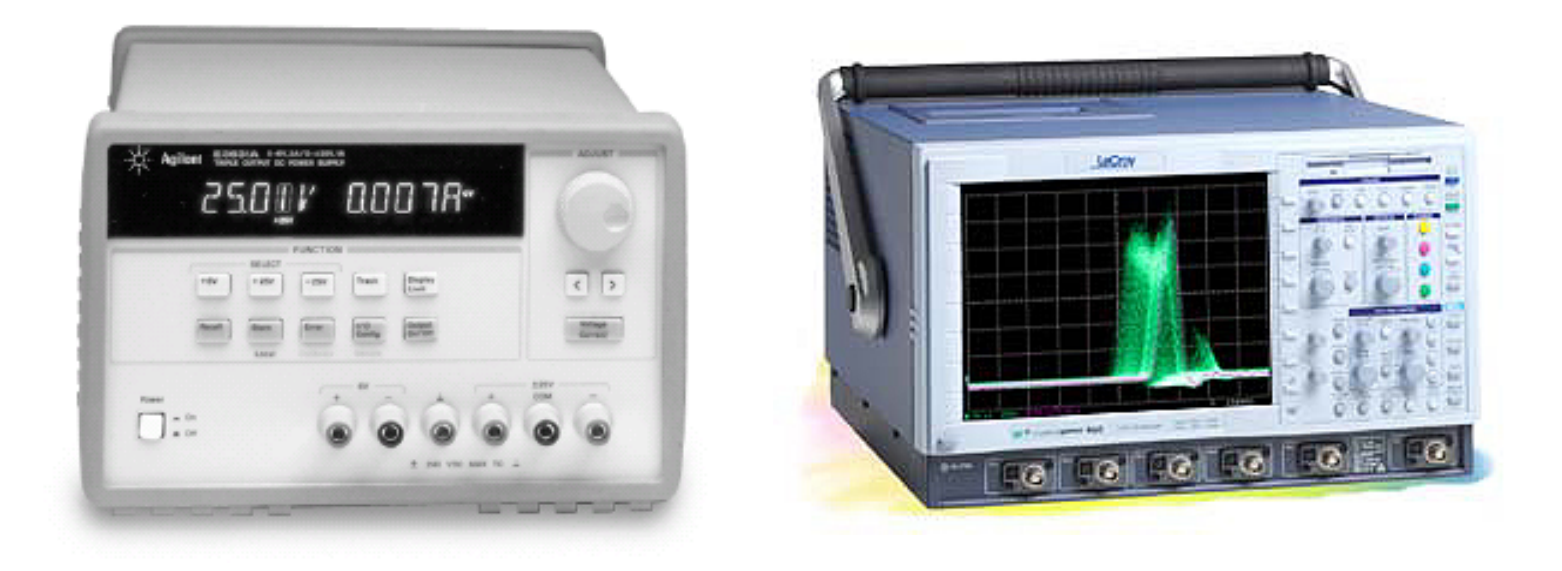

#### **Electronic Instrumentation** *Experiment 1*

\* Part A: Circuit Basics, Equipment, Sound Waves

- \* Part B: Resistors, Circuit Analysis, Voltage Dividers
- \* Part C: Capture/PSpice

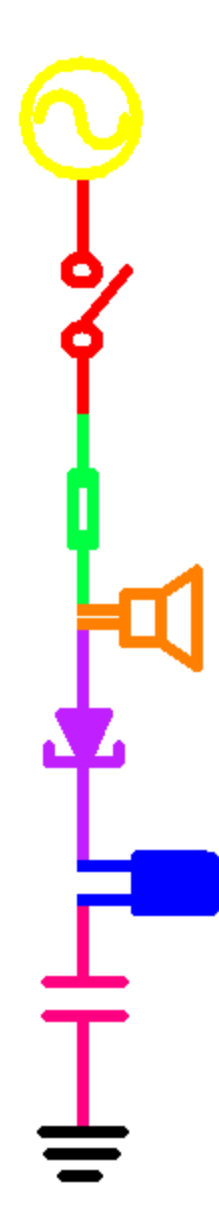

## *Motivation*

- Modern Systems
	- mechanical component
	- electrical component
	- (computer component)
- You will be able to communicate with EE's
- You will be able to take the electronics sections of the FE exam
- You will be using Engineering problem solving skills.

#### *Automobile Electronics*

- Previously all mechanical systems have become increasingly electronic
- Over the past few years, for example, the automobile has begun to use more computers (microcontrollers)
- How many microcontrollers are typically found in a modern automobile?

### *Automobile Electronics*

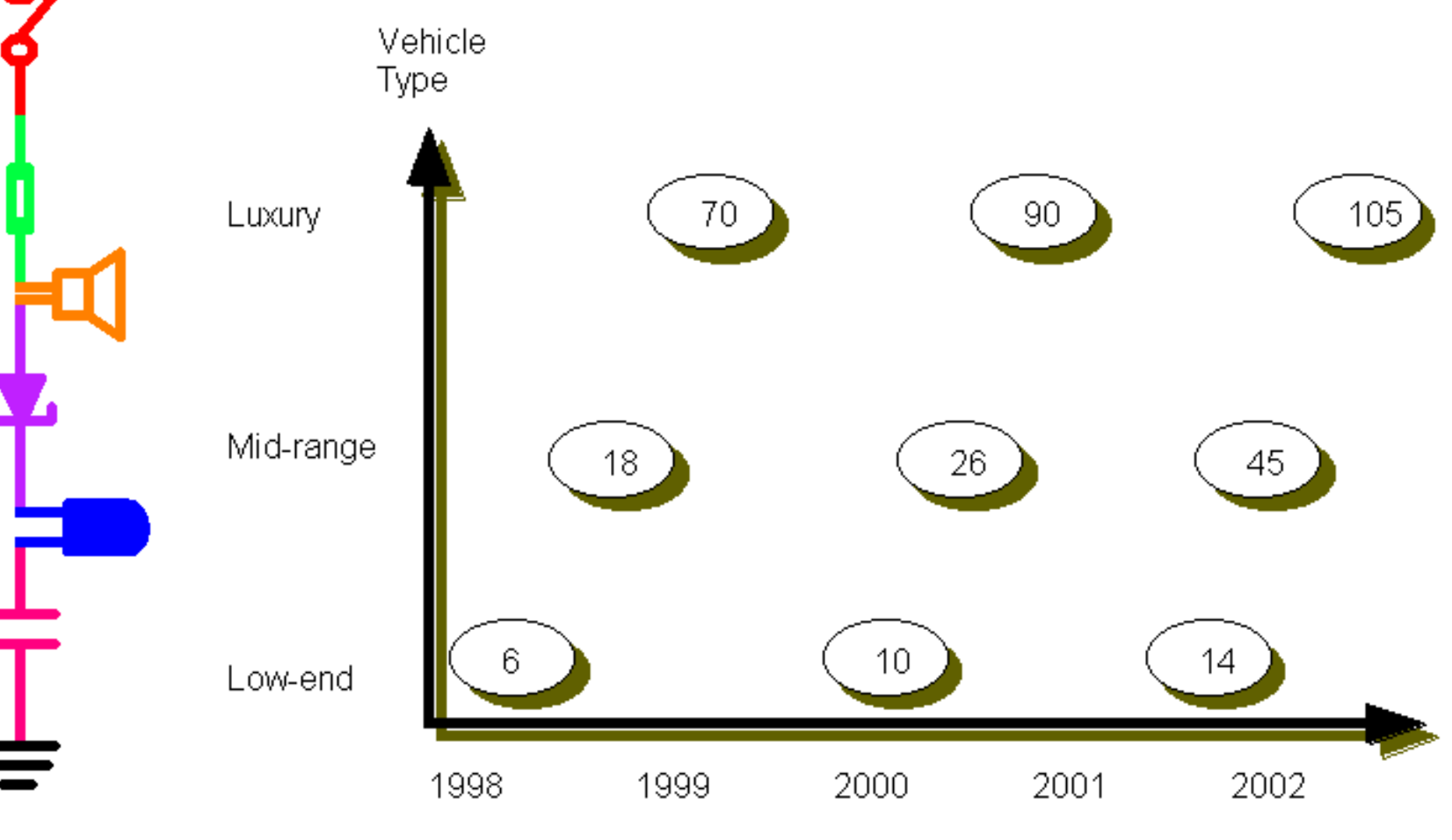

Typical Number of Microcontrollers

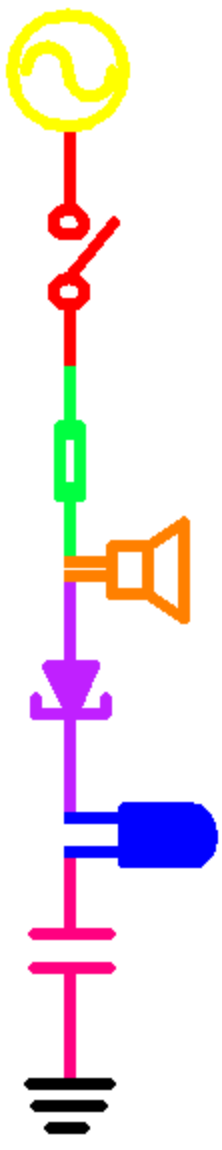

*Part A*

- Circuit Basics
- Equipment
- Sound Waves

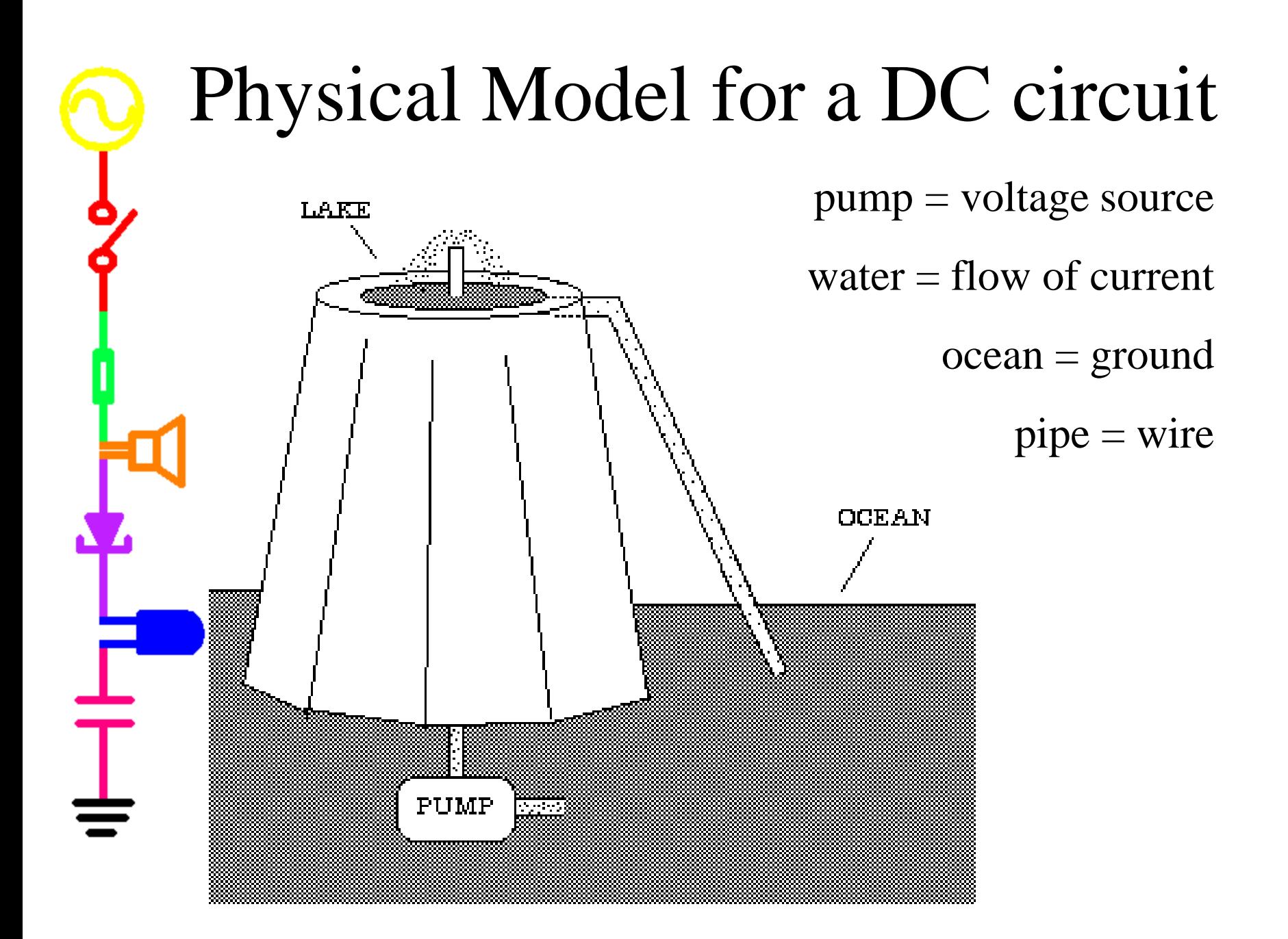

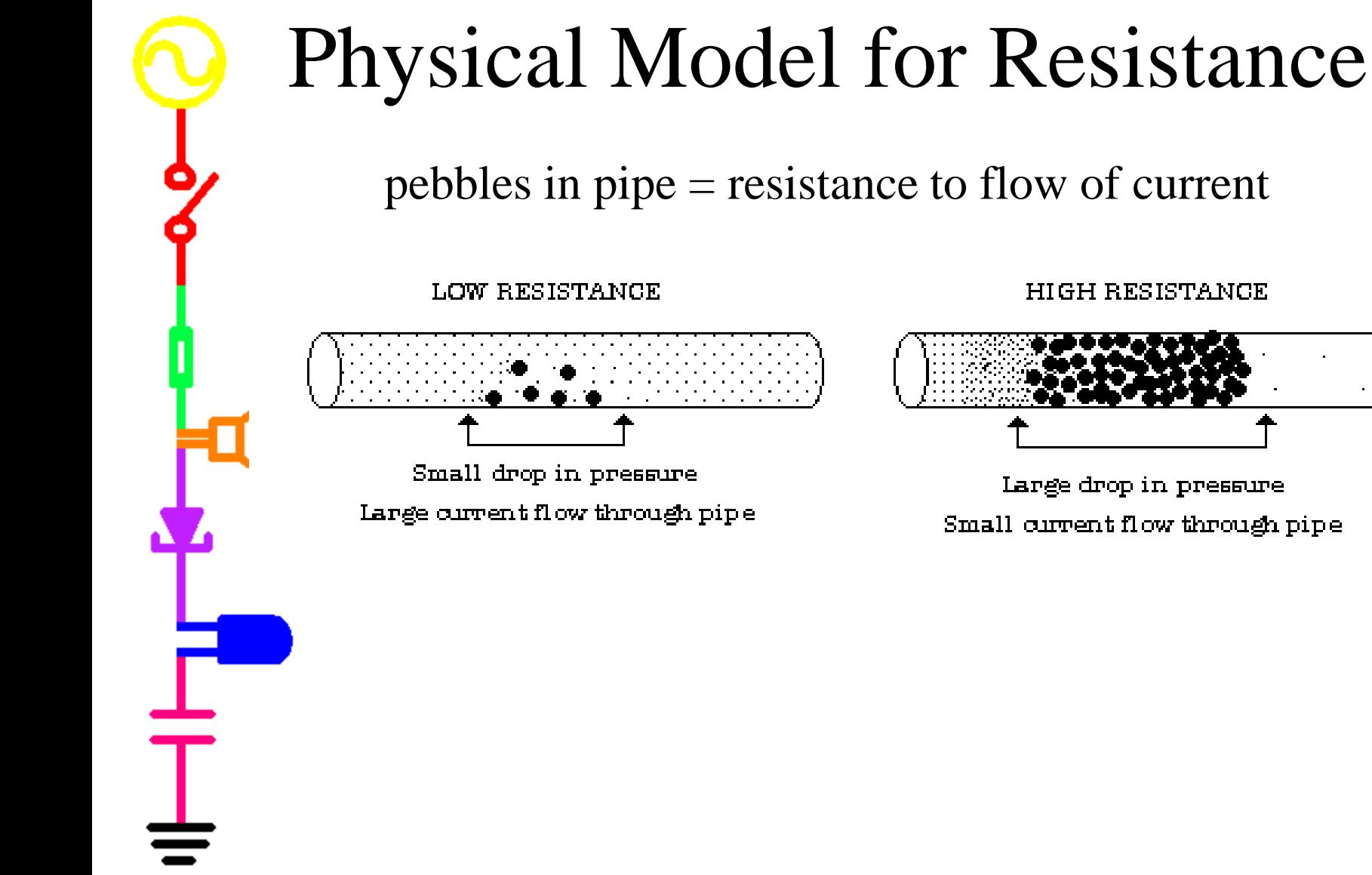

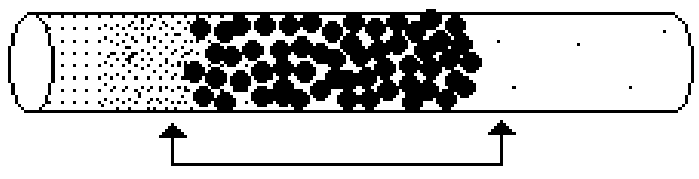

Large drop in pressure Small current flow through pipe

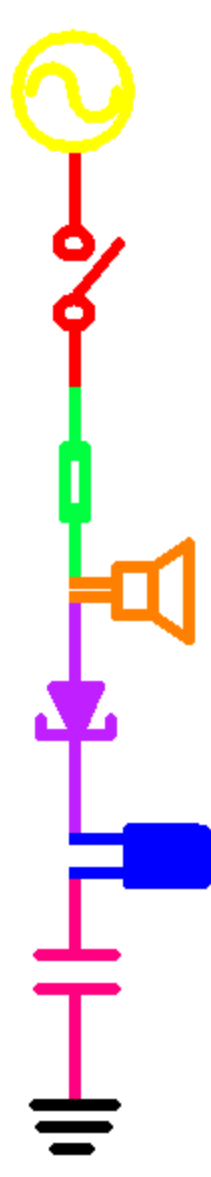

# Symbols

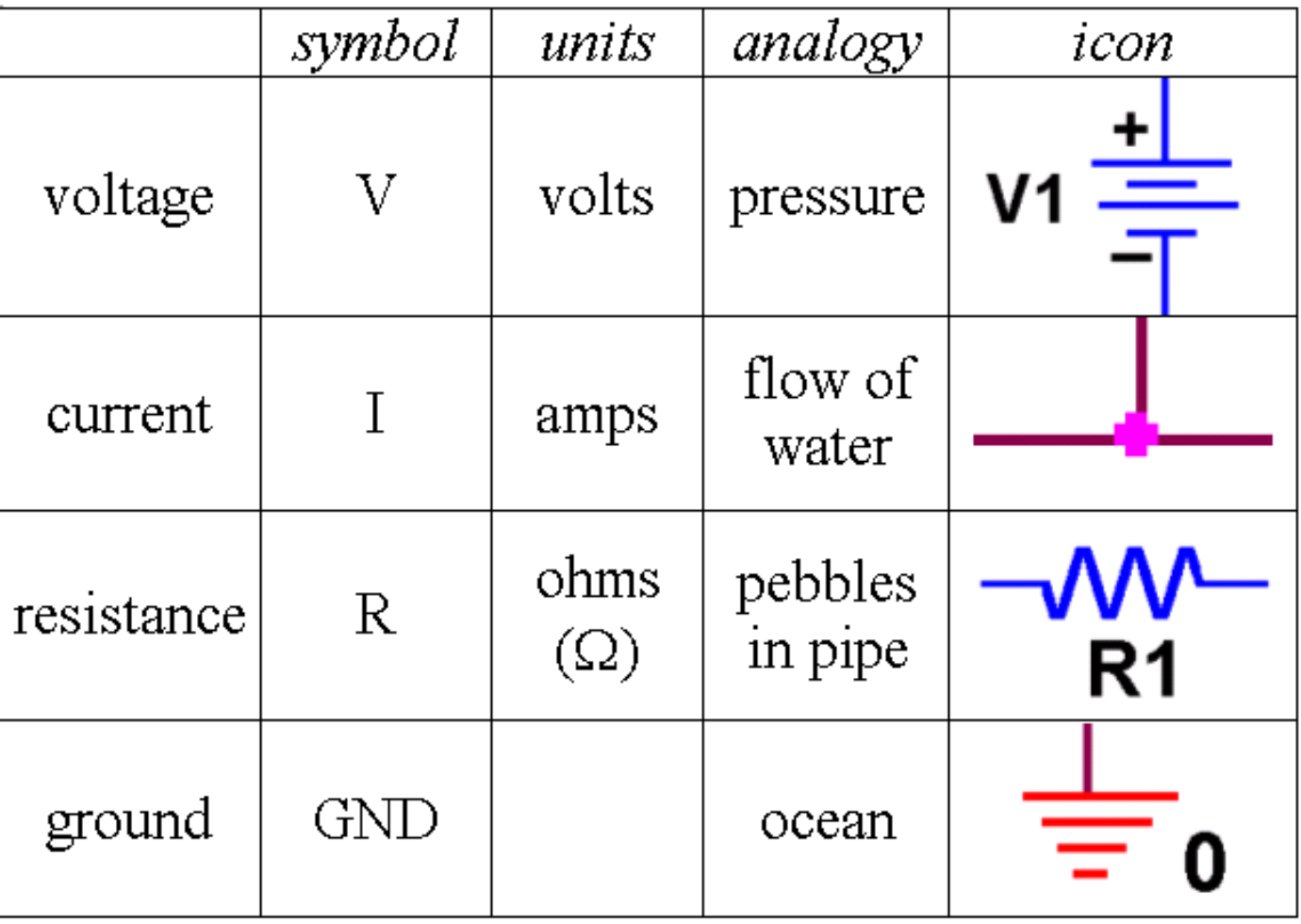

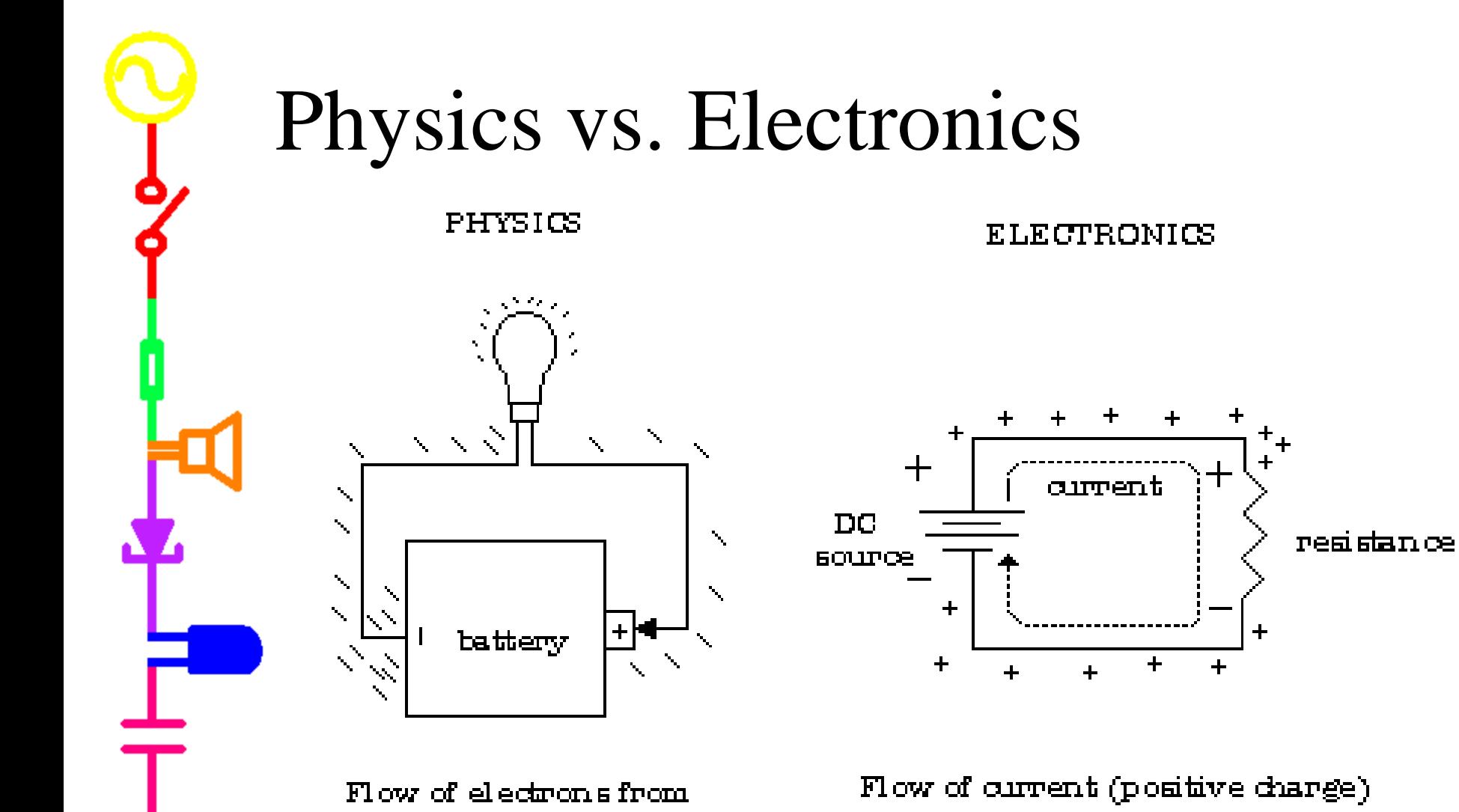

negative to positive

from positive to negative

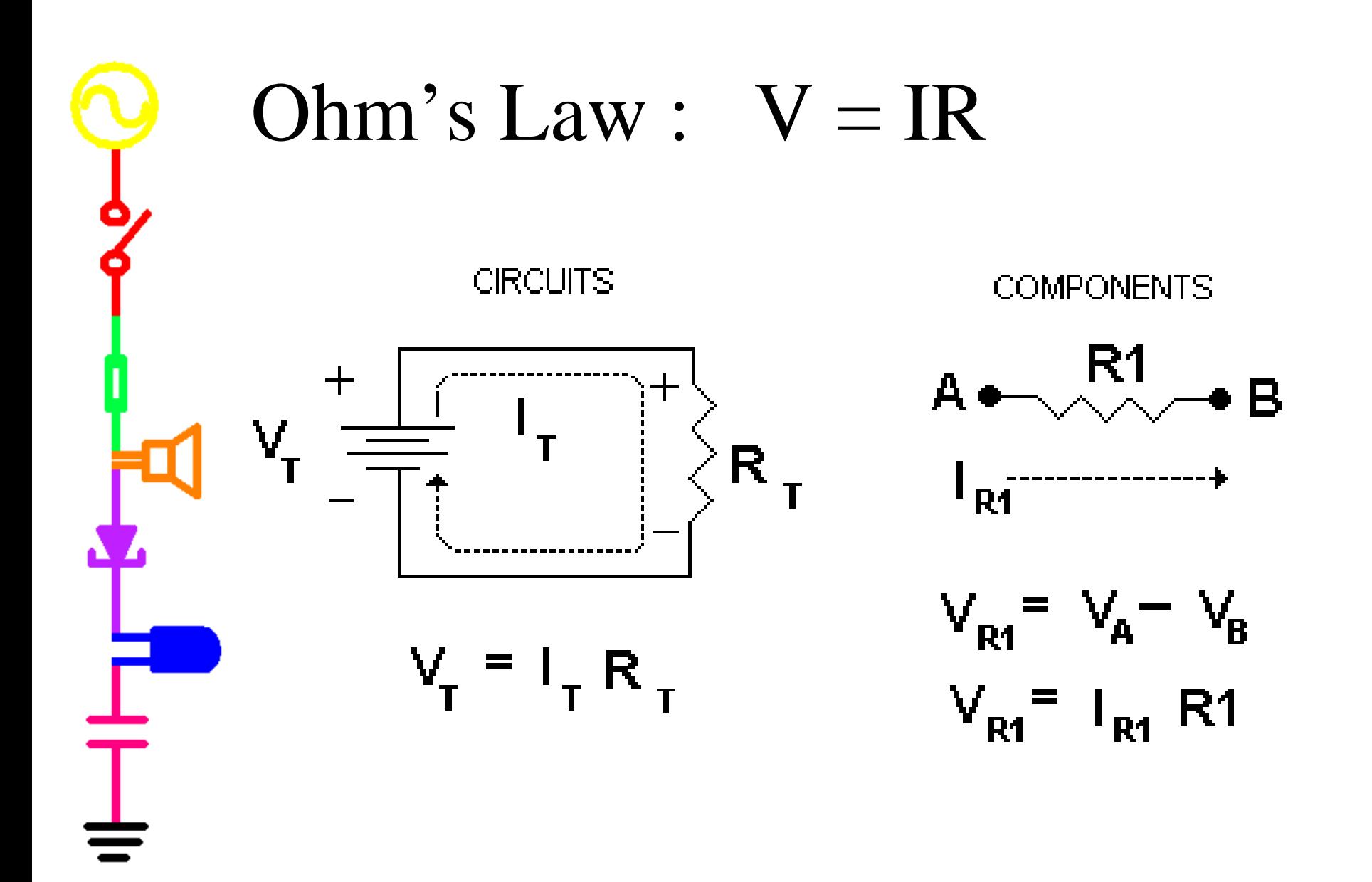

# Alternating Current Generators

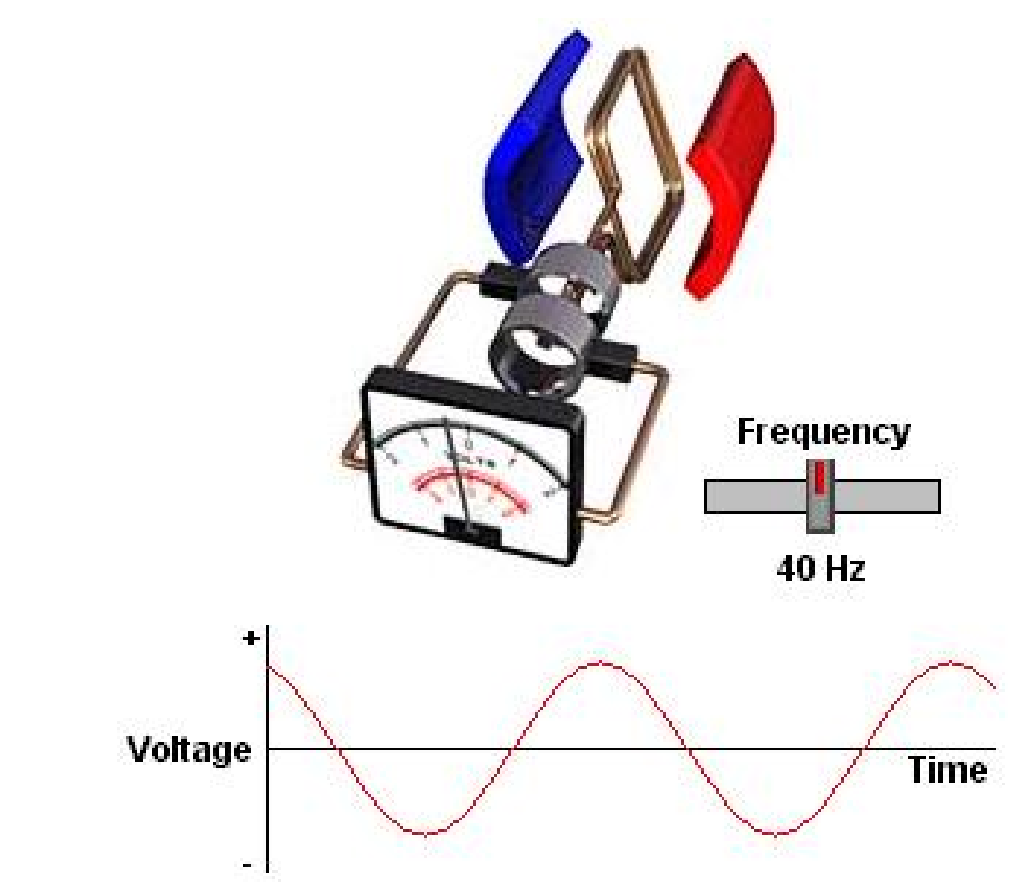

<http://micro.magnet.fsu.edu/electromag/java/generator/ac.html>

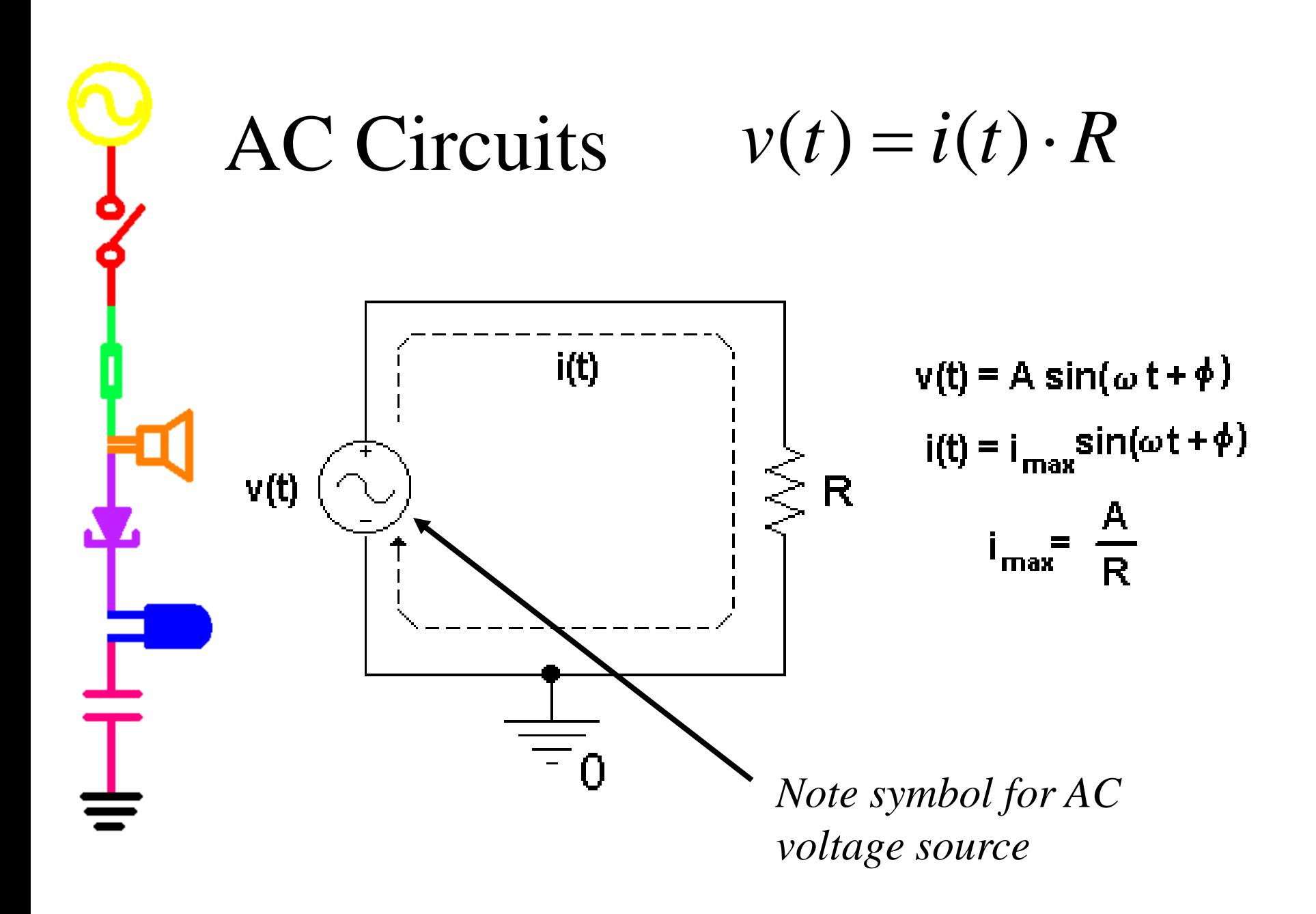

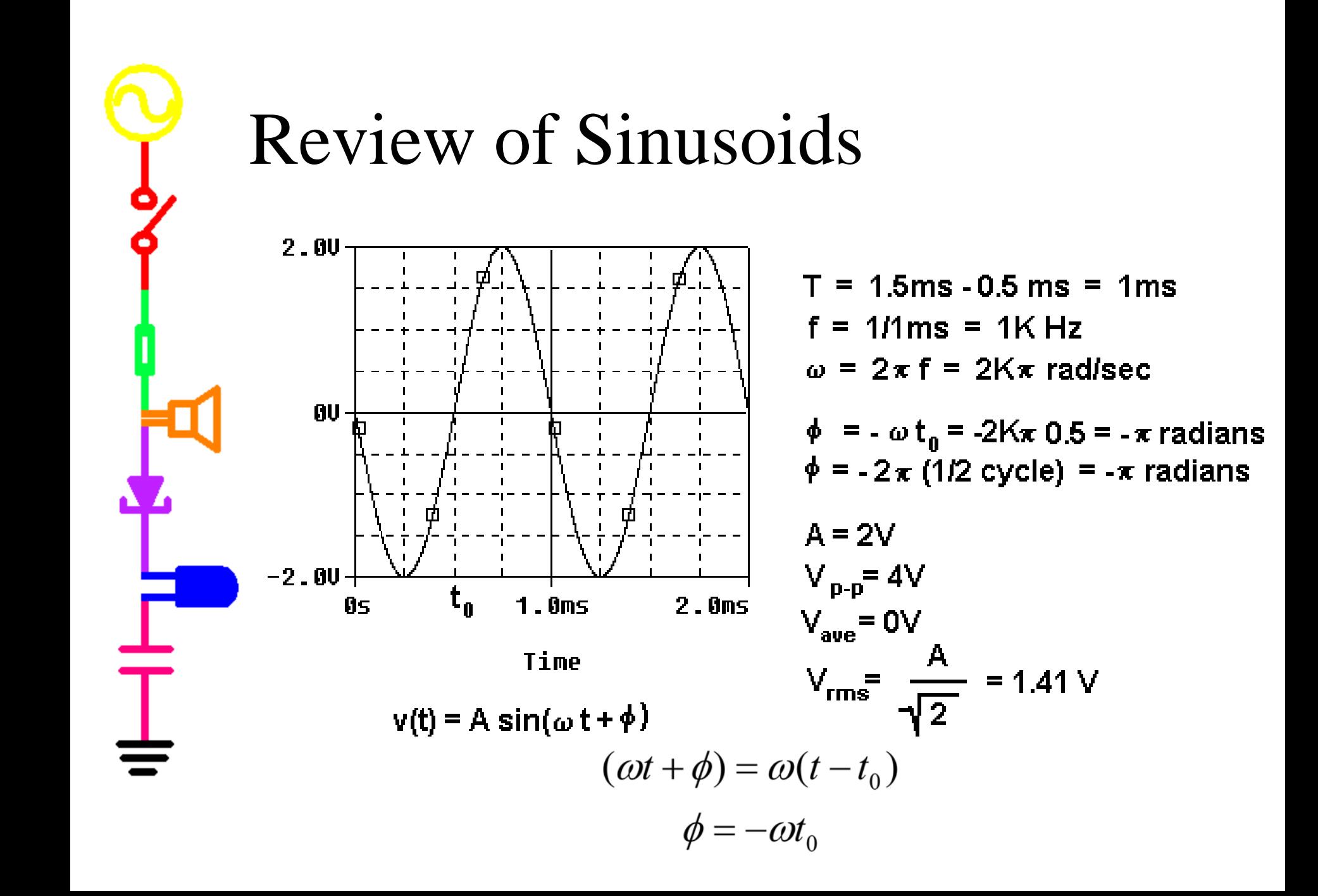

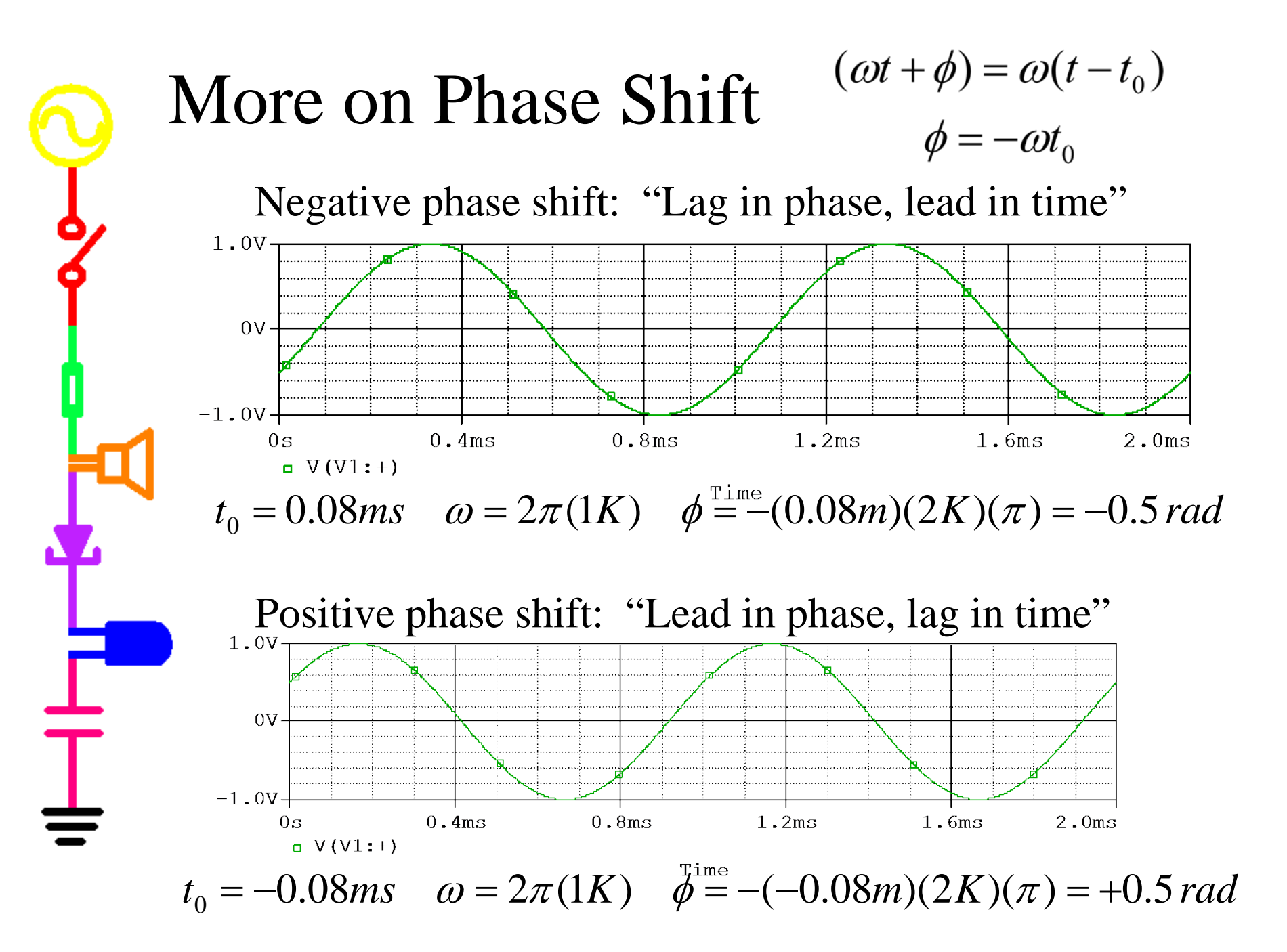

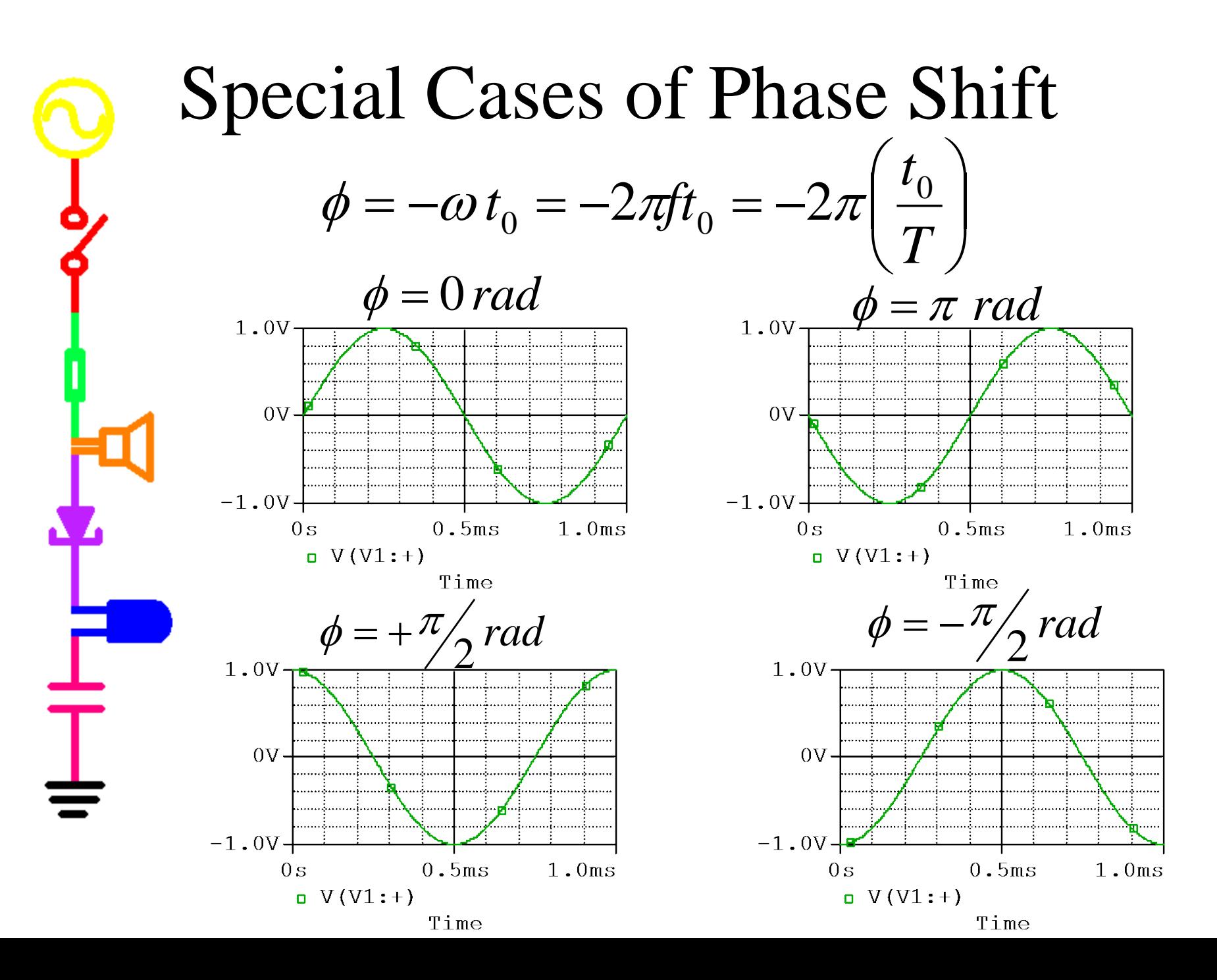

## General form of the Sinusoid

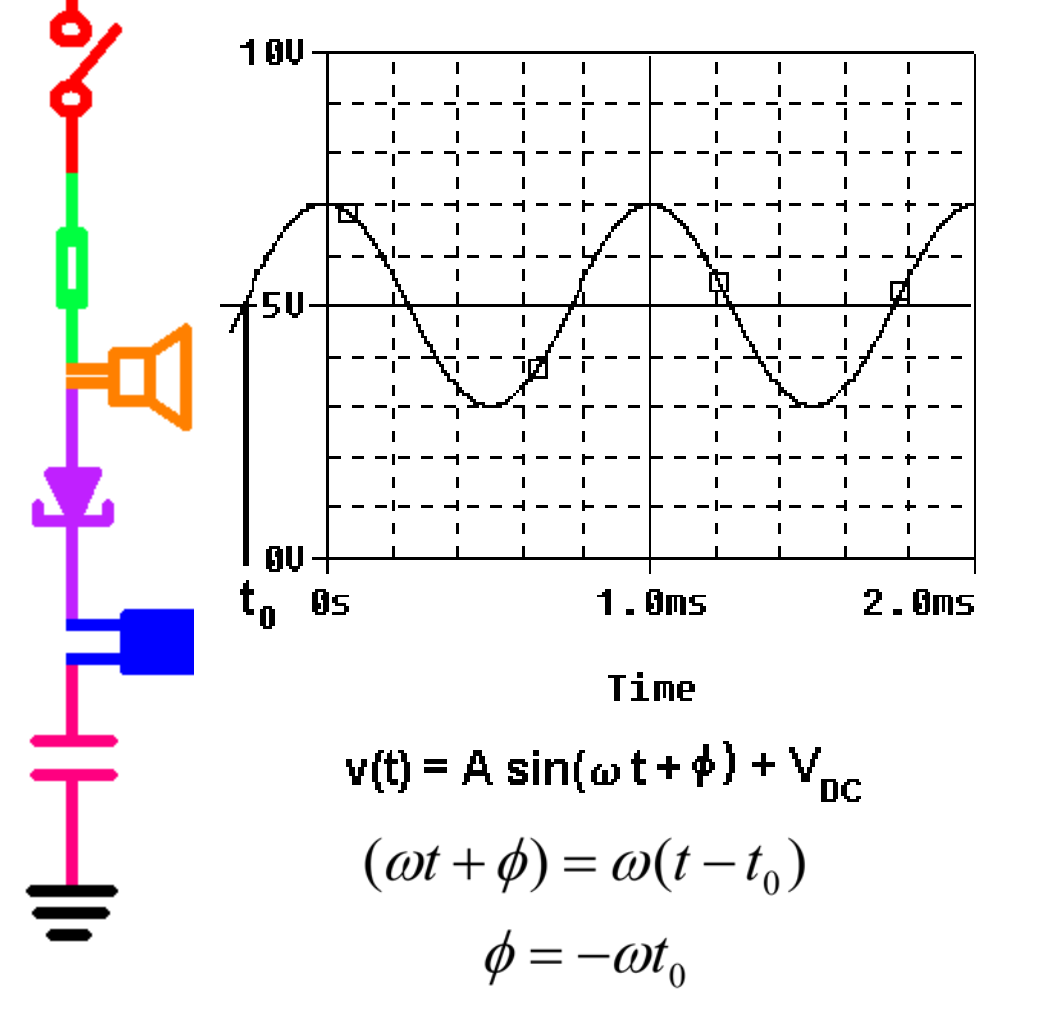

$$
T = 1.75ms - .75ms = 1ms
$$
  
\n
$$
f = 1/1ms = 1K Hz
$$
  
\n
$$
\omega = 2 \times f = 2K \times \text{rad/sec}
$$
  
\n
$$
\phi = -\omega t_0 = -2K \times (-.75) = \times 12 \text{ radians}
$$
  
\n
$$
\phi = -2 \times (-1/4 \text{ cycle}) = \times 12 \text{ radians}
$$
  
\n
$$
A = 2V
$$
  
\n
$$
V_{p-p} = 4V
$$
  
\n
$$
V_{ave} = V_{DC} = 5V
$$
  
\n
$$
V_{rms} = \frac{A}{\sqrt{2}} = 1.414 V
$$

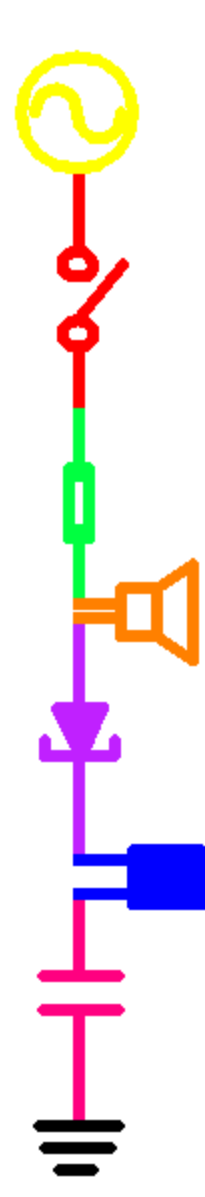

#### Sinusoid Units

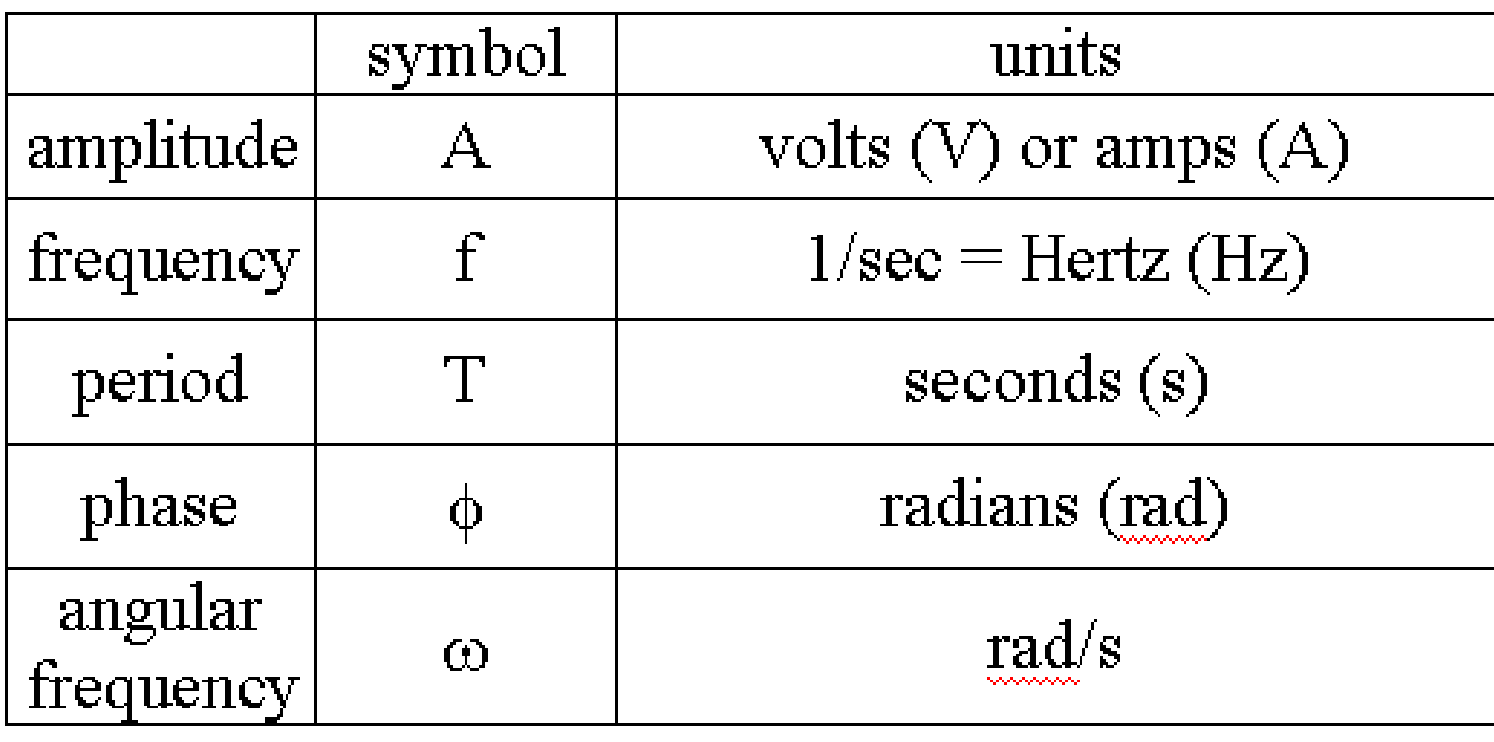

Note: In physics,  $\omega$  is called angular velocity.

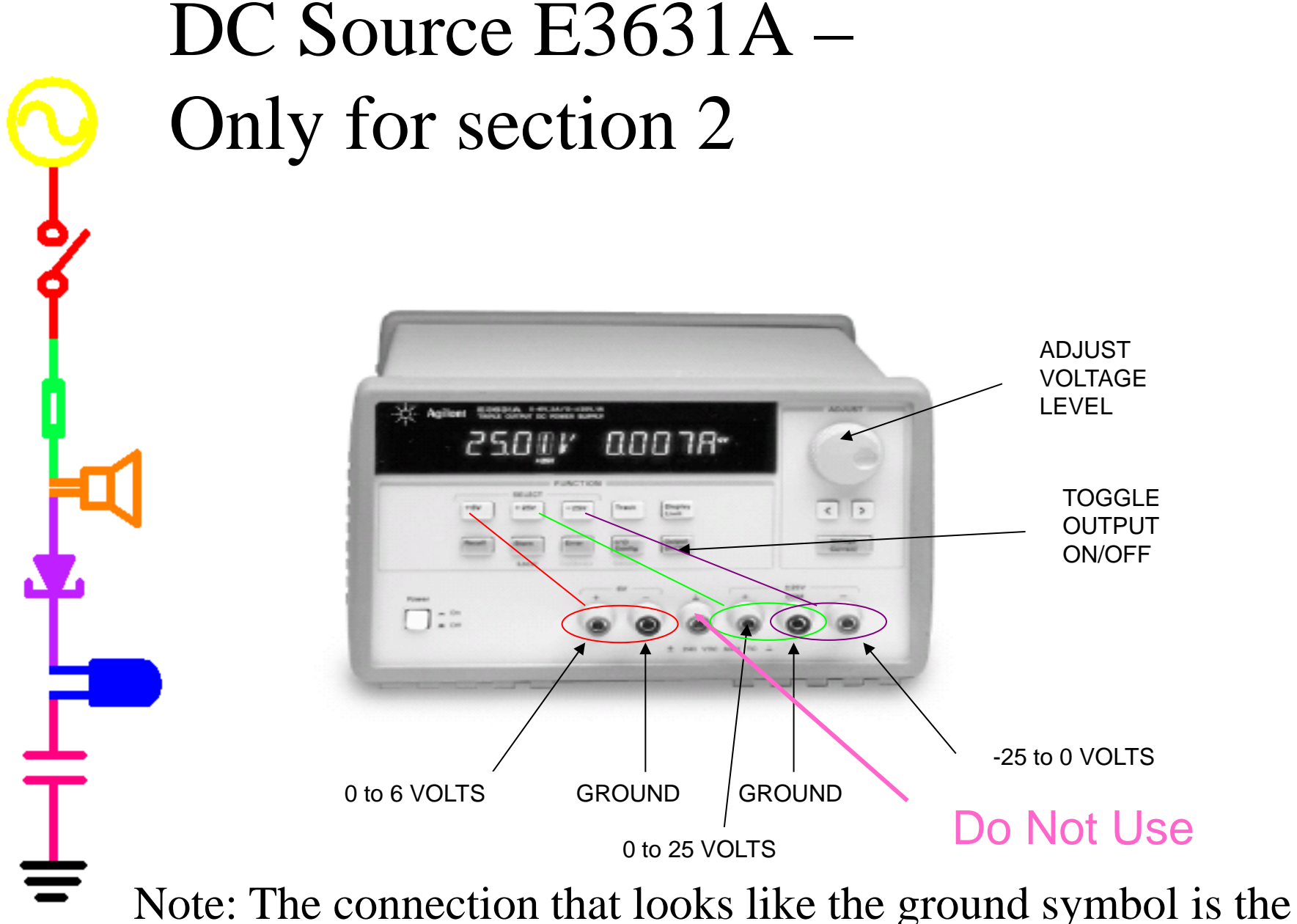

ground for the building, not the return path for the circuit.

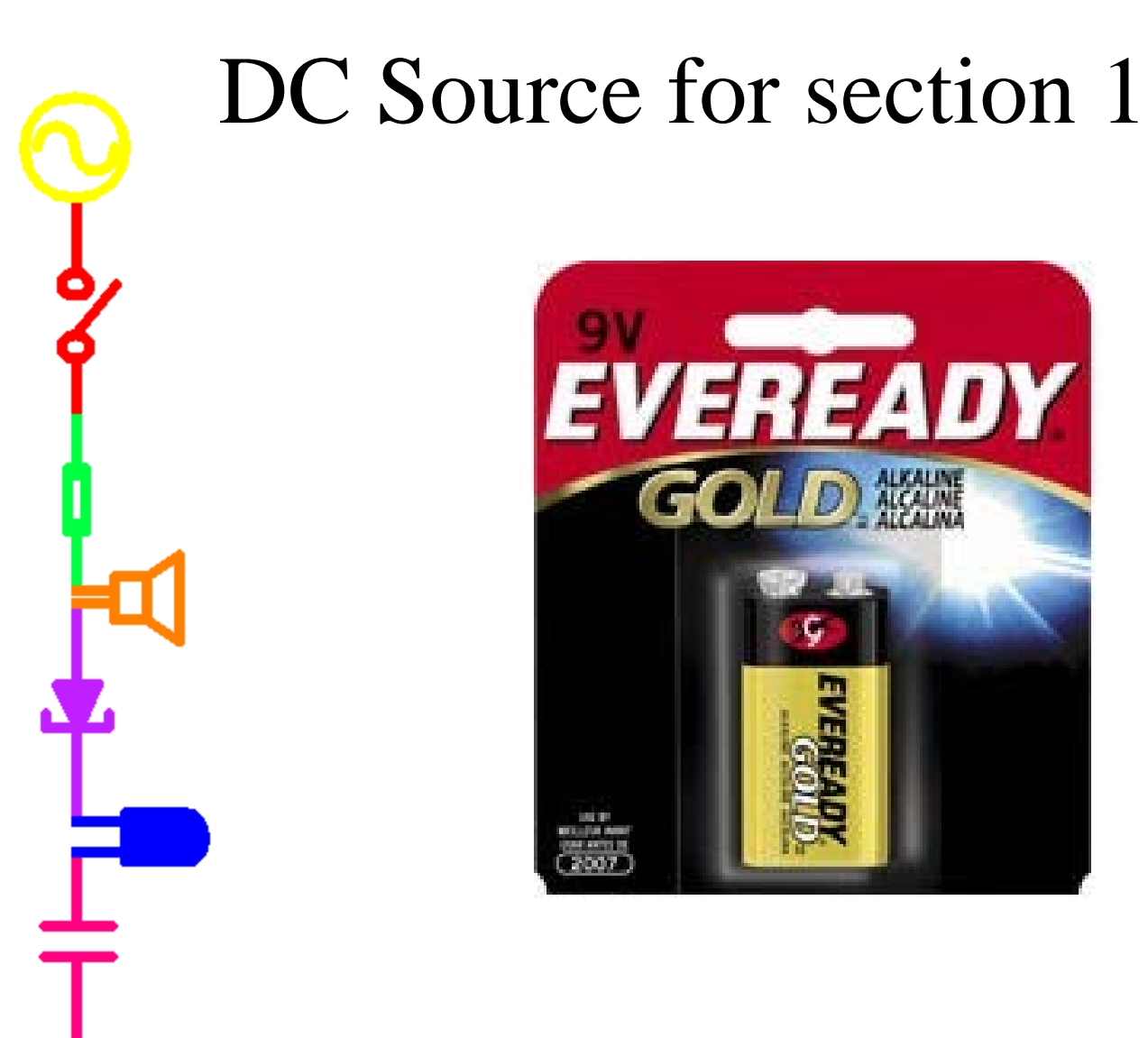

#### Function Generator 33120A – Only available in JEC 4107 CHANGE VALUE OF OUTPUT WAVE SHAPES CHOSEN PARAMETER

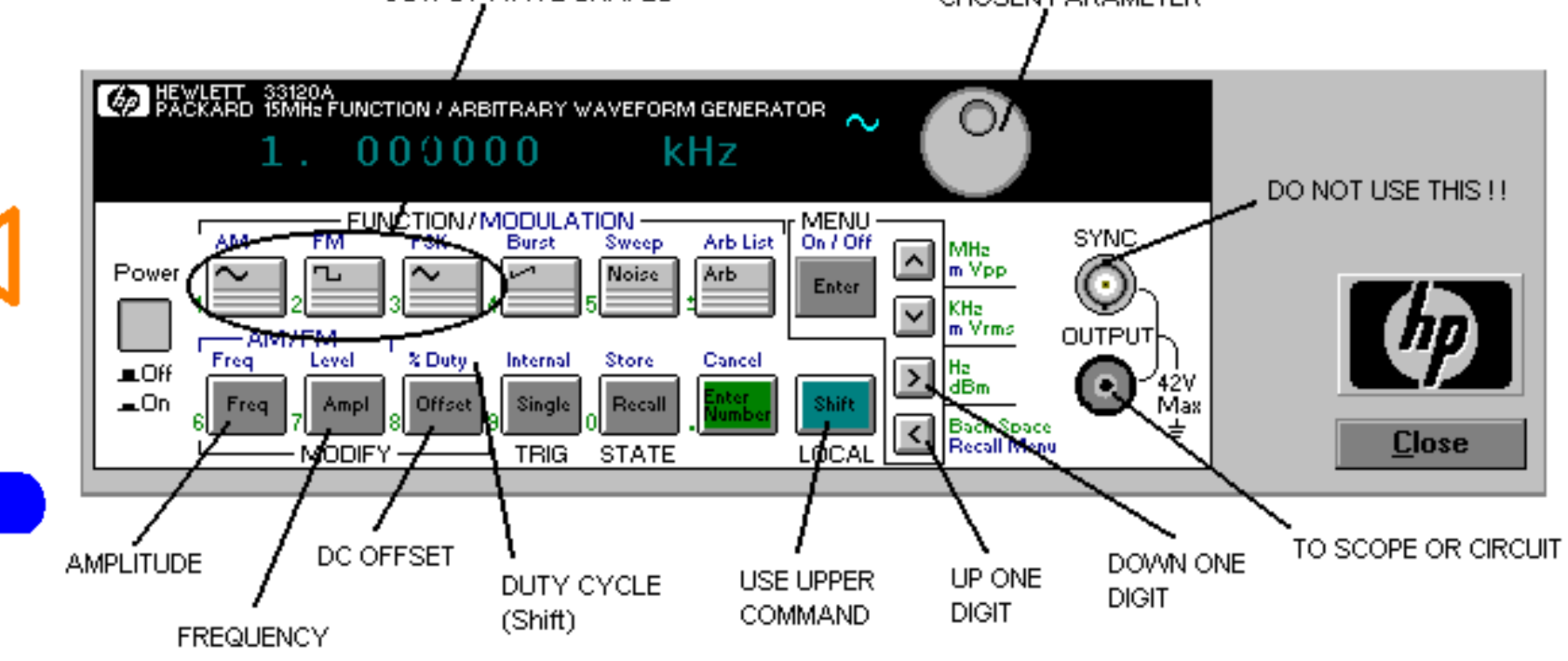

Note: The SYNC connection will give you a signal, but it will not be the one you have set the function generator to display. Do not accidentally plug into it.

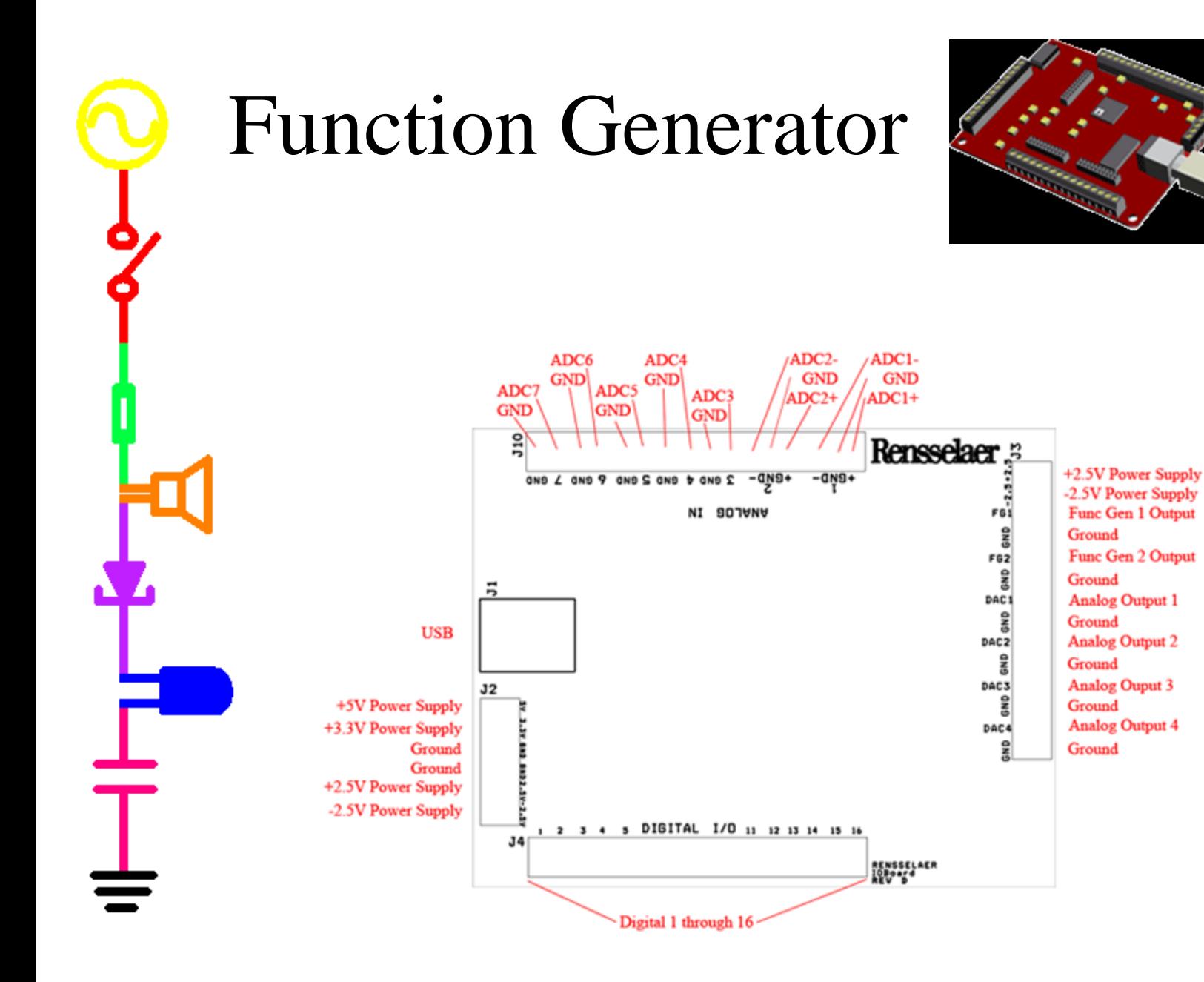

#### Digital Multimeter 34401A – We will have some hand held meters in section 1 for resistance measurements

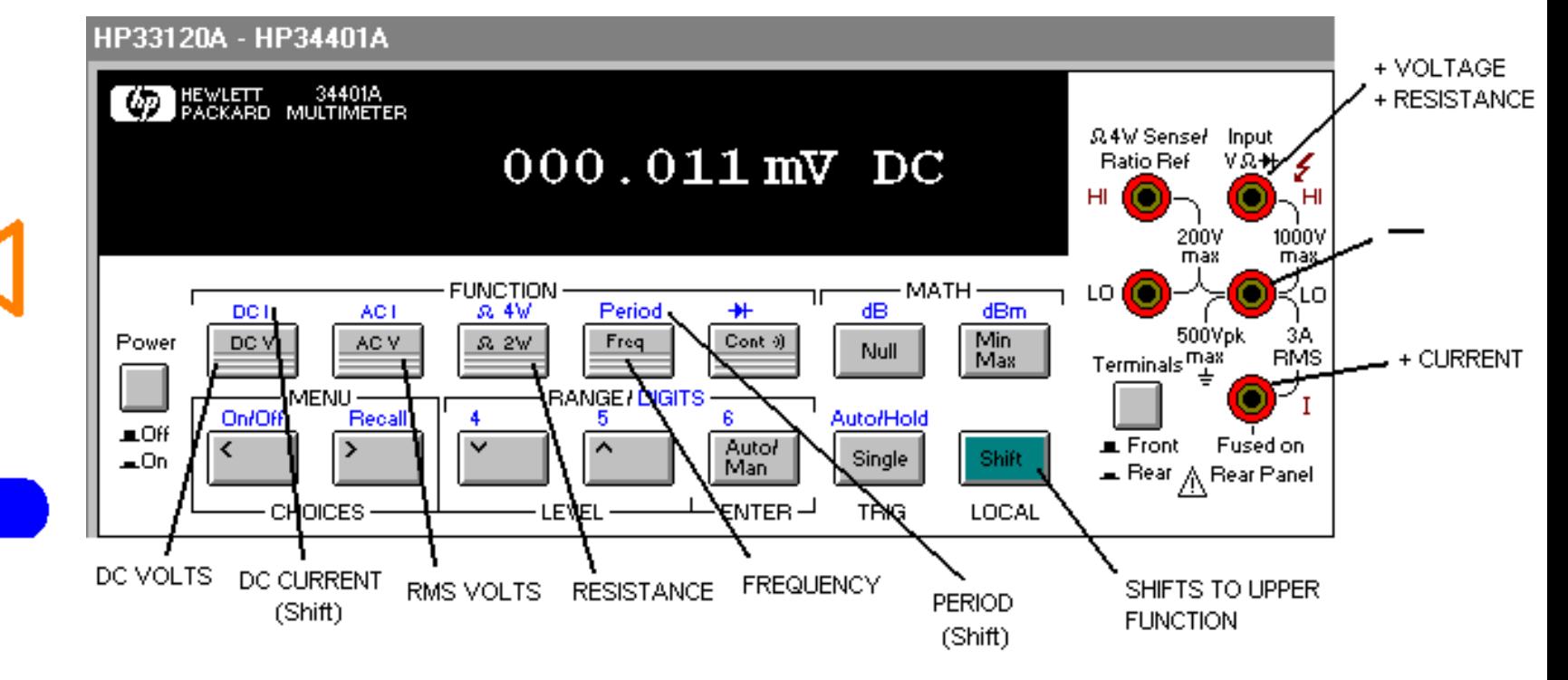

Note: Always use the voltage plugs on the right as indicated.

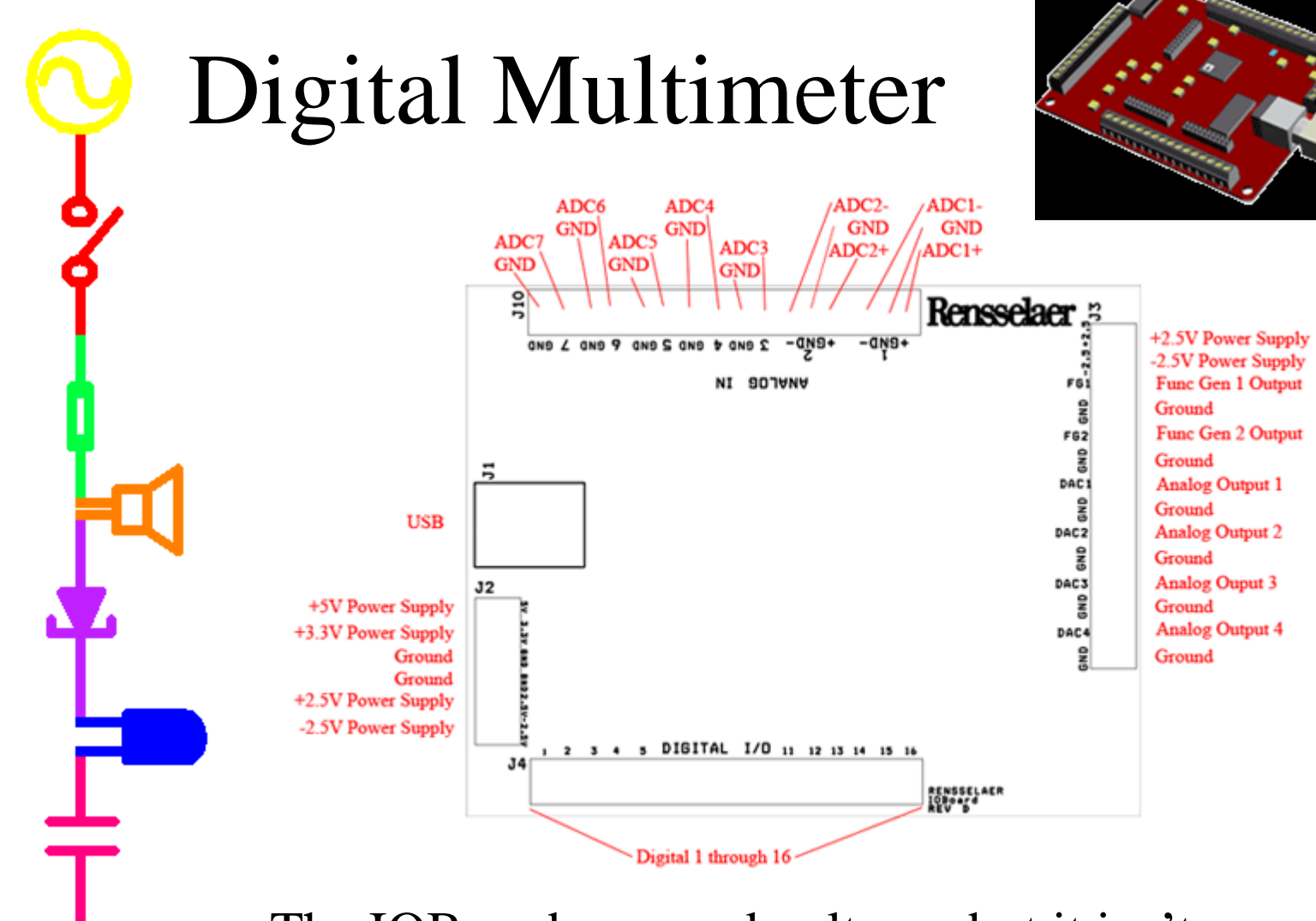

The IOBoard can read voltages but it isn't an Ohmmeter, We will use hand held meters for resistance measurements

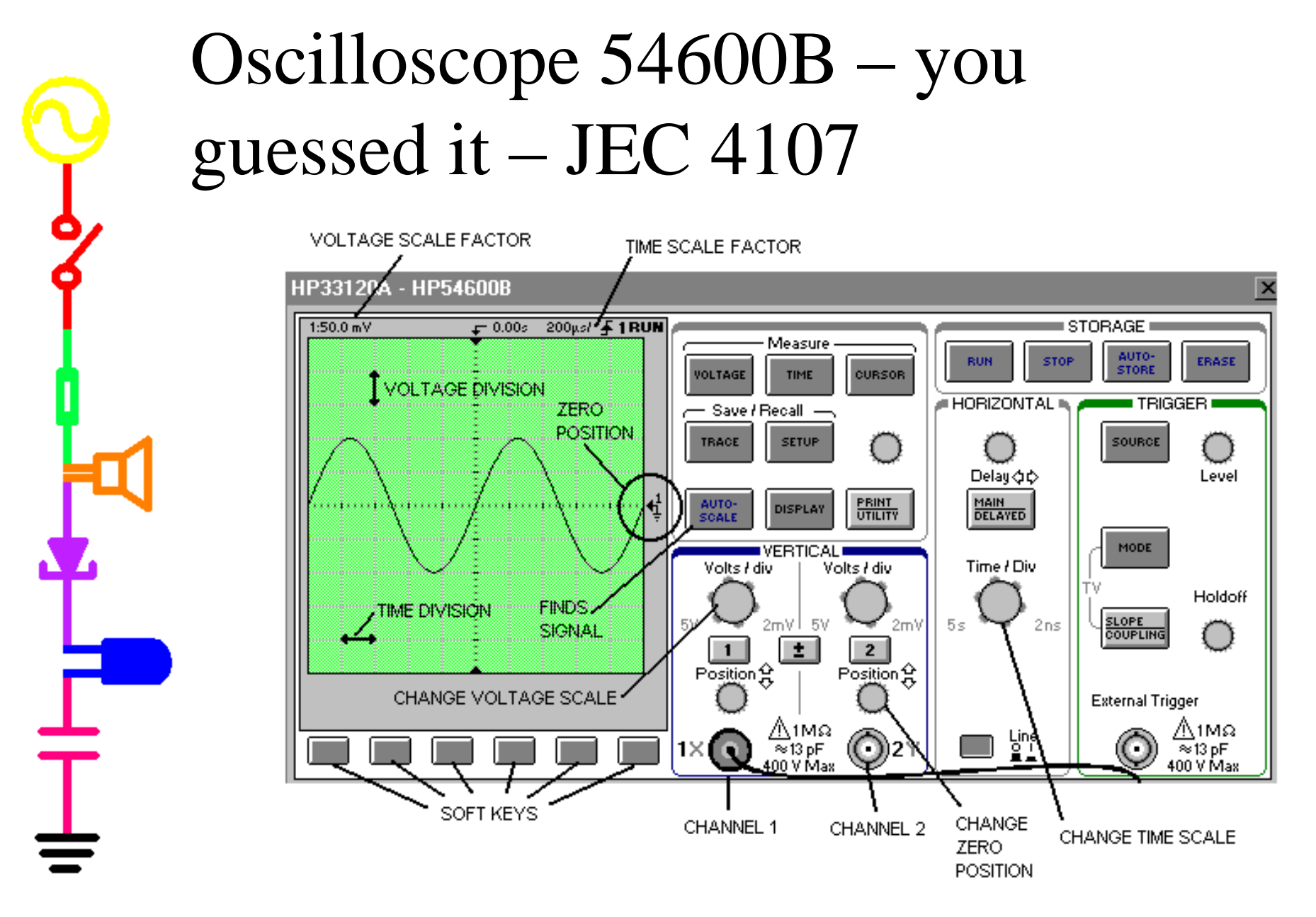

Note: Black lead of scope channel is ALWAYS ground

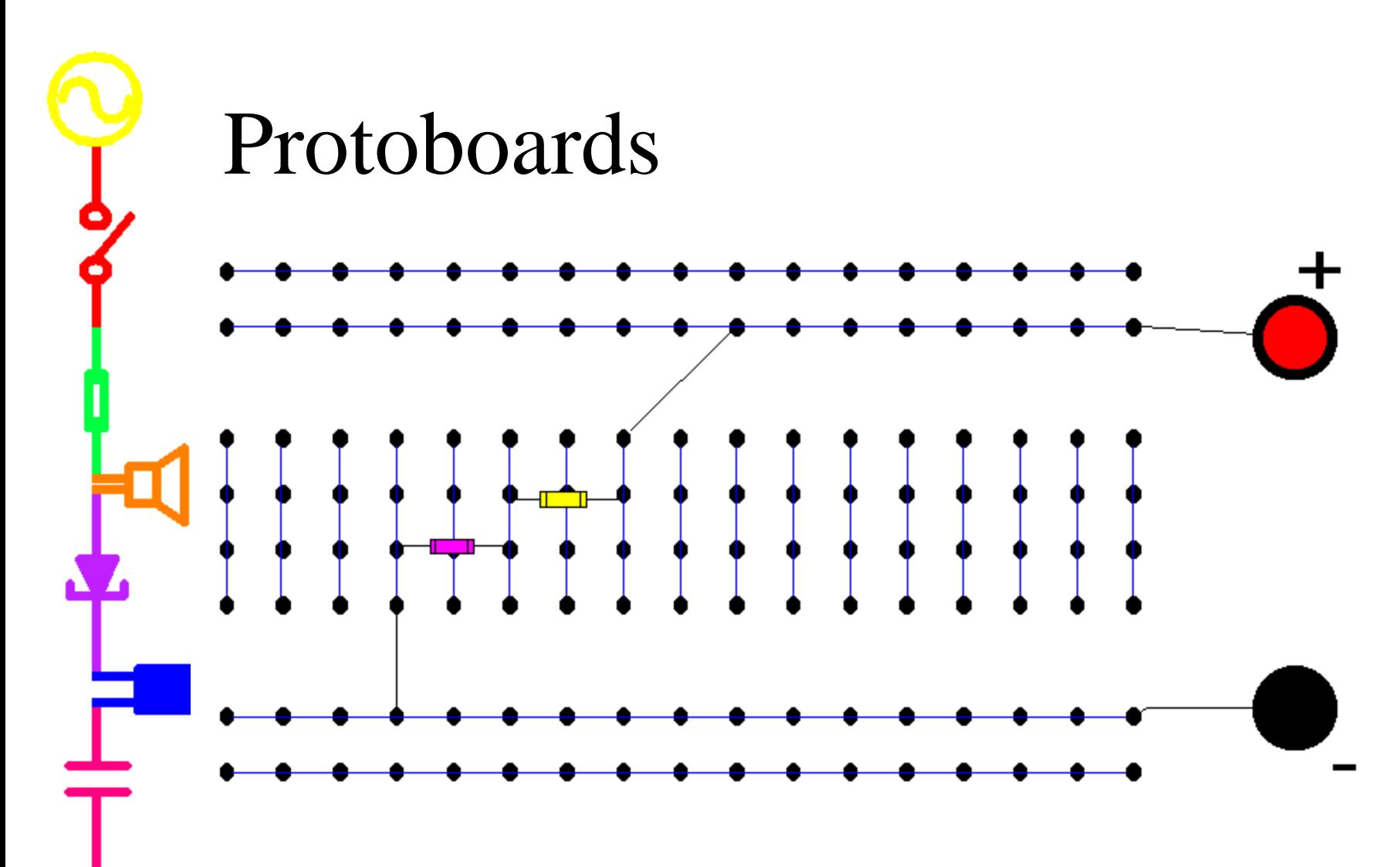

Note: Banana connectors are not connected internally to the holes in the board.

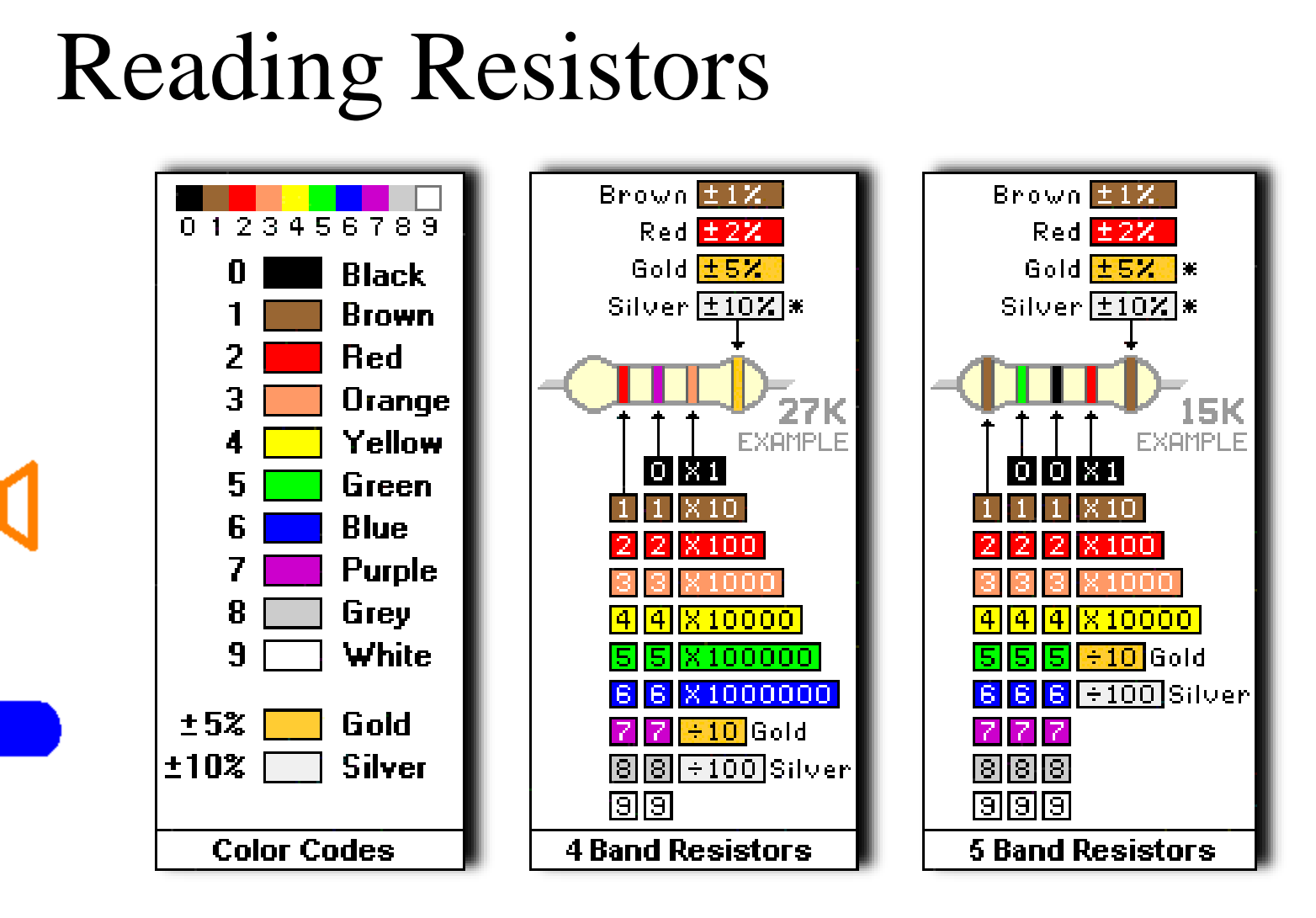

Bands: XYZT Resistance =  $XY \times 10^Z \pm T\%$  Ω

<http://www.dannyg.com/javascript/res/resload.htm>

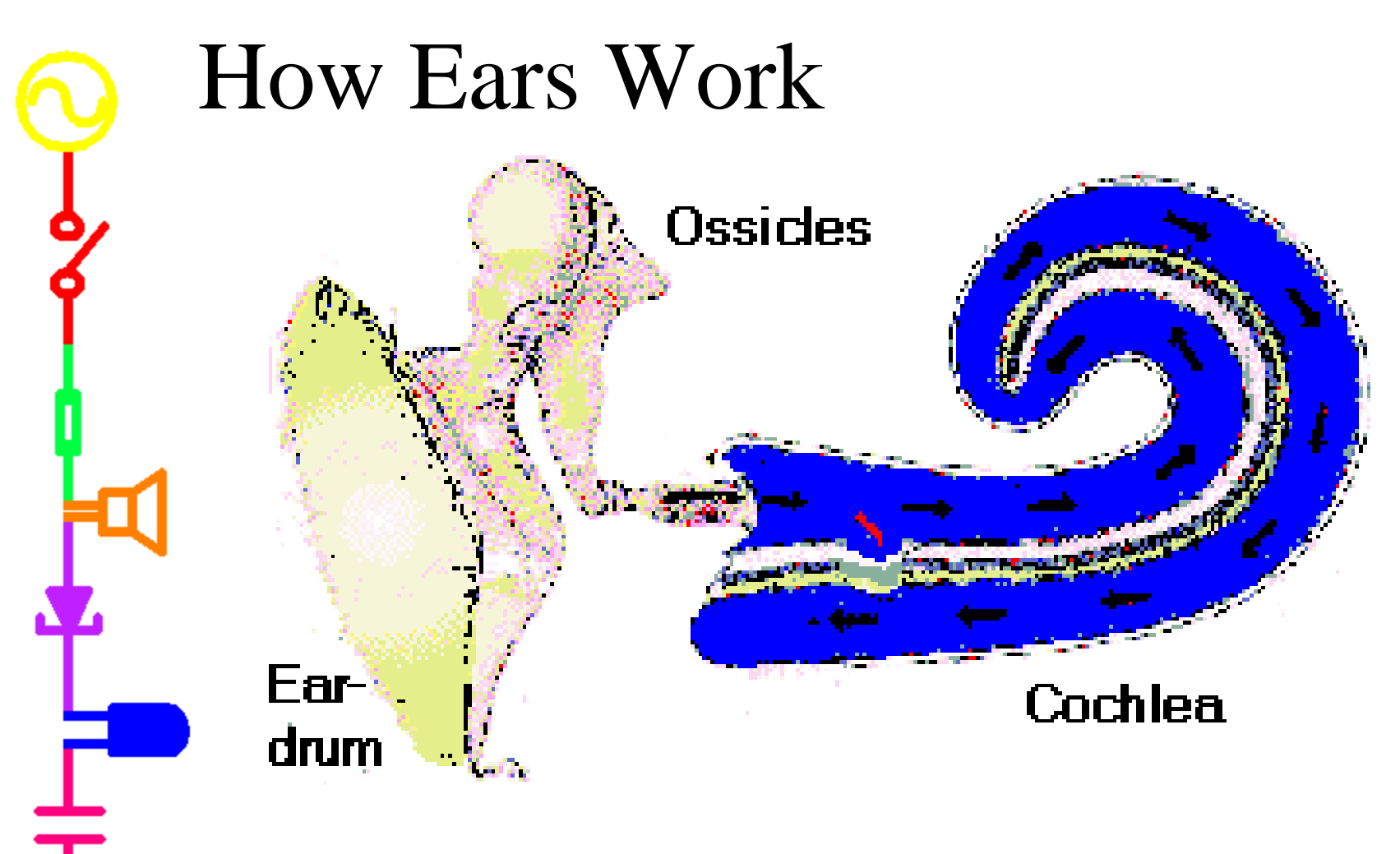

 $Pitch = frequency$  Amplitude = loudness Some pitches sound louder to your ears.

<http://members.aol.com/tonyjeffs/text/dia.htm>

# *Part A – Do the lab now*

- Use your kit if you purchased one, purchase one if you haven't
- Some of Part A can be done without the kit, just with the IOBoard
- If you don't have a kit
	- Make sure that you have the software loaded and that the IOBoard is working
	- We have some spare protoboards and speakers
	- There will be time during the next 2 classes to catch up
- Next class we start Part B of Experiment 1
- Any questions?

 $\Gamma$ 

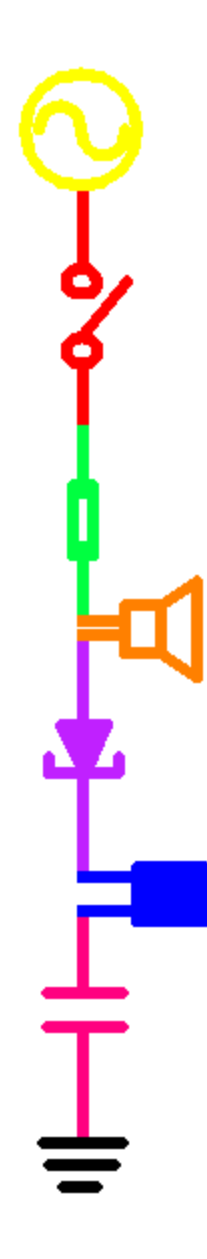

### *Part B*

- Resistors
- Voltage Dividers
- Impedance
- Capacitors and Inductors
- Equipment Impedances
- Circuit Analysis
- Agilent Intuilink Software

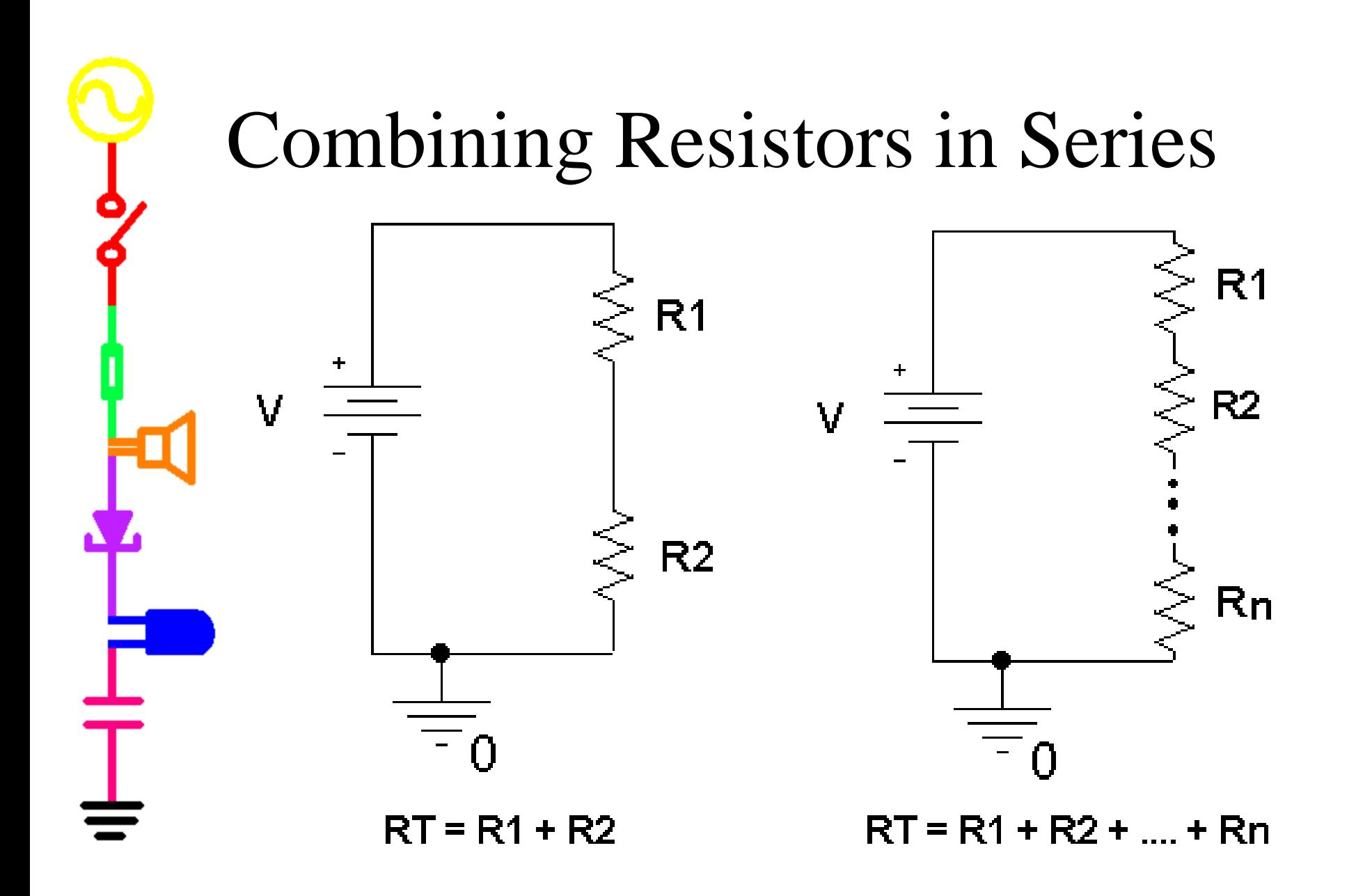

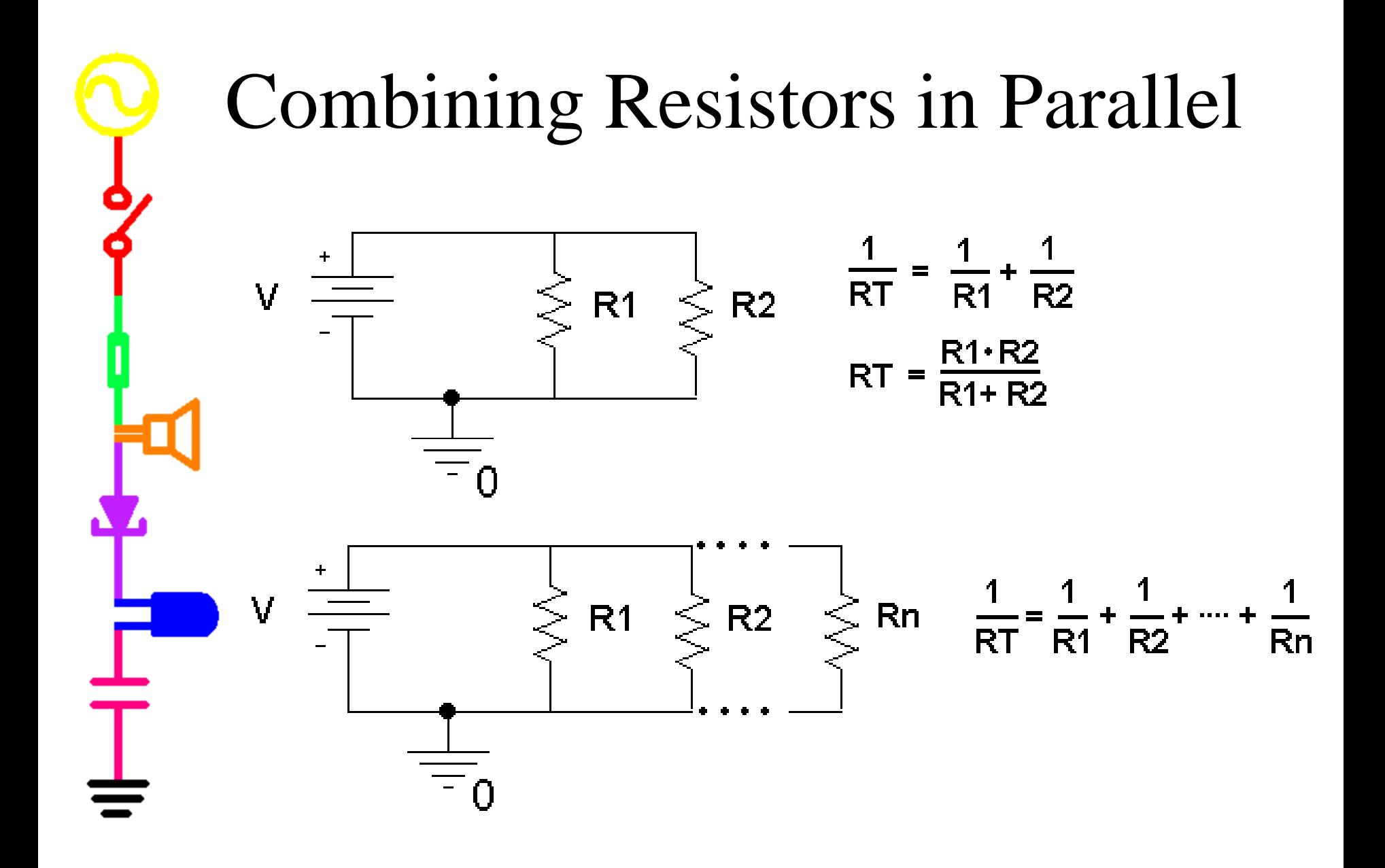

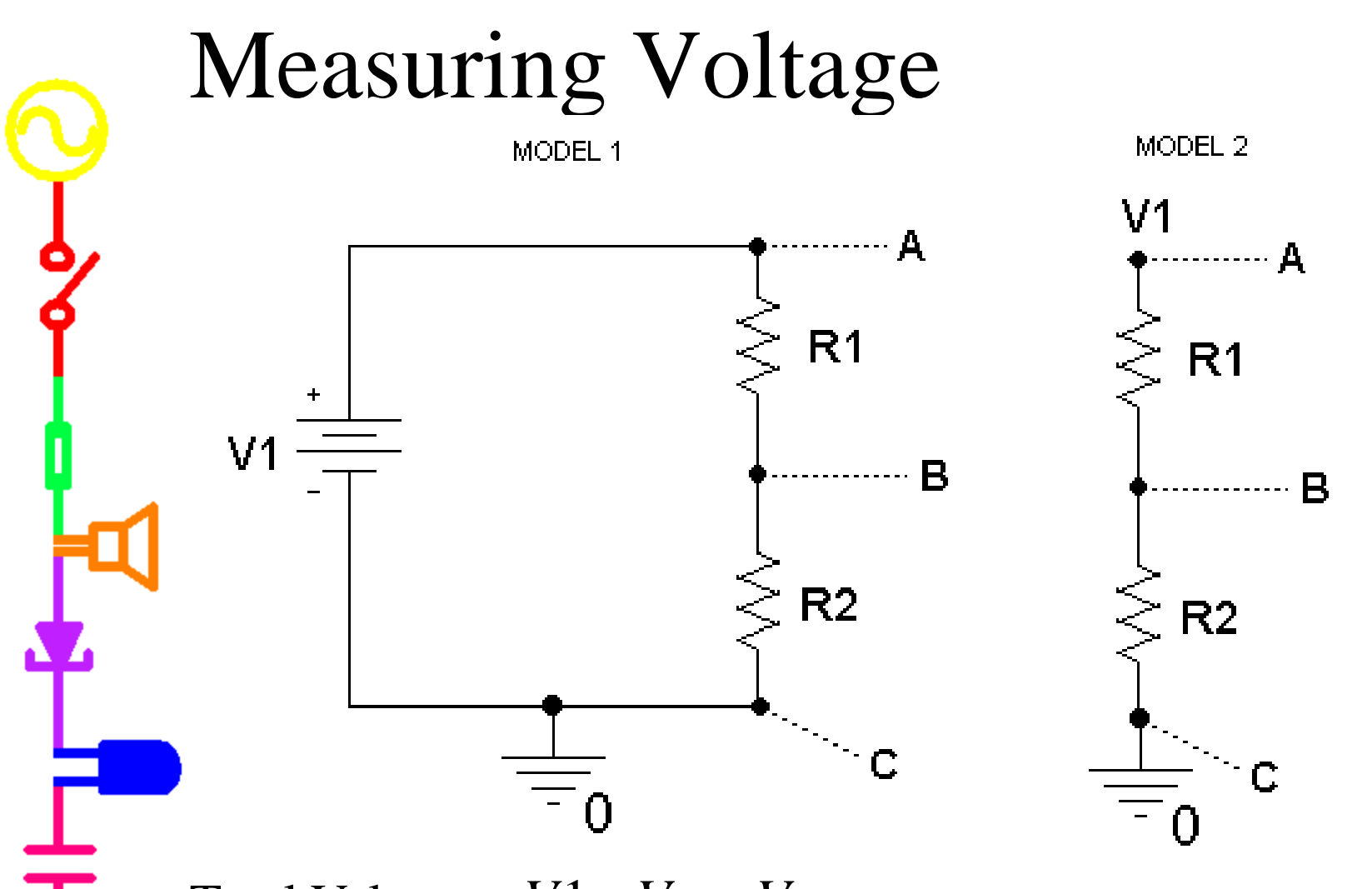

Voltage across resistors:  $V_{R1} = V_A - V_B$   $V_{R2} = V_B - V_C$ Total Voltage:  $V1 = V_{R1} + V_{R2}$ Voltage at points wrt GND:  $V_A = V1$   $V_B = V_{R2}$   $V_C = 0$ 

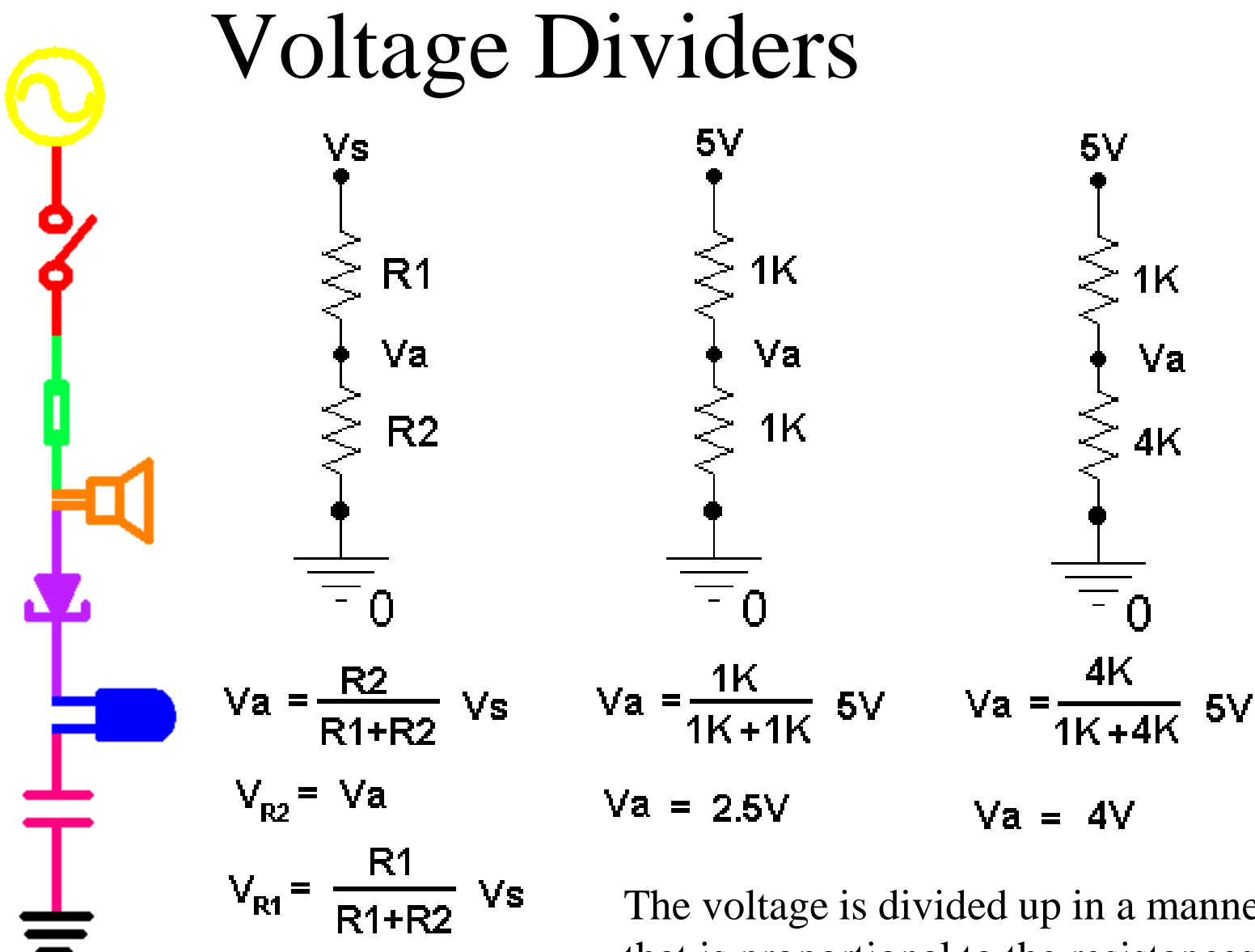

The voltage is divided up in a manner that is proportional to the resistances of the resistors in a series circuit.

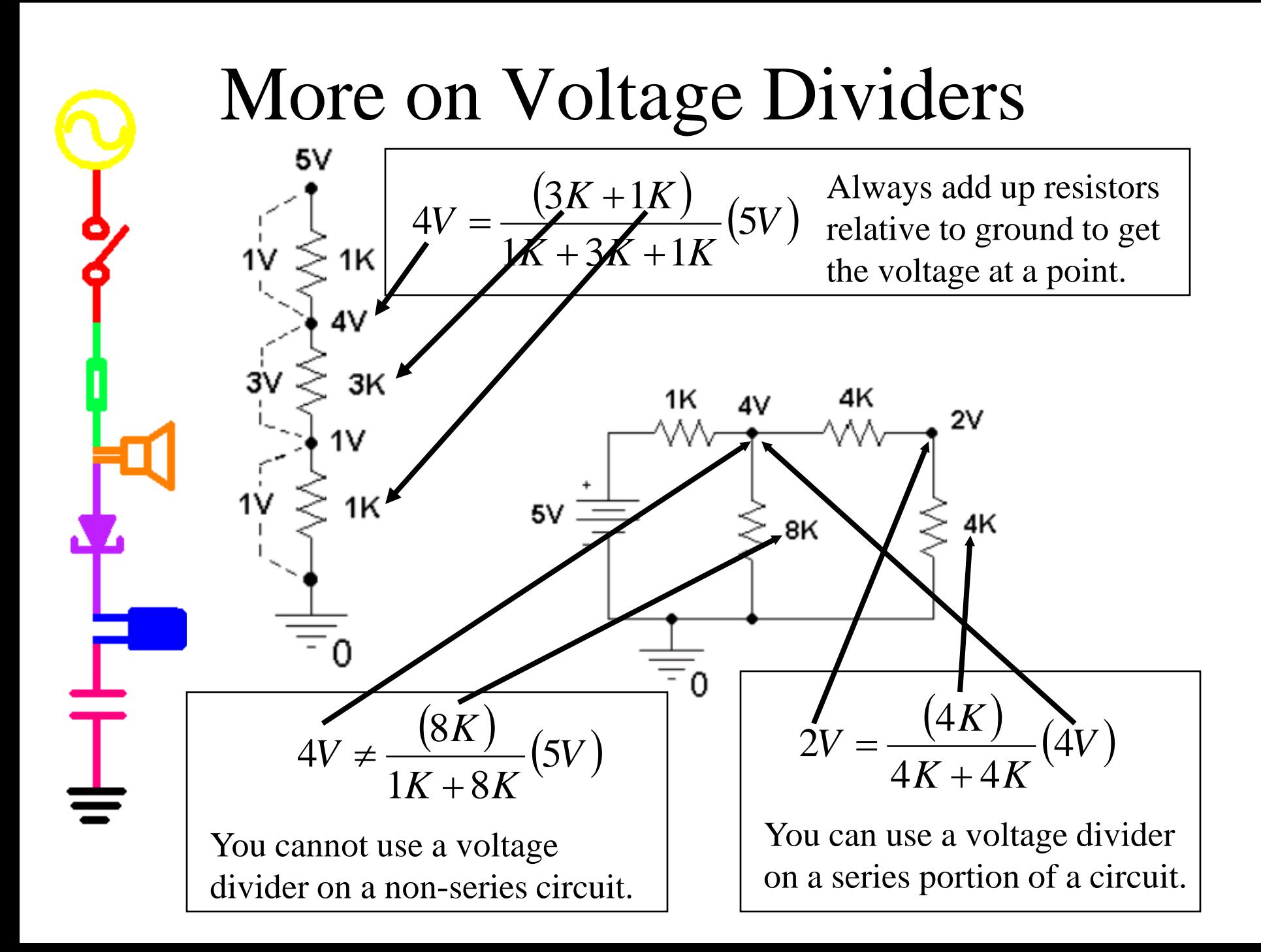

# Impedance vs. Resistance

- Resistance is a property of a material that causes a reduction in the rate of flow of electrons.
- Impedance is the reduction in the rate of flow of electrons caused by the material (resistance) AND other the properties of the component involved (reactance).
- Resistors have no reactance. So the impedance of a resistor is equal to its resistance only.
- Reactance varies with the frequency of the input. Resistance remains the same at all frequencies.
- Both impedance and resistance are measured in ohms.

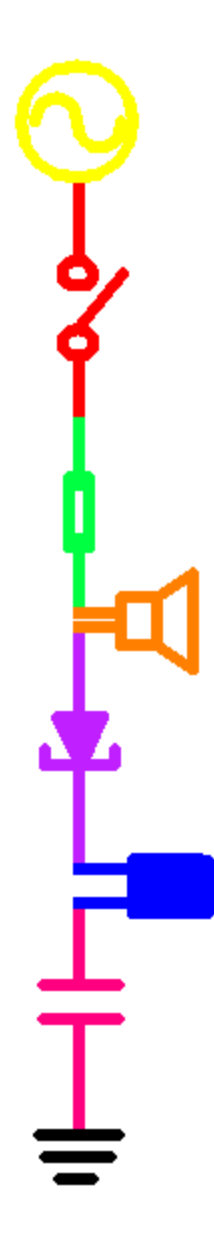

# Impedance

- Definition: A general measure of how a component or group of components pushes against the current flowing through it.
- $\bullet$  Impedance = resistance + reactance
- Impedance is used to refer to the behavior of circuits with resistors, capacitors and other components.
- When we consider components in a theoretical circuit diagram, the impedance of inductors and capacitors is their reactance only. Any resistance is modeled separately as a resistor. So theoretical capacitors and inductors have impedance, but no resistance.

# Comparison of Components

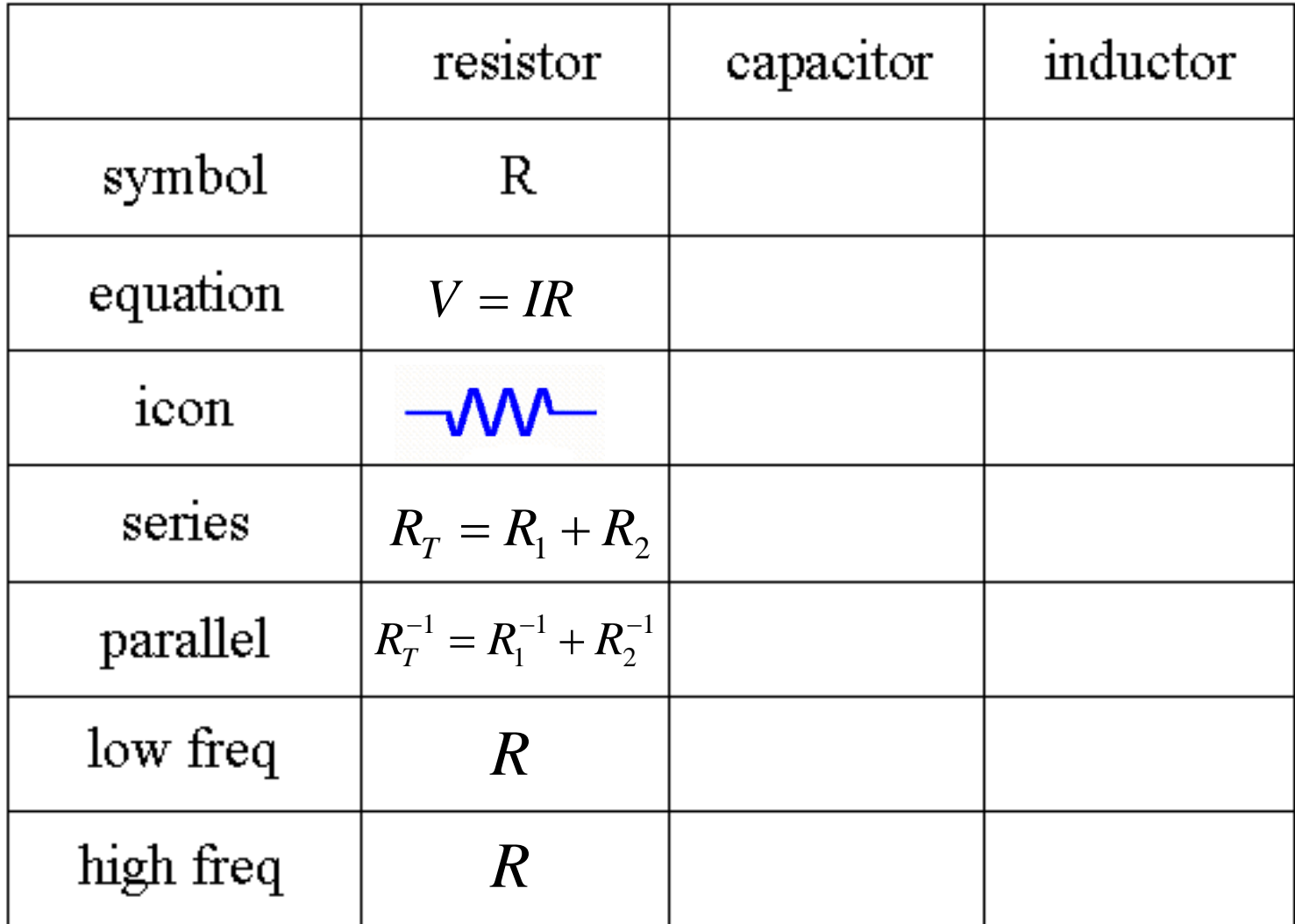

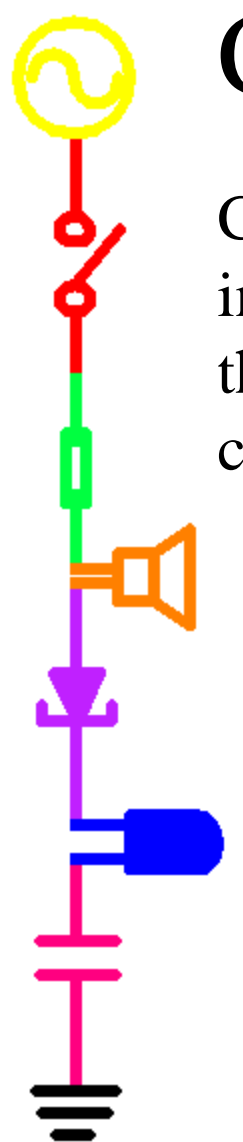

# Capacitors

Capacitors consist of two plates with a dielectric material in-between. When a potential difference is placed across the plates, a charge builds up until it is large enough to cause a discharge across the plates through the material.

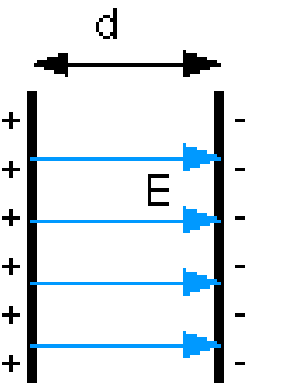

The charge is the same in both cases.

A parallel-plate capacitor with no dielectric between the plates, resulting in a large electric field.

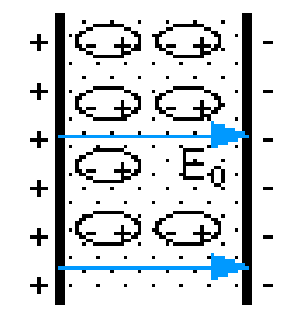

A parallel-plate capacitor with a dielectric. The electric field is reduced between the plates because the dielectric material is polarized, producing an opposing field.

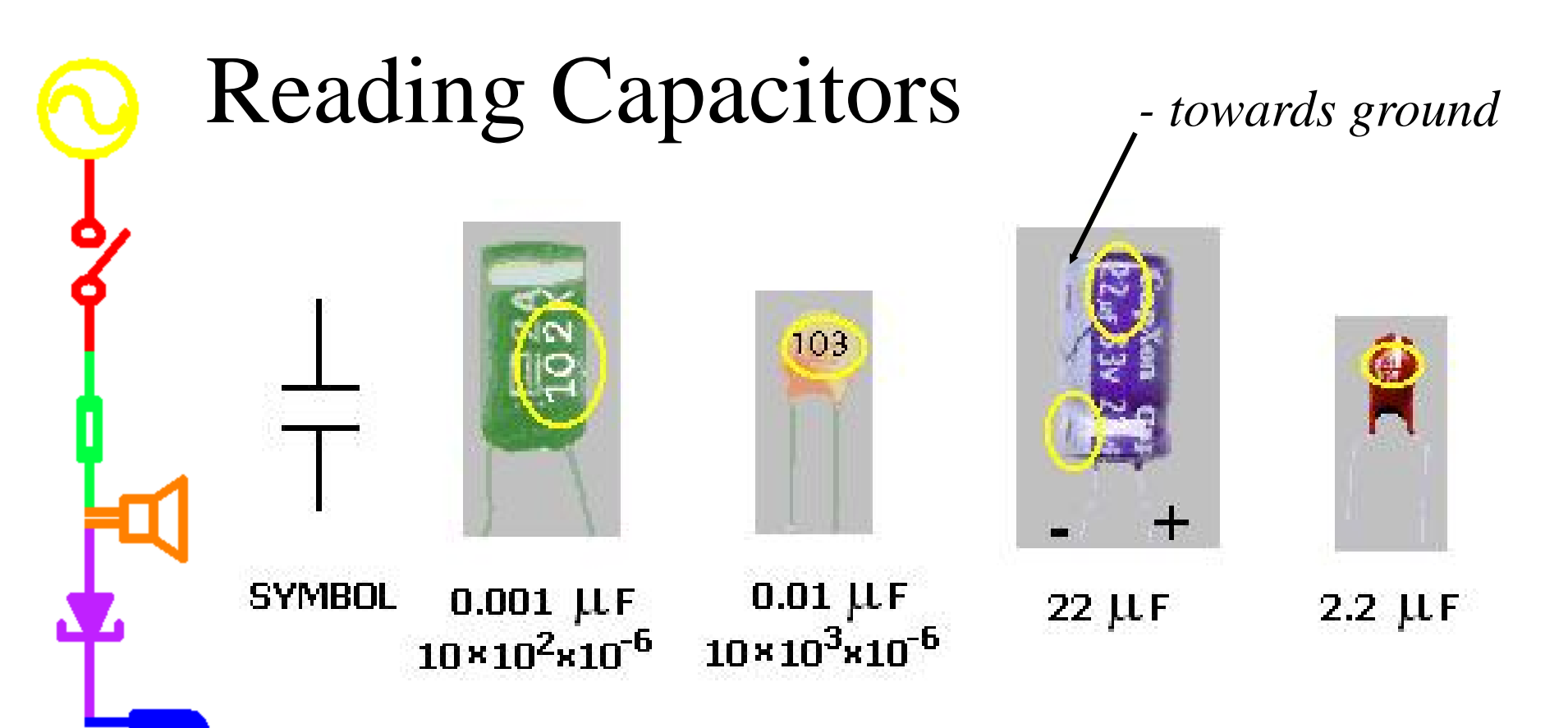

Larger capacitors have the number of microfarads written on them directly. Smaller capacitors use a code based on the number of picofarads. We generally use microfarads, so…

 $XYZ = XY * 10^{Z} * 10^{-6} \mu F$ 

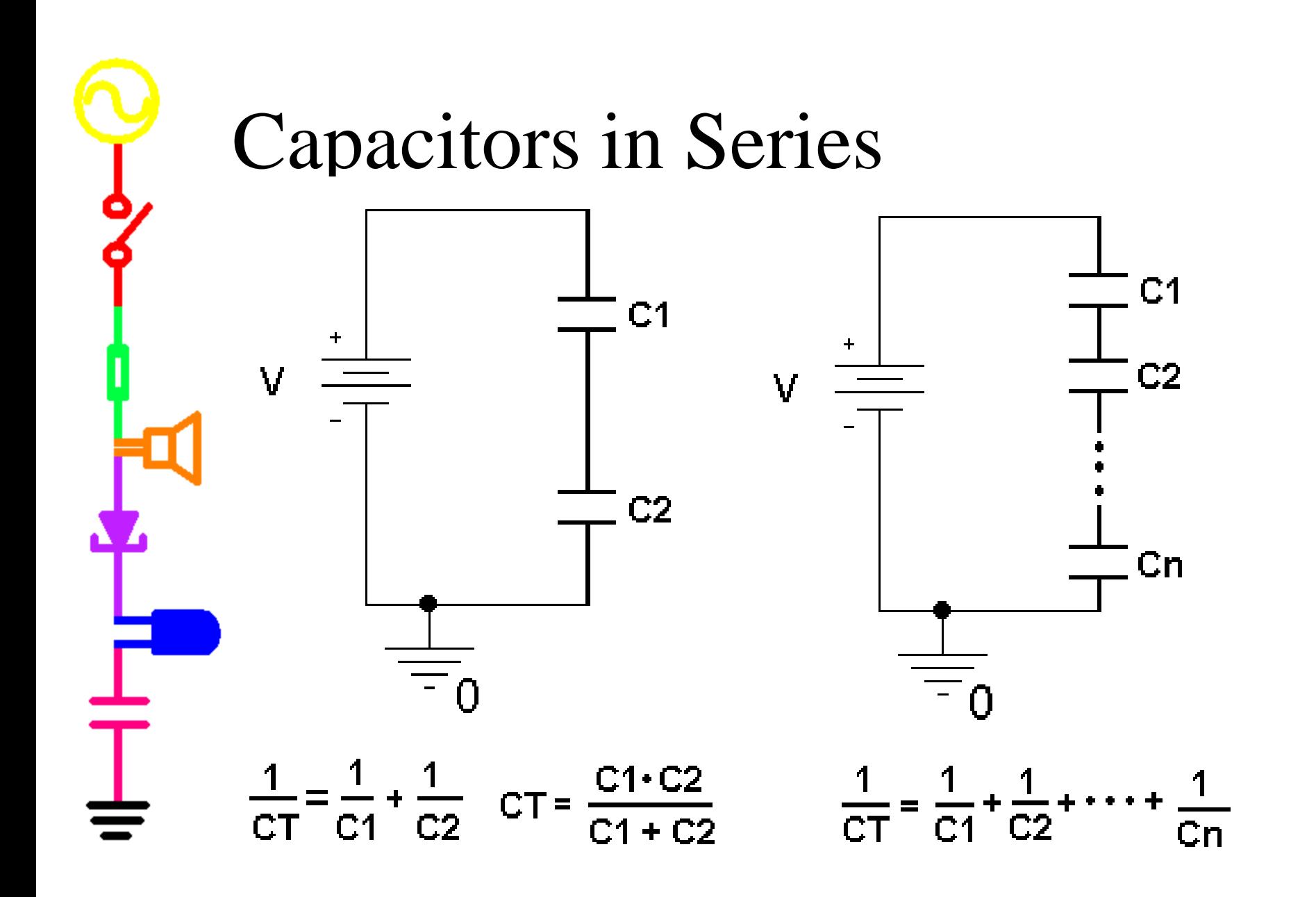

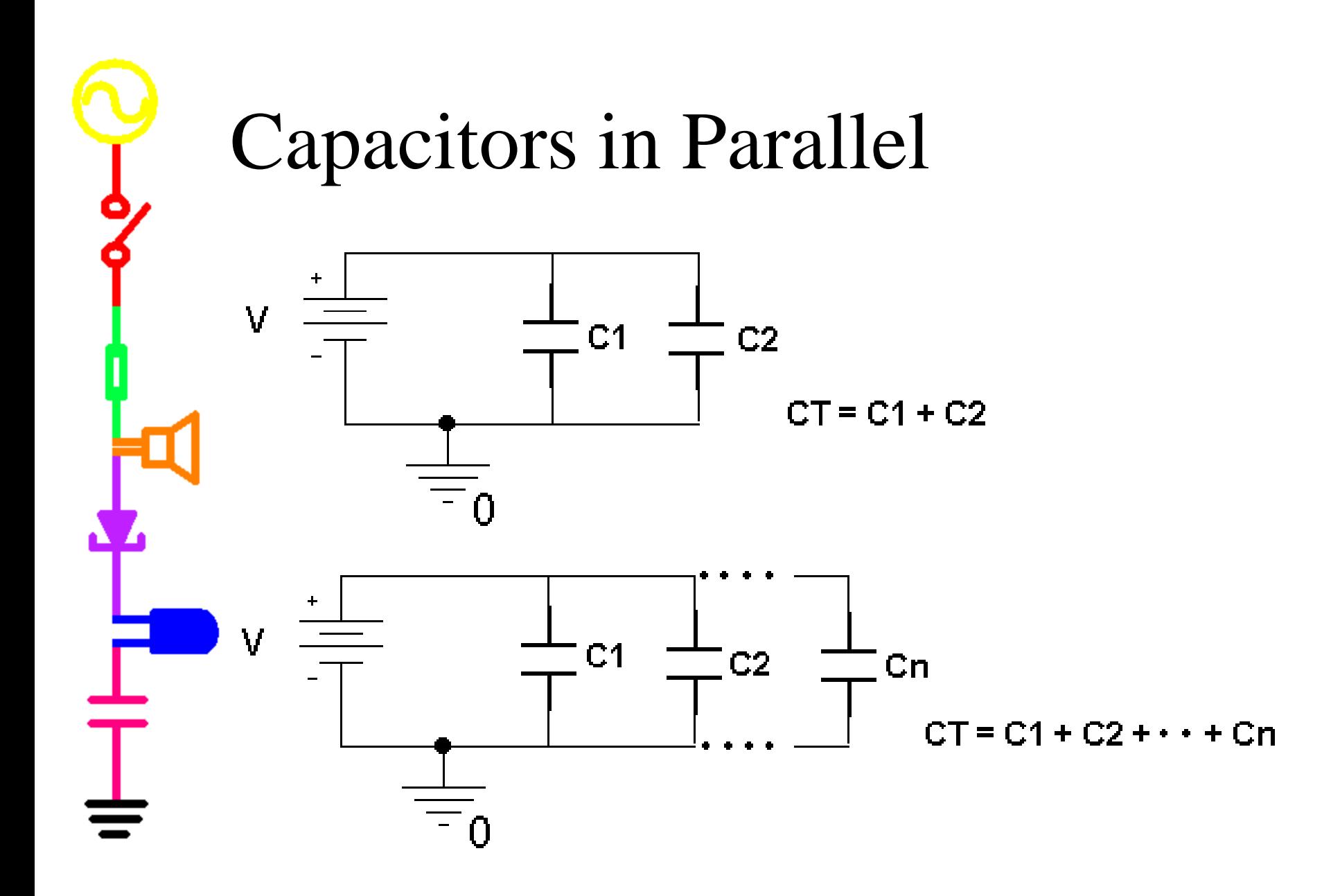

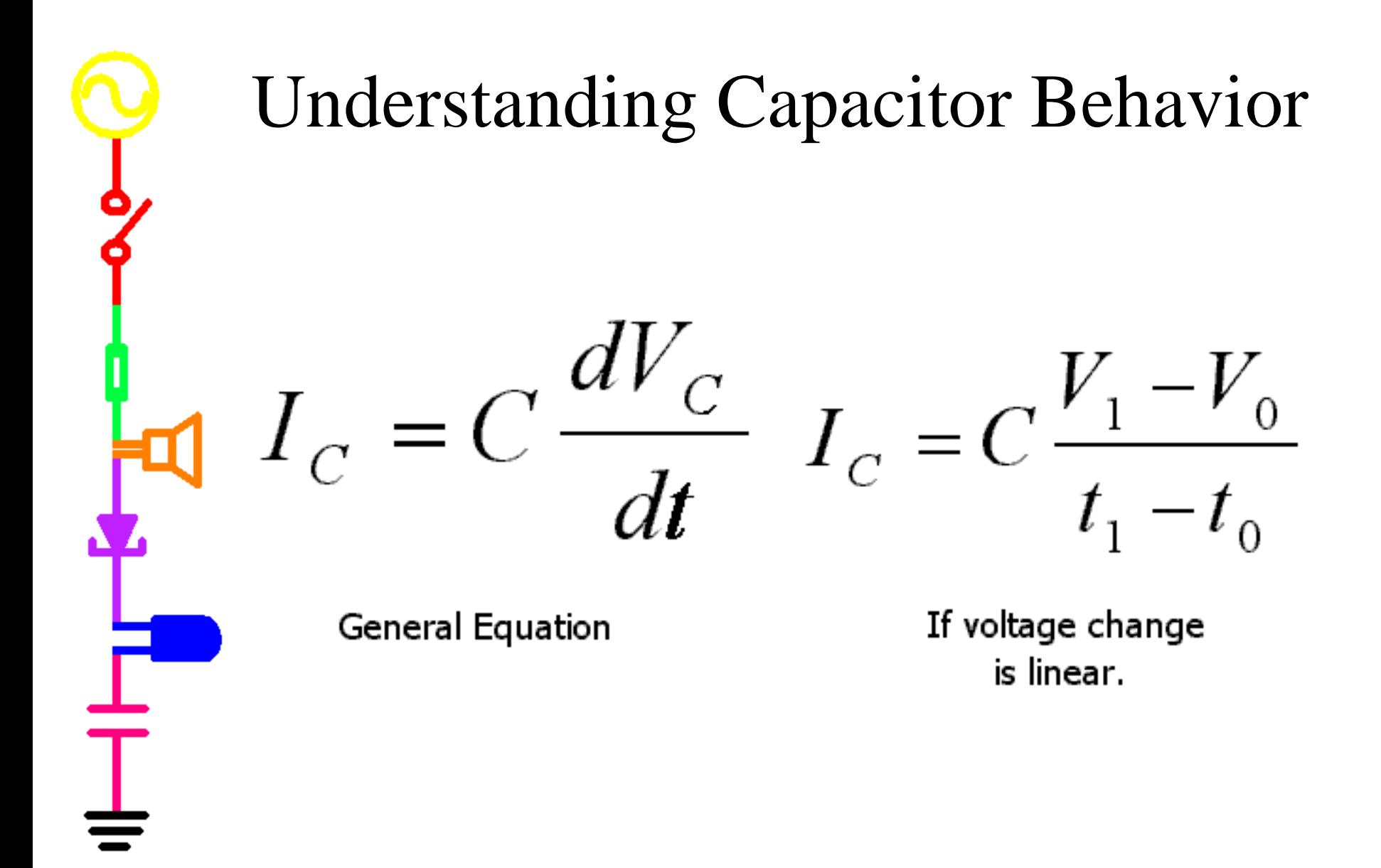

# Capacitor Impedance

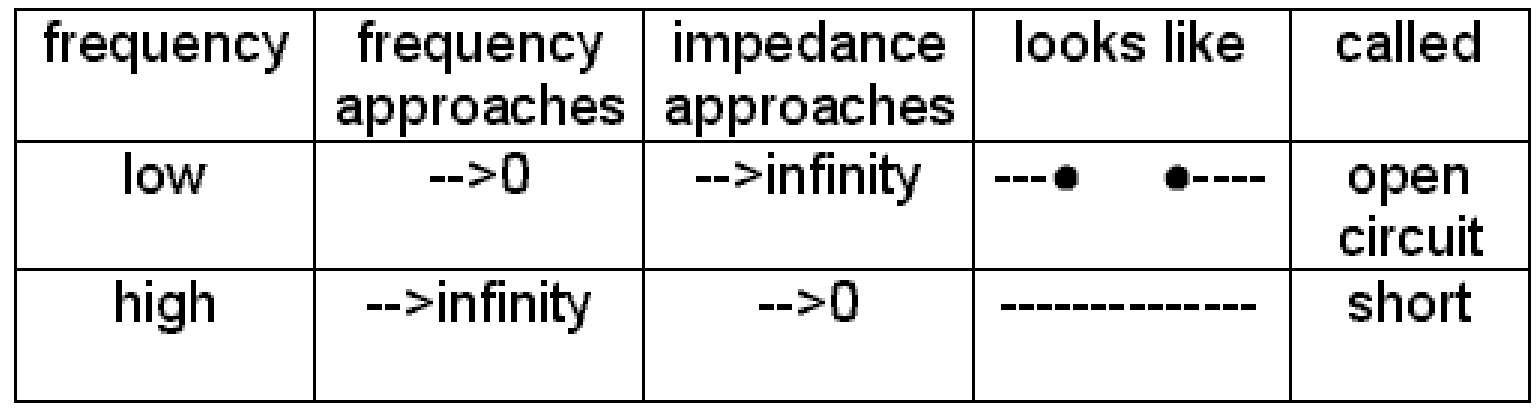

 $\mathbf{R}$ 

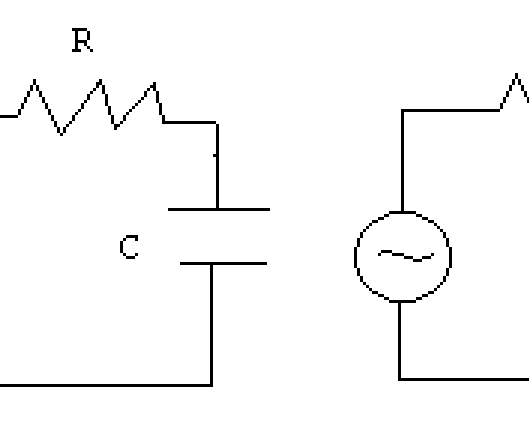

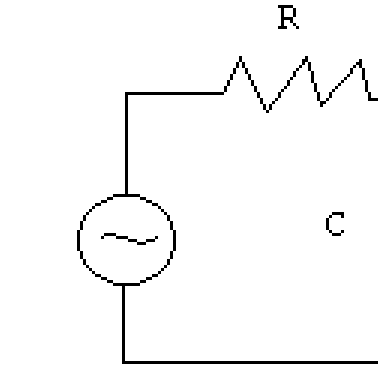

circuit low frequencies high frequencies

C

Note: Real capacitors have effectively no resistance, so impedance is reactance for all capacitors.

# Comparison of Components

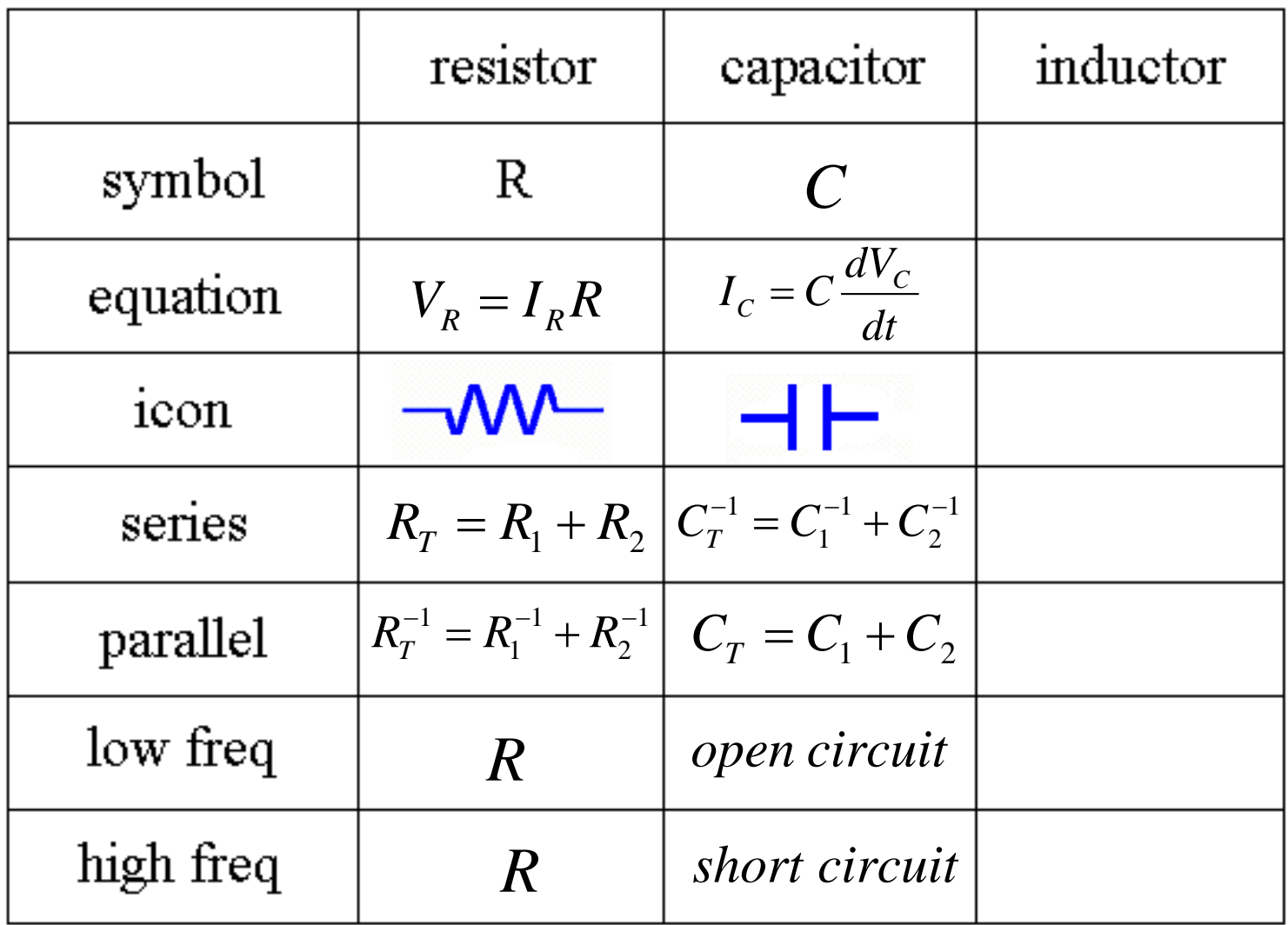

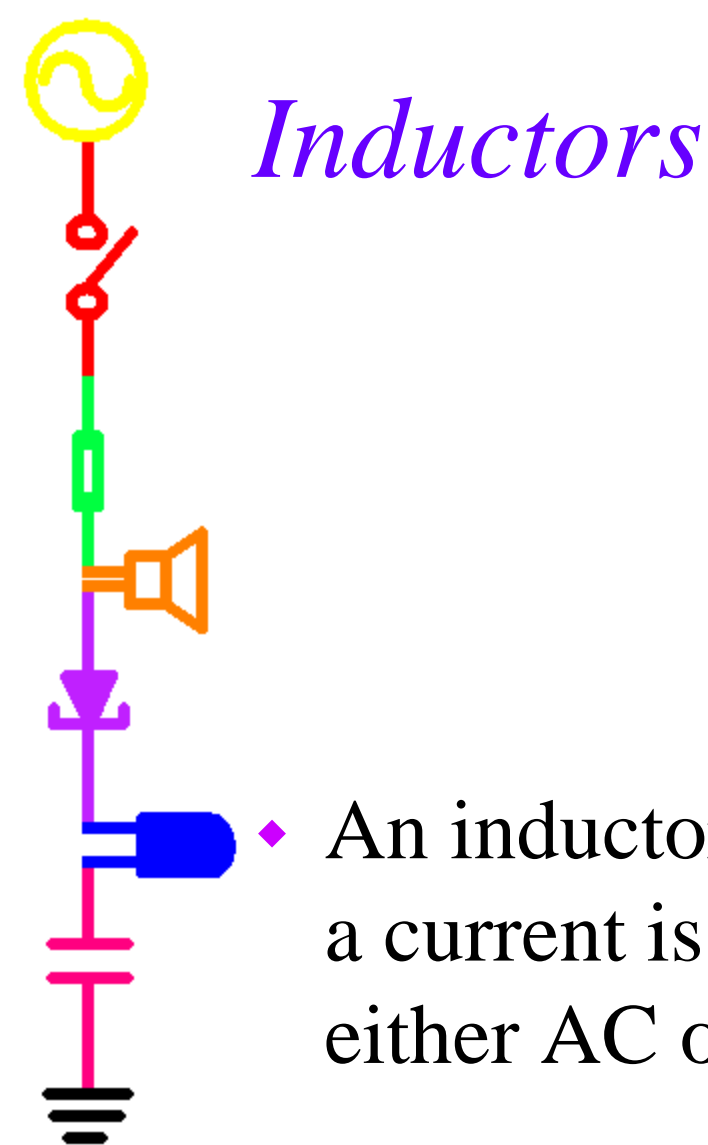

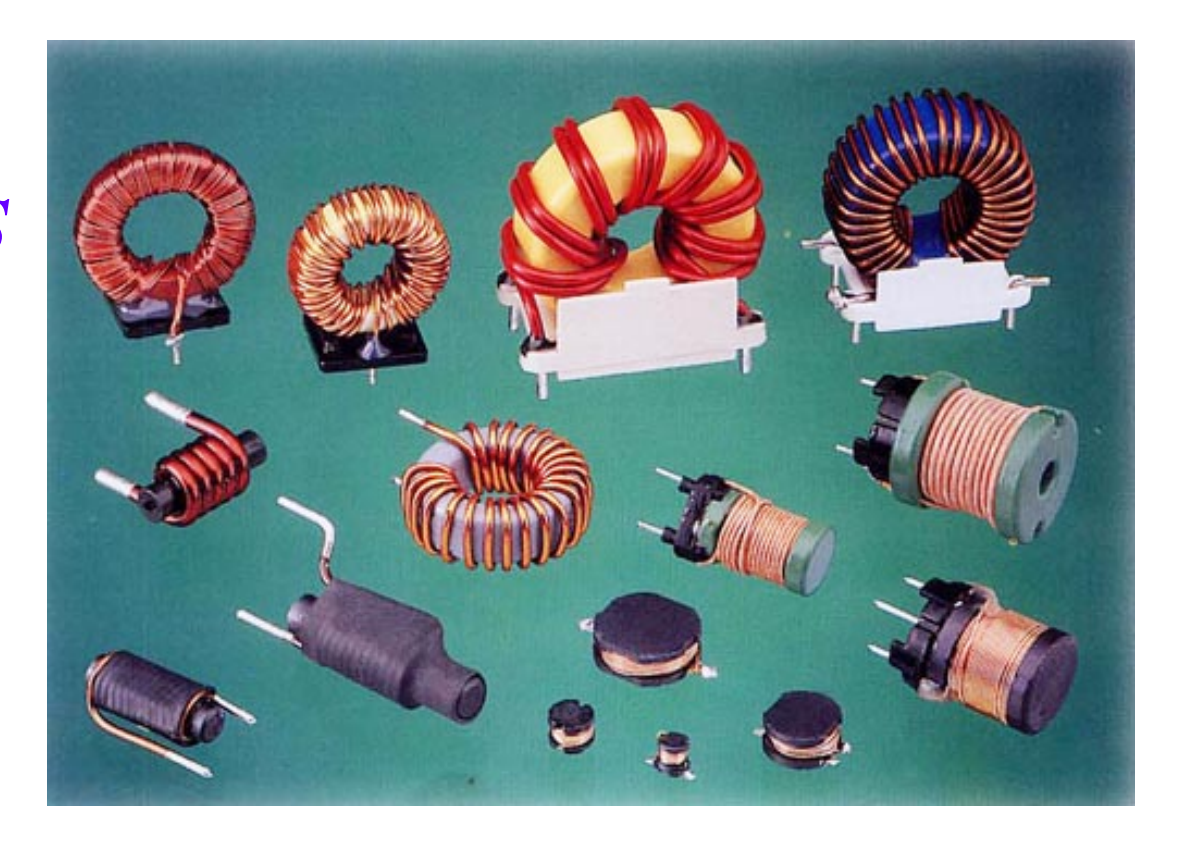

• An inductor is a coil of wire through which a current is passed. The current can be either AC or DC.

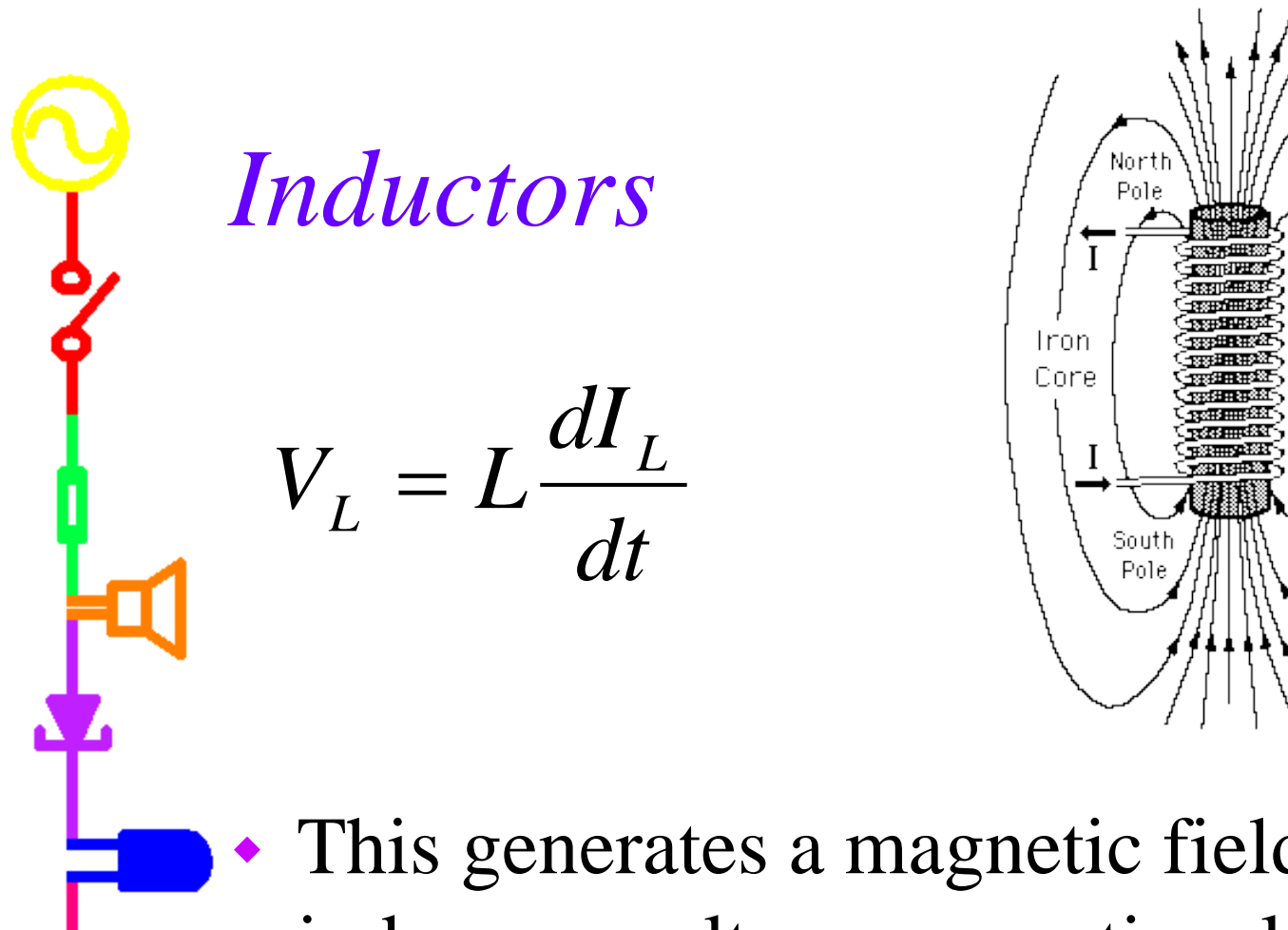

• This generates a magnetic field, which induces a voltage proportional to the rate of change of the current.

# *Combining Inductors* Series Parallel

- Inductances add like resistances
- - $L = L_1 + L_2 + ... + L_N$
	- 1 1 1 1  $L$  *L*<sub>1</sub> *L*<sub>2</sub> *L*<sub>N</sub>  $=$   $\frac{1}{\tau}$  +  $\frac{1}{\tau}$  +...+

# *Inductor Impedance*

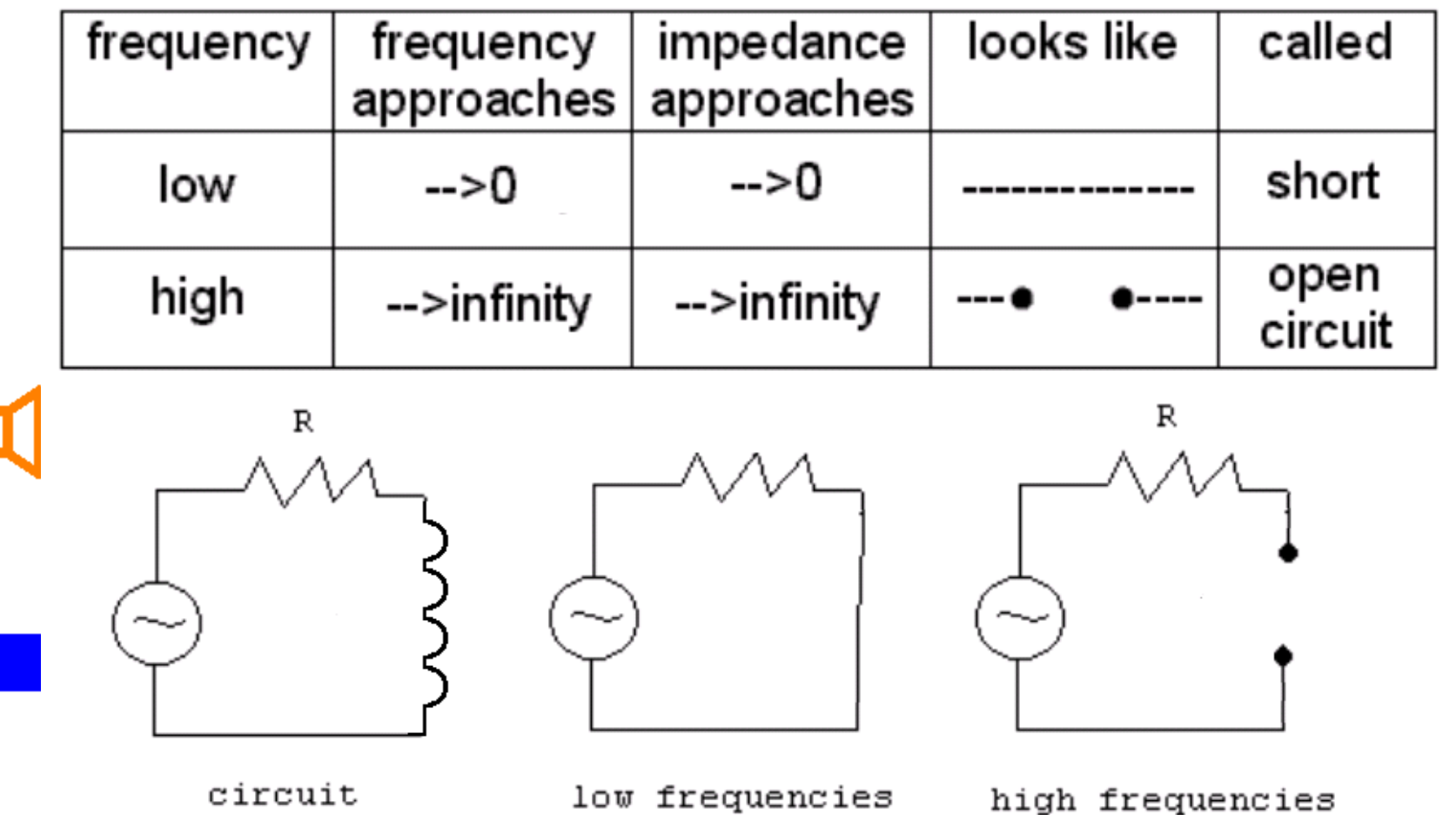

Note: Real inductors always have a small resistance (that is not shown in these circuits). The impedance of the theoretical inductor shown is only its reactance.

# Comparison of Components

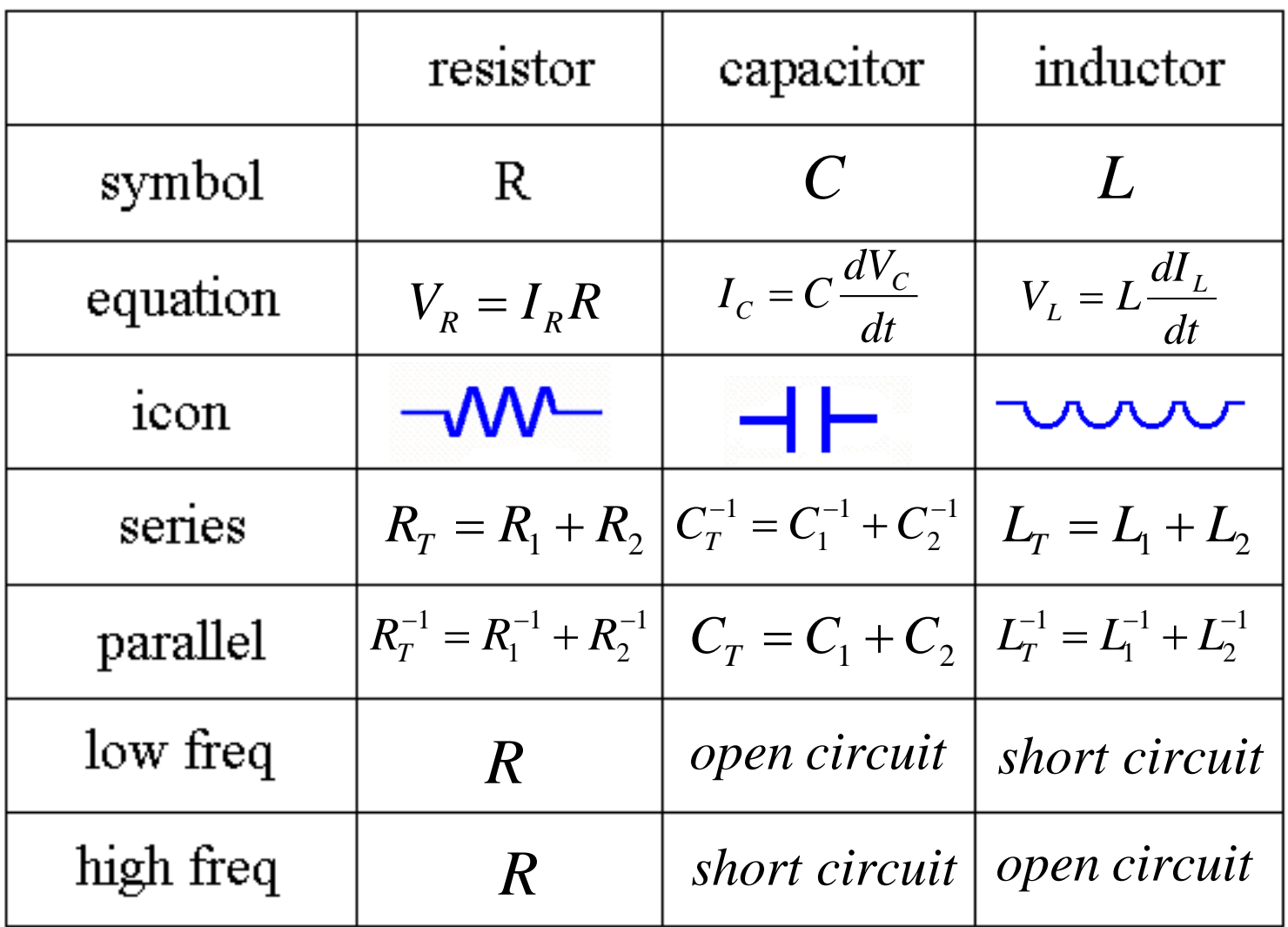

# Equipment Impedances

- Each measuring device changes the circuit when you use it.
- The impedance of the device helps you understand how much.
- Device Impedances
	- Function Generator: 50 ohms
	- 'Scope: 1Meg ohms
	- DMM (DC voltage): 10Meg ohms
	- DMM (AC voltage): 1Meg ohms
	- DMM (DC current): 5 ohms (negligible)

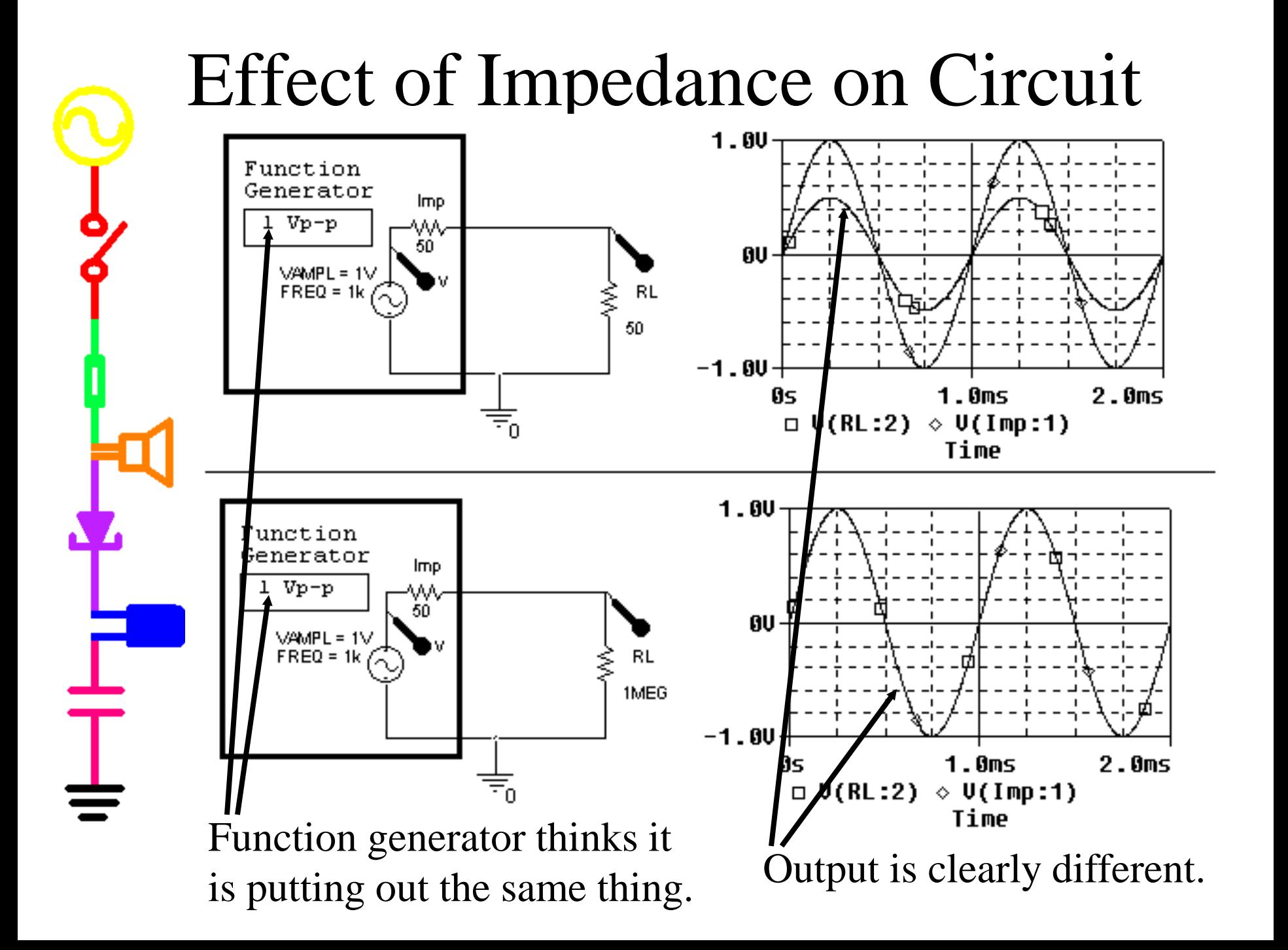

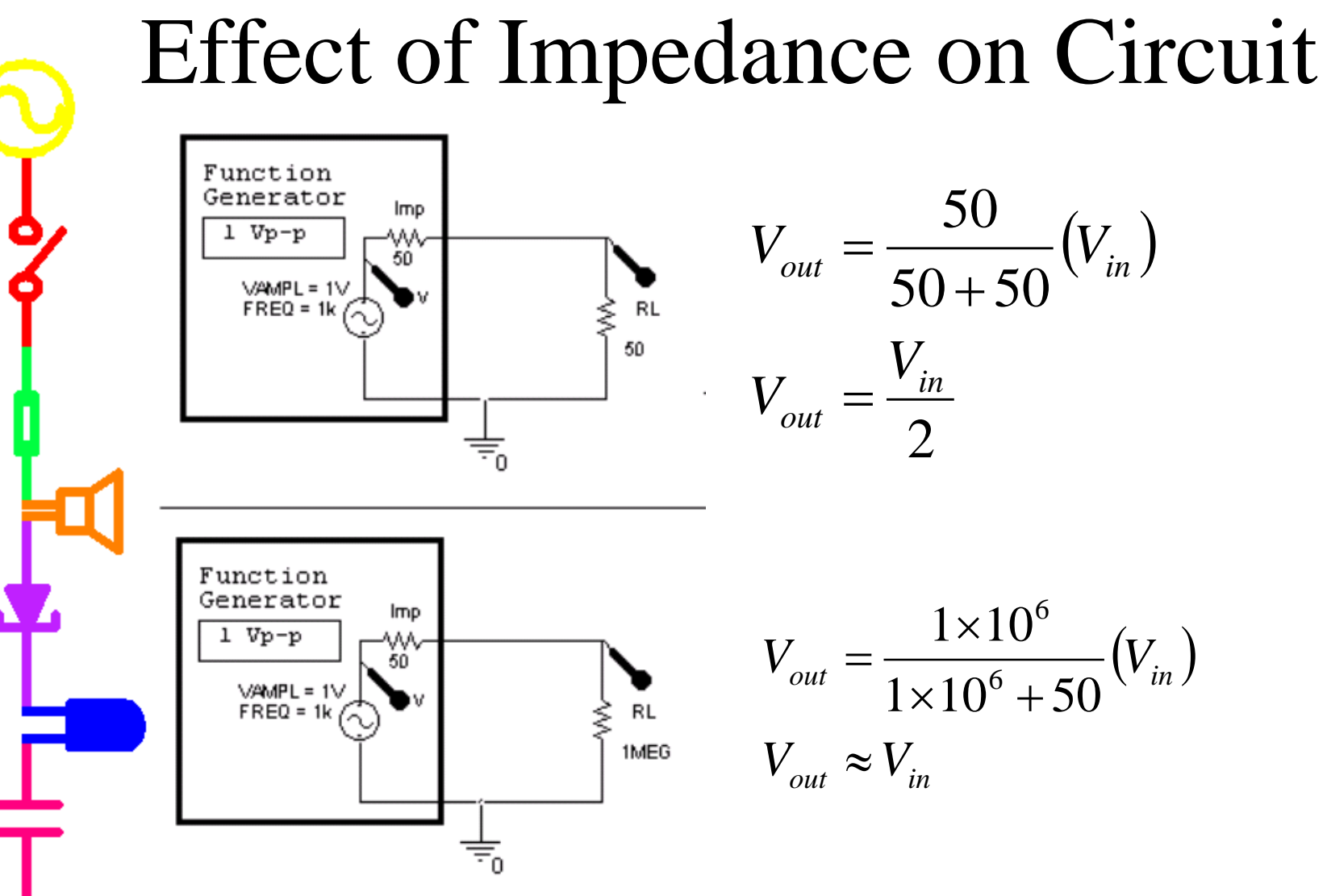

The IOBoard function generator has an output impedance of much less than 50 $\Omega$ , so we can ignore it. Our battery however is a different story, as you will see in the experiment.

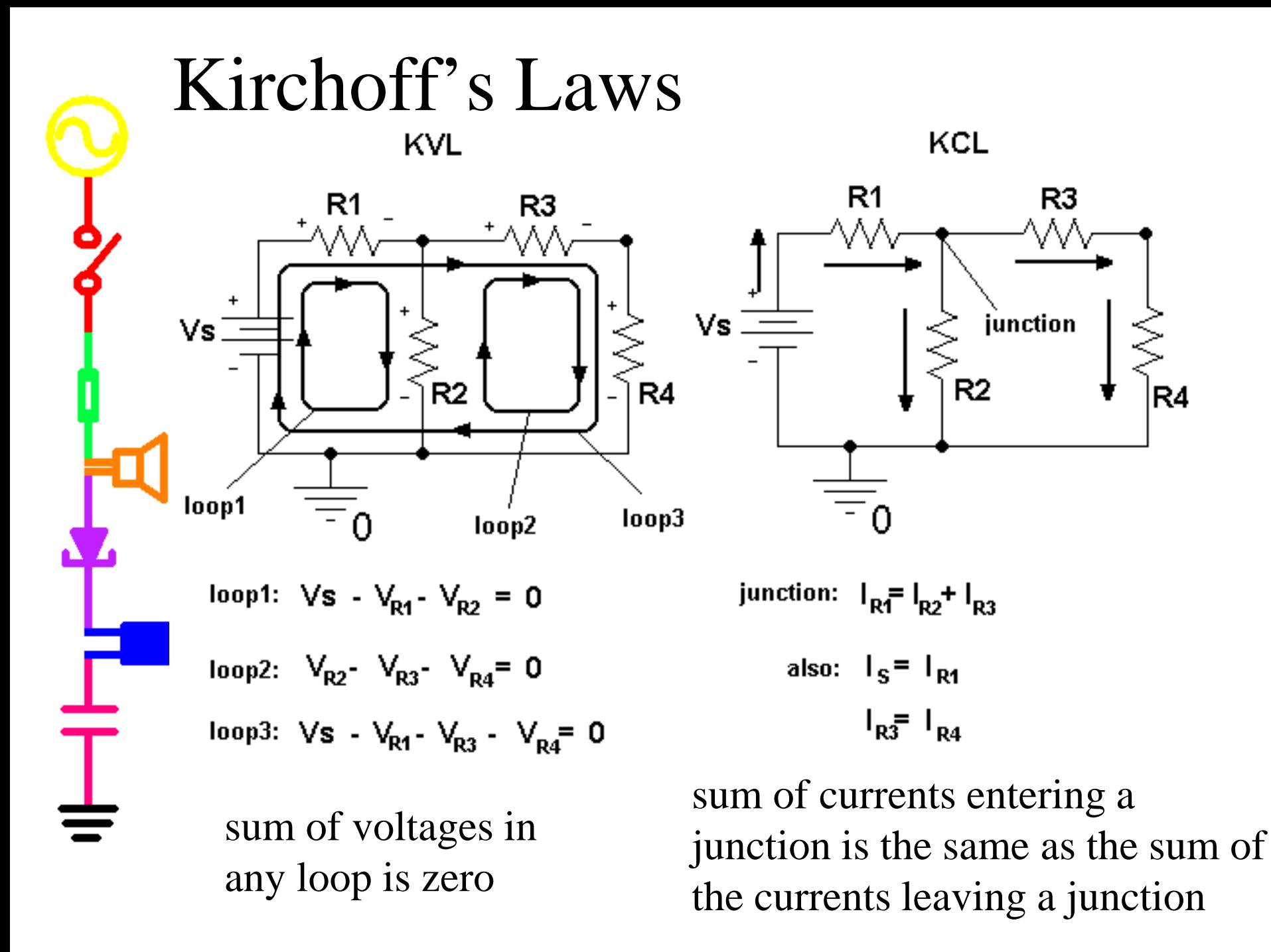

#### Circuit Analysis (Combination Method)

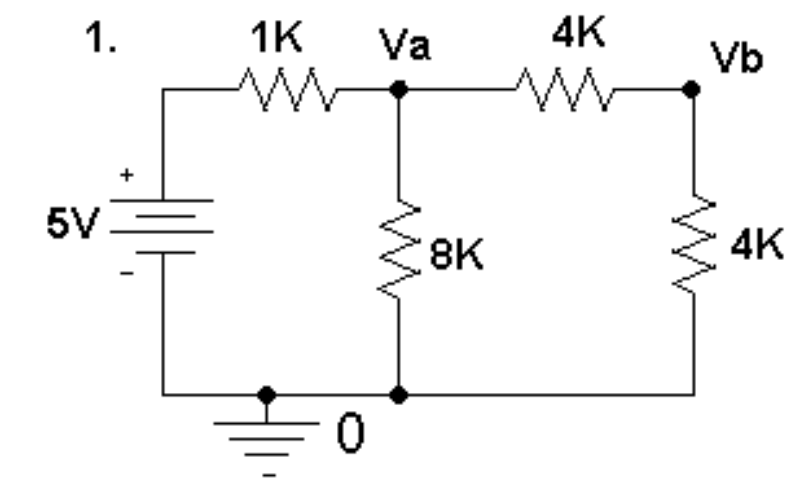

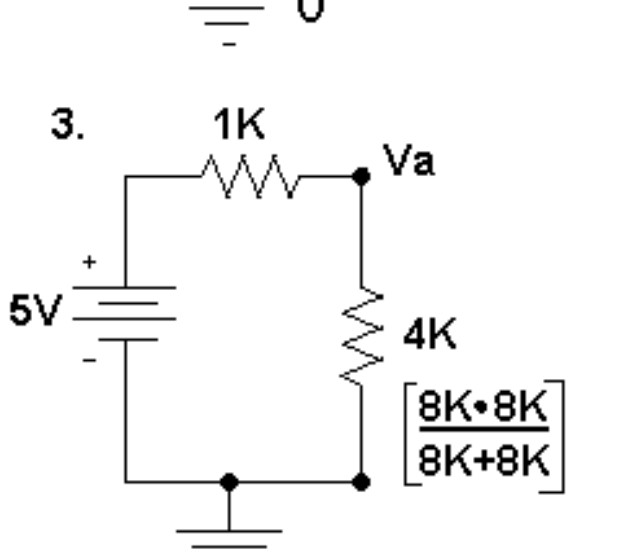

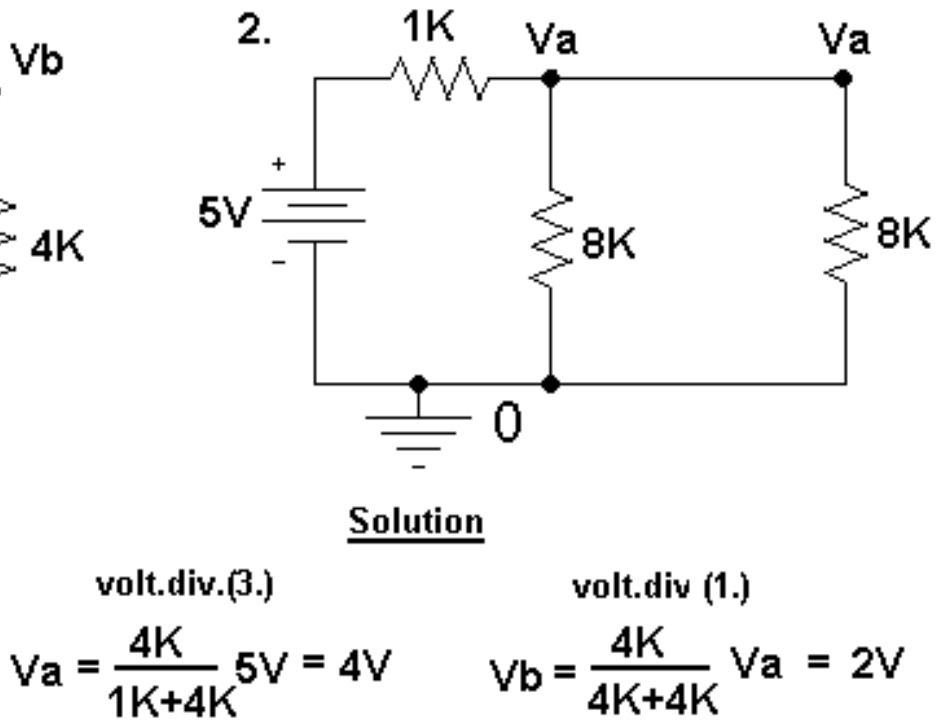

$$
V_{R1} = 5V - Va = 1V
$$
  
\n
$$
V_{R1} = \frac{V_{R1}}{1K} = 1mA
$$
  
\n
$$
V_{R2} = Va = 4V
$$
  
\n
$$
V_{R3} = \frac{V_{R2}}{8K} = 0.5mA
$$
  
\n
$$
I_{R4} = \frac{V_{R2}}{8K} = 0.5mA
$$
  
\n
$$
I_{R5} = \frac{V_{R4}}{8K} = 0.5mA
$$

b = 
$$
\frac{4K+4K}{4K+4K}
$$
   
\n $V_{R4} = Vb = 2V$   
\n $I_{R4} = \frac{V_{R4}}{4K} = 0.5mA$   
\n $V_{R3} = Va - Vb = 2V$   
\n $I_{R3} = I_{R4} = 0.5mA$ 

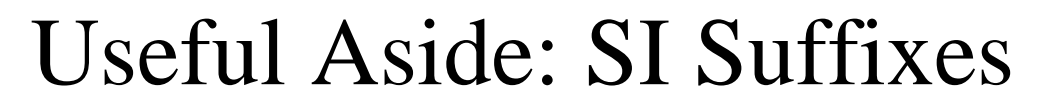

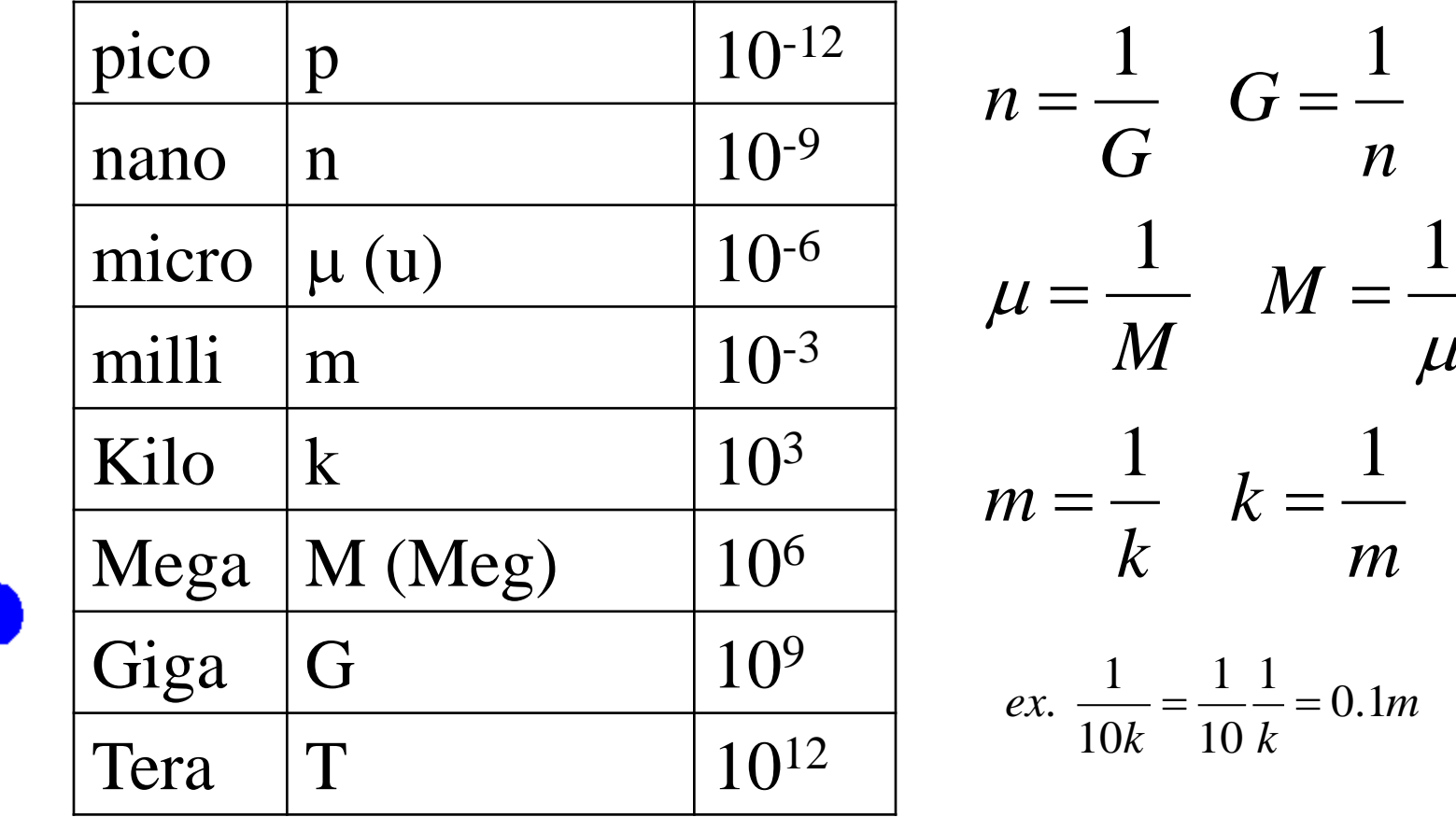

 $\mu$ 

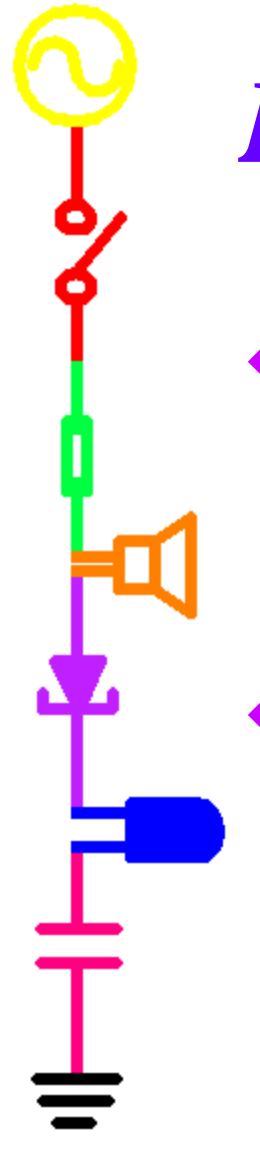

*Part C*

- Capture
	- Create circuits visually
	- Set up simulation parameters
- PSpice
	- Analyzes circuit
	- Displays results

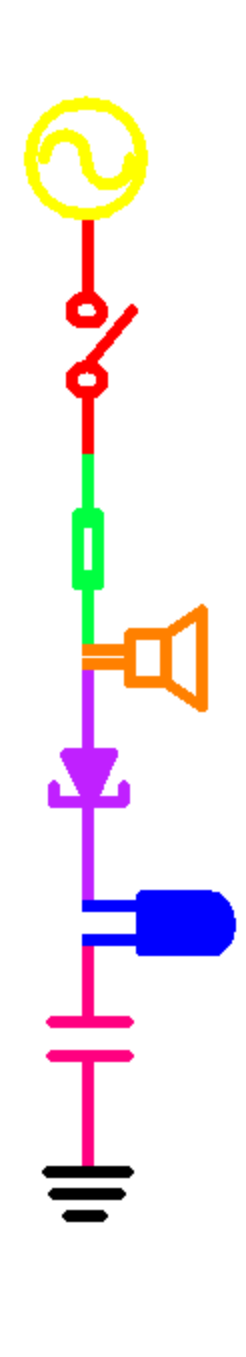

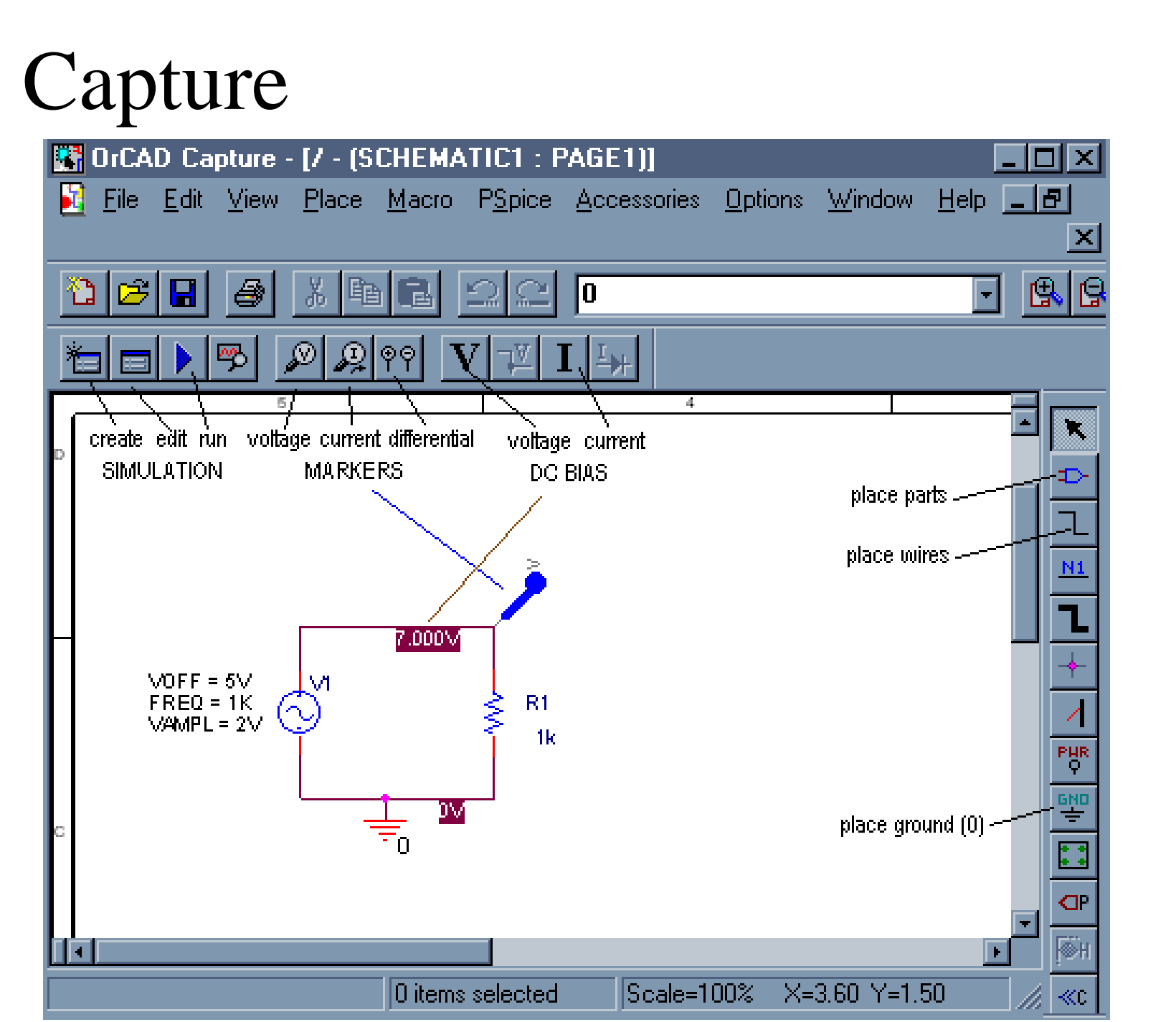

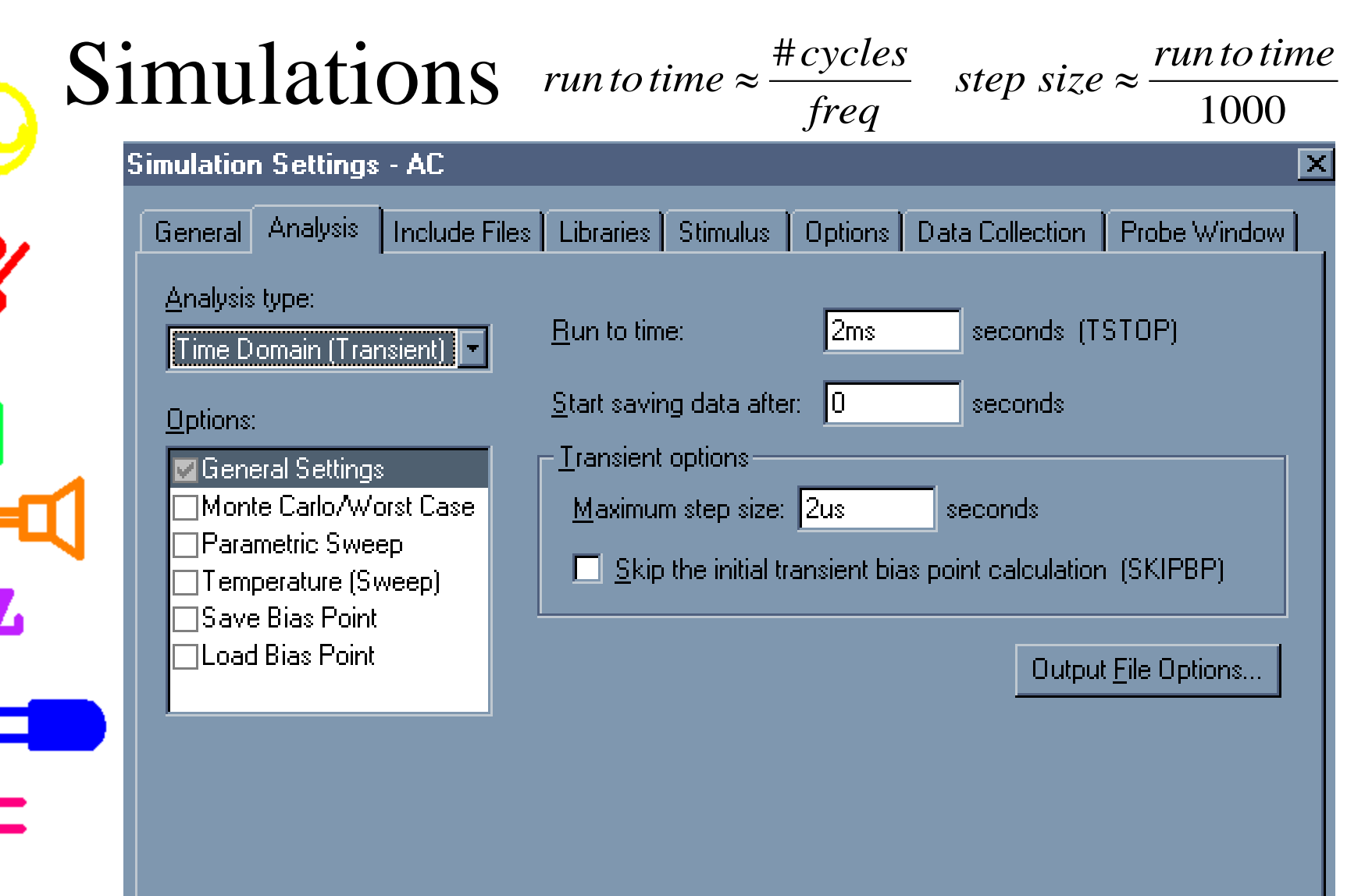

c

۰

≑

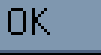

Apply

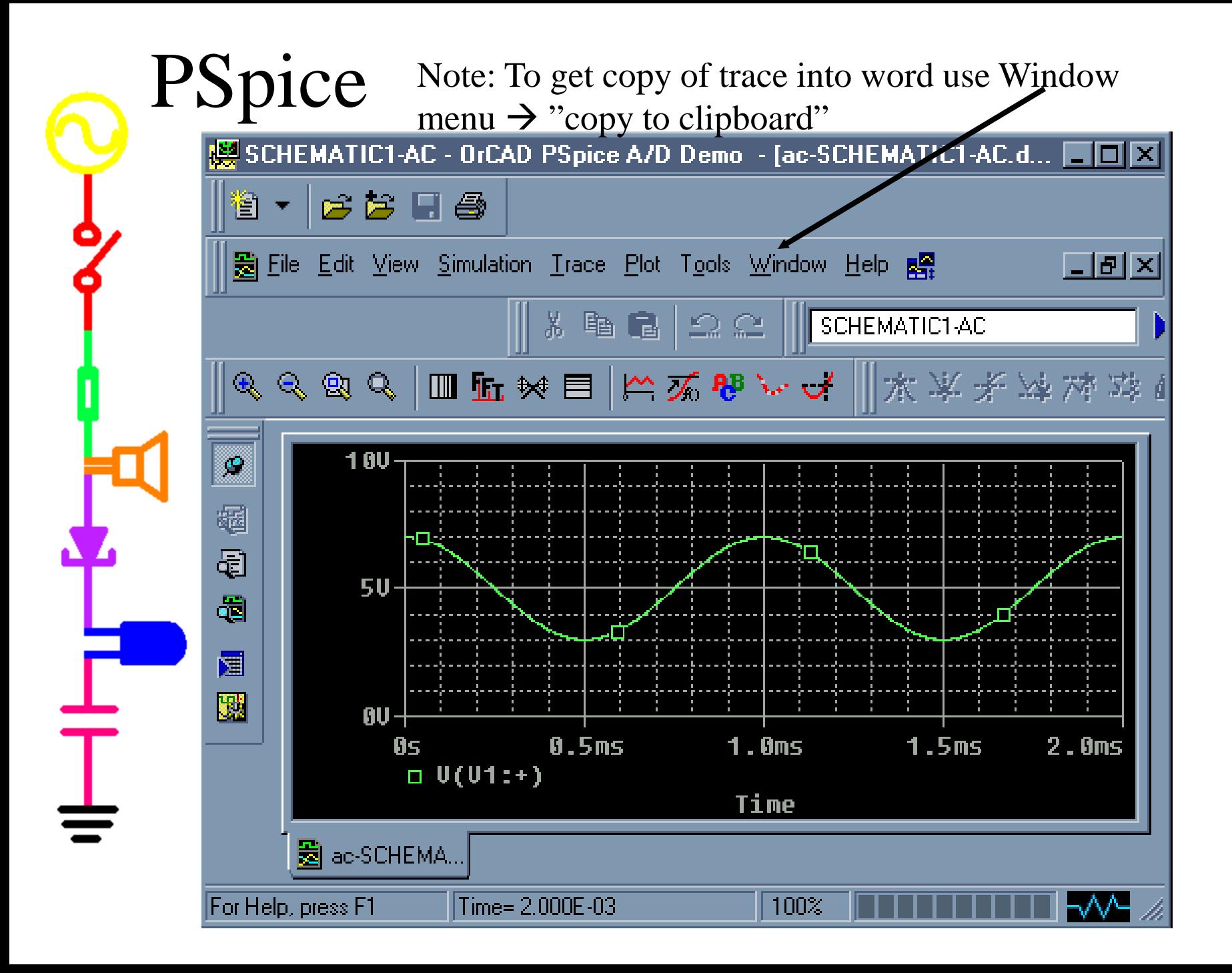

Cursors Note: You can drag the left mouse button to move one cursor and the right mouse button to move the other.

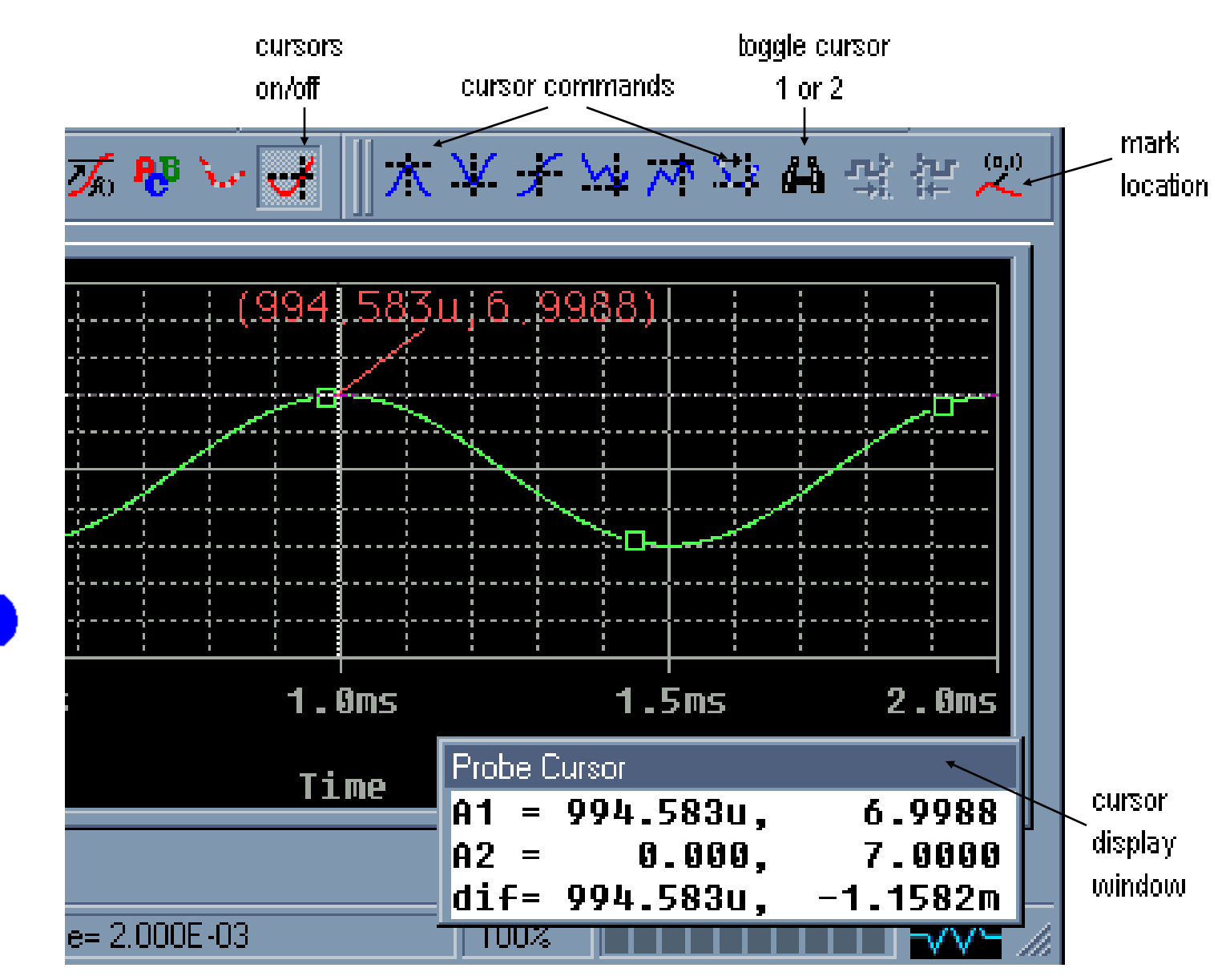

L

Adding Traces Note: To add a trace use Trace menu >

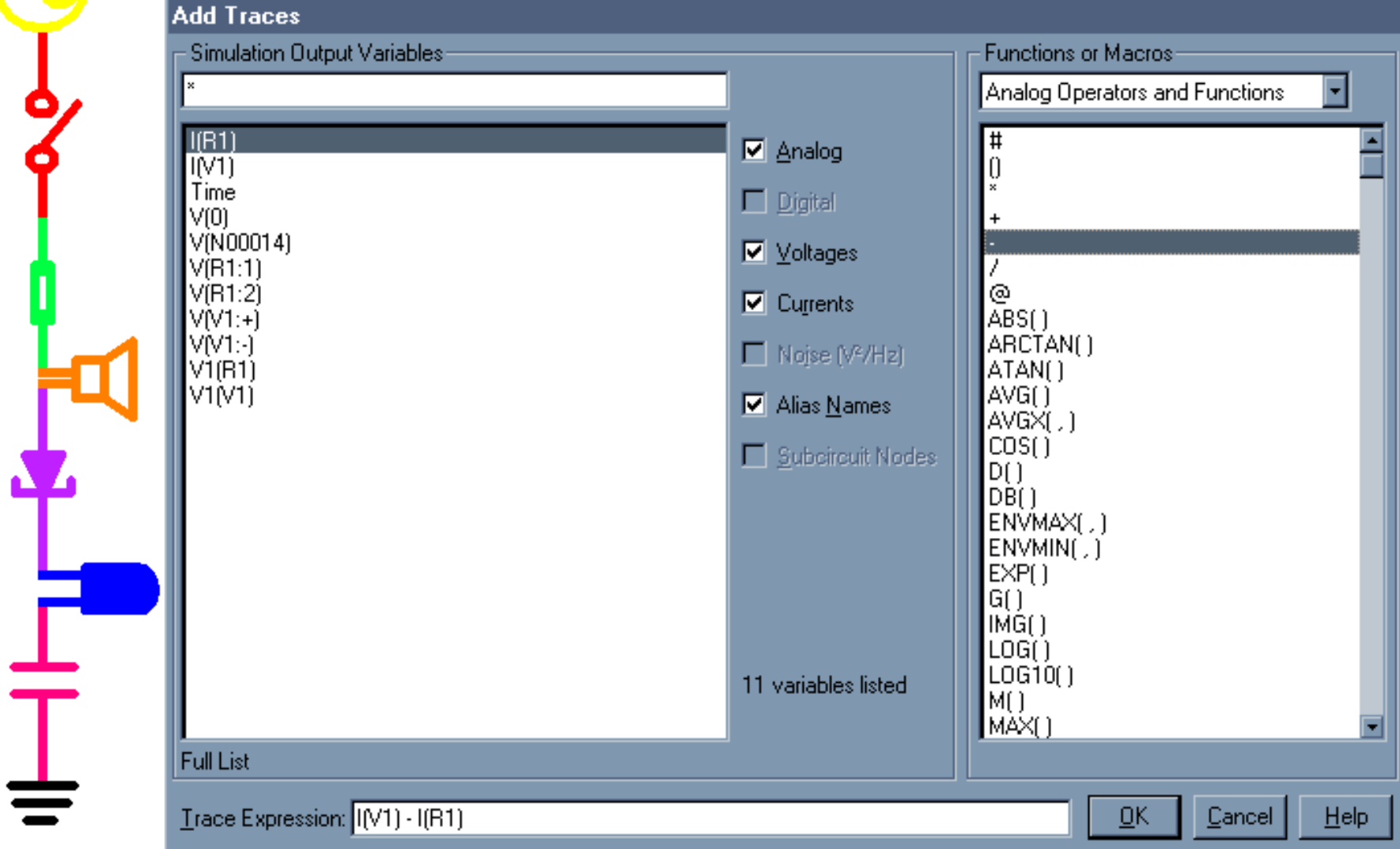

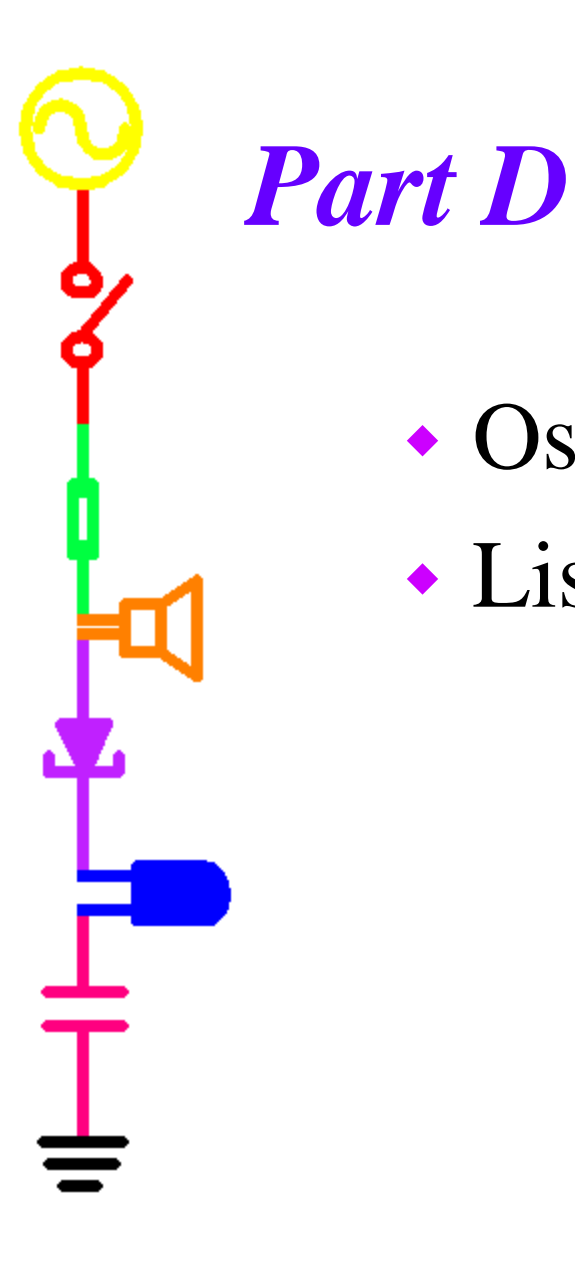

 Oscilloscopes Lissajous Figures

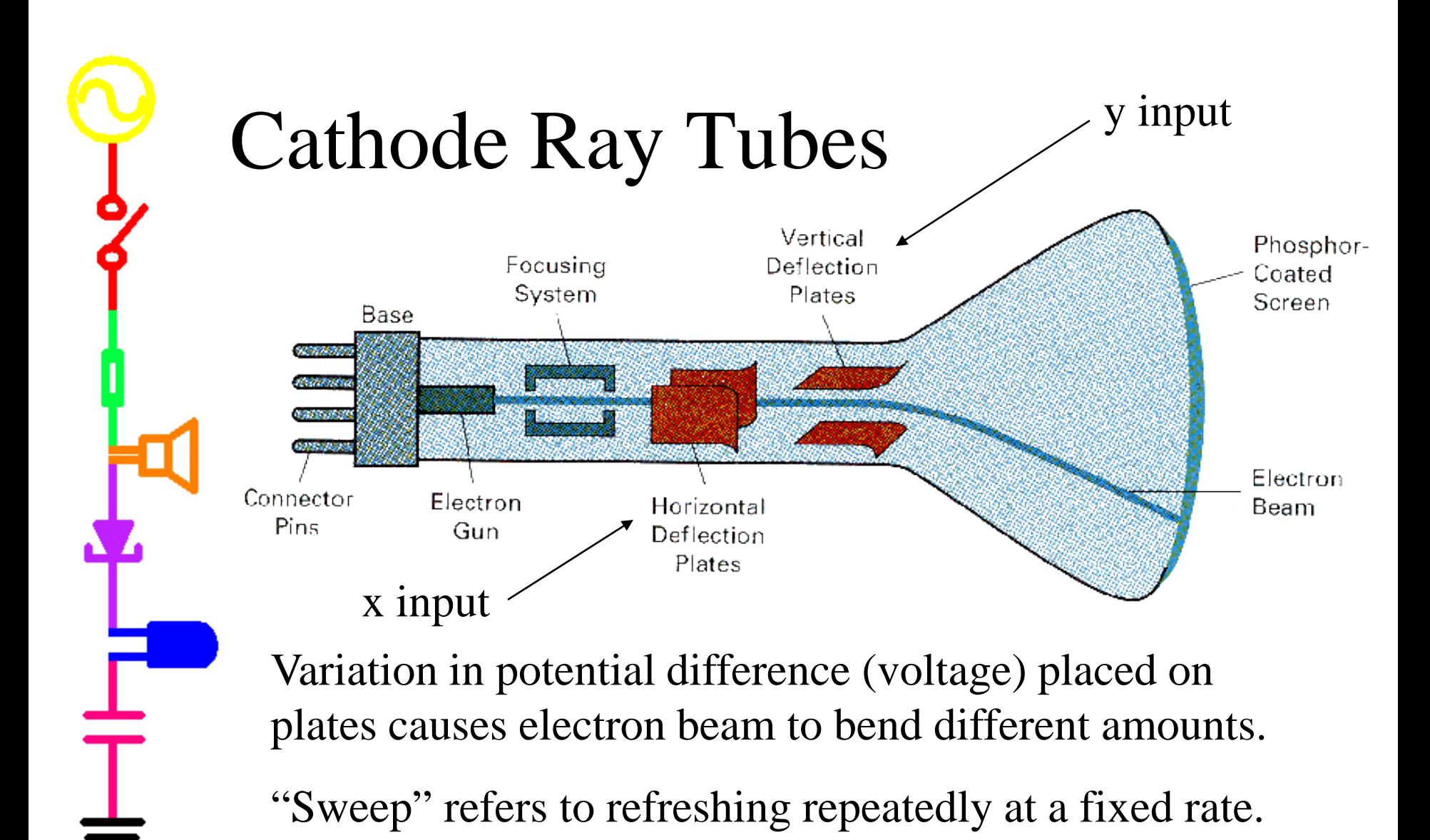

<http://www.chem.uiuc.edu/clcwebsite/video/Cath.avi>

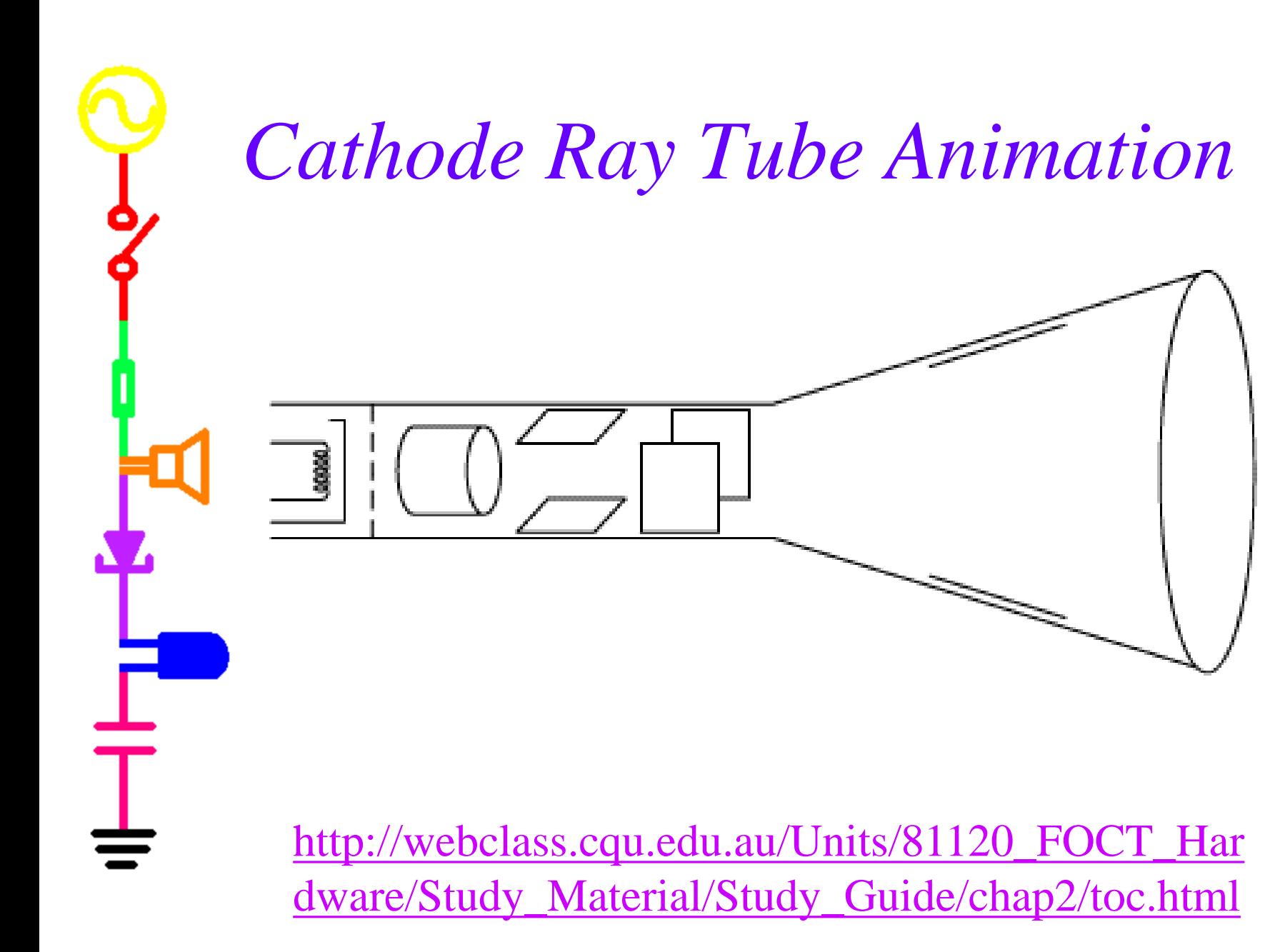

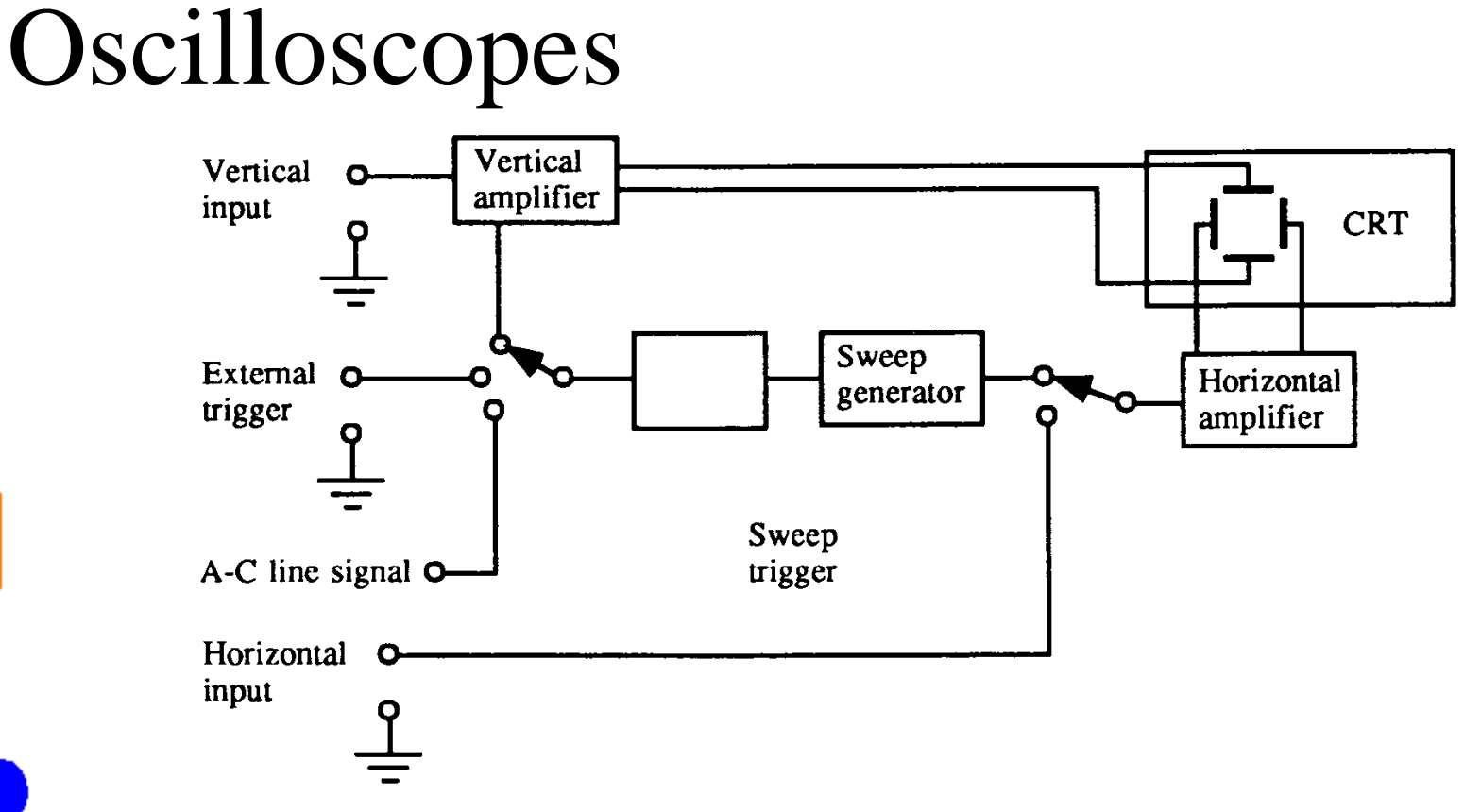

Horizontal sweeps at a constant rate. Vertical plates are attached to an external voltage, the signal you attach to the scope.

[http://boson.physics.sc.edu/~hoskins/Demos/Cath](http://boson.physics.sc.edu/~hoskins/Demos/CathodeRay.html) [odeRay.html](http://boson.physics.sc.edu/~hoskins/Demos/CathodeRay.html)

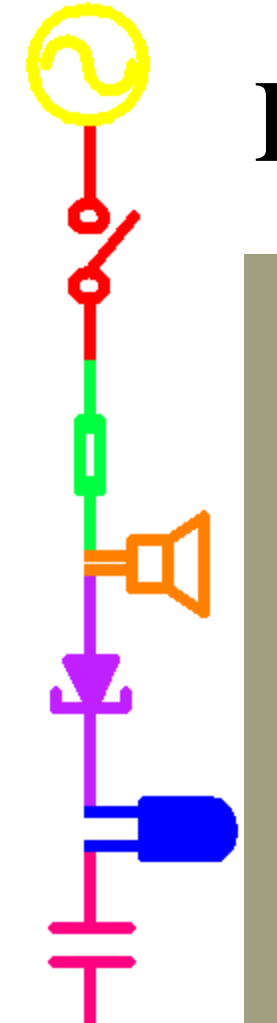

# Lissajous Figures

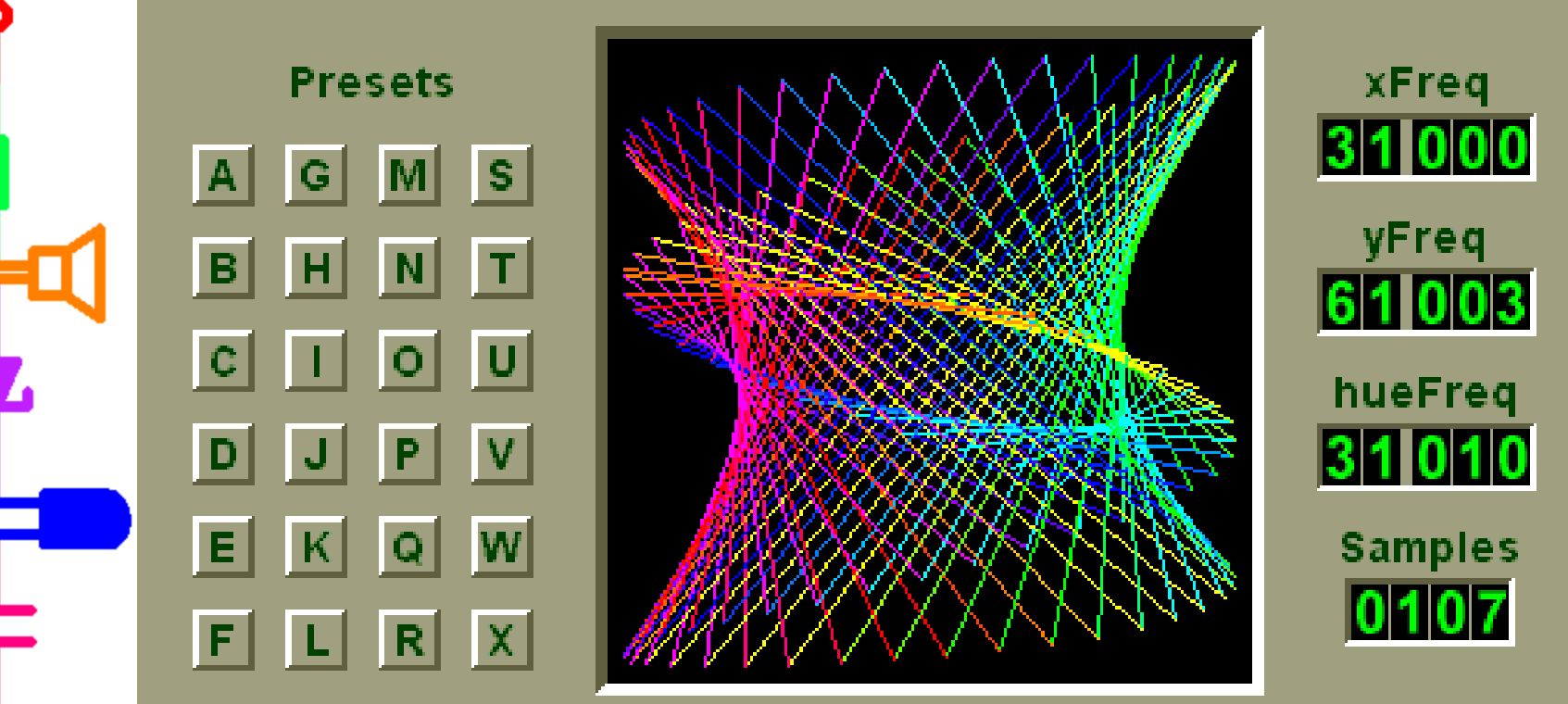

<http://encyclozine.com/Science/Mathematics/Graphs/Lissajous/>

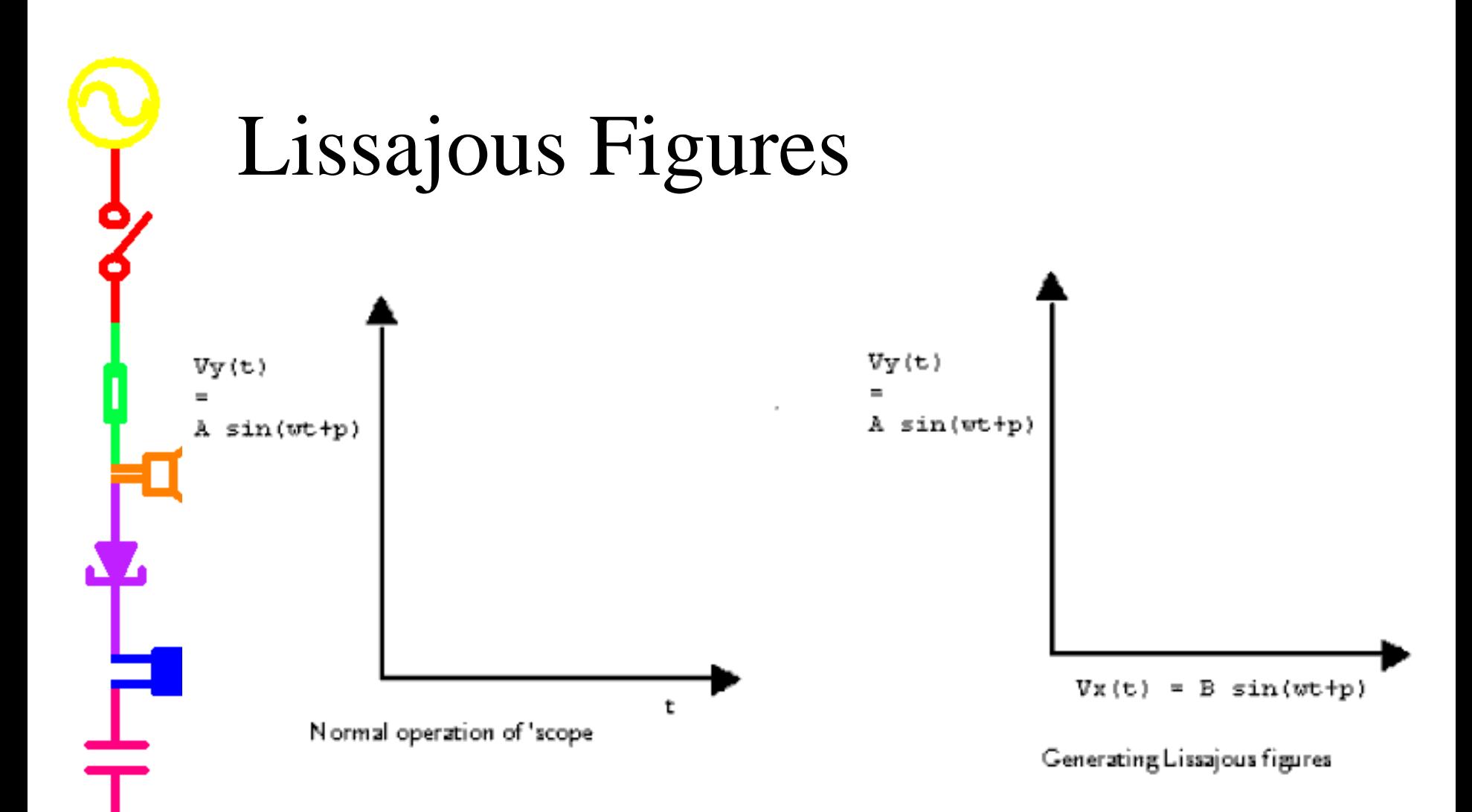

Normally the scope will plot a voltage signal with respect to time. In a Lissajous figure, two voltage signals are plotted against each other.

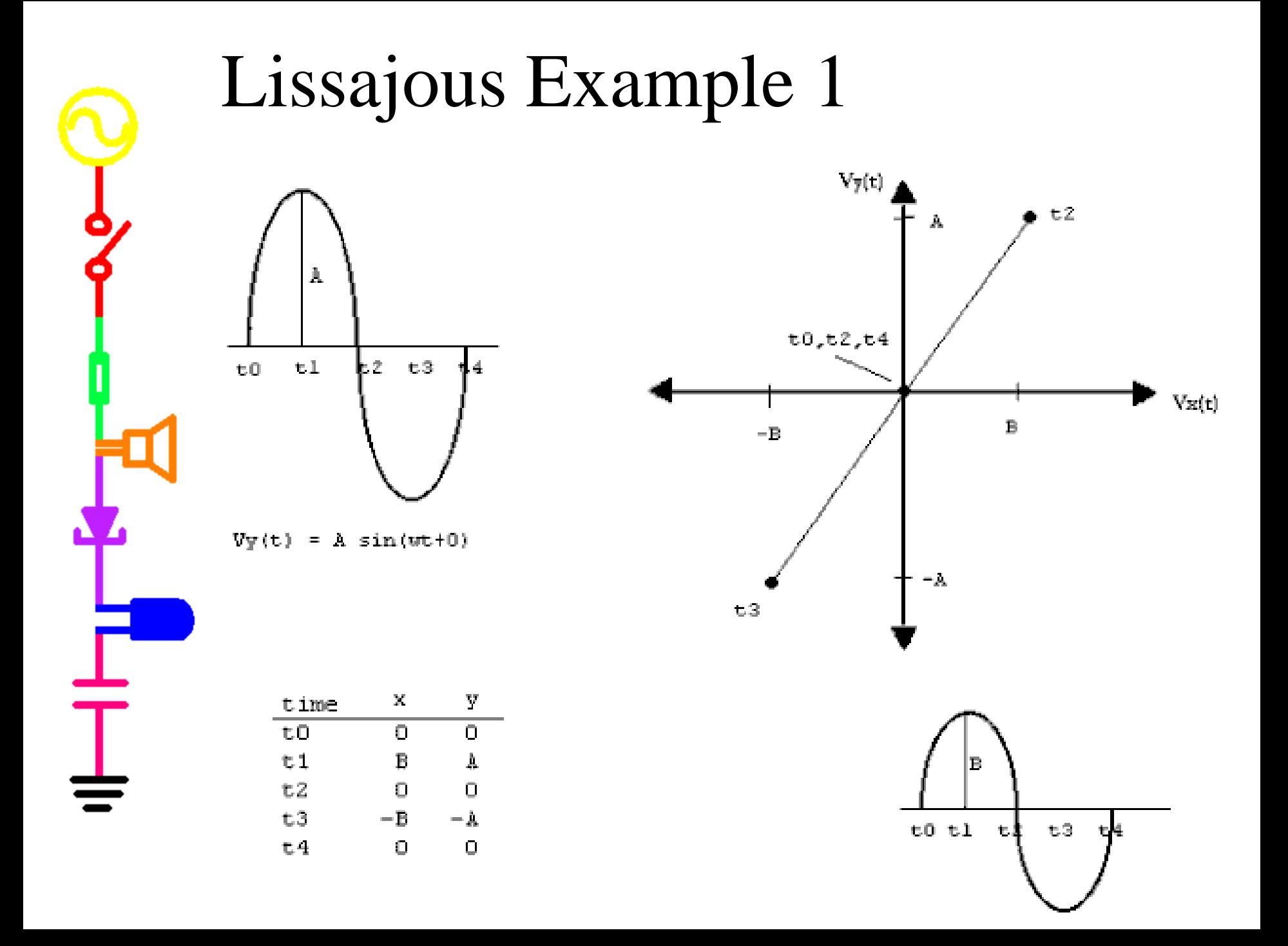

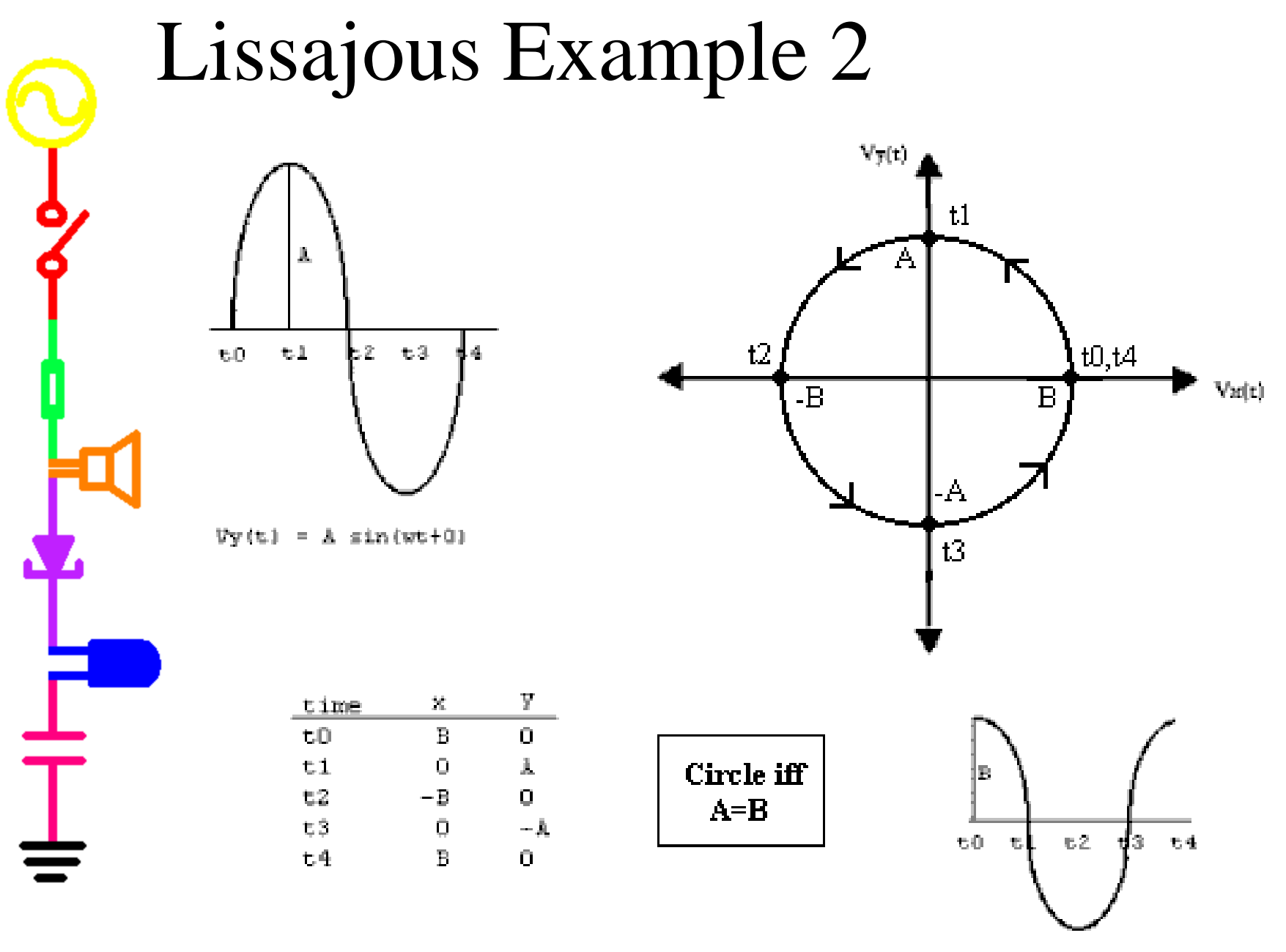

 $\nabla x(t) = B \sin(\pi t + \pi i/2)$ 

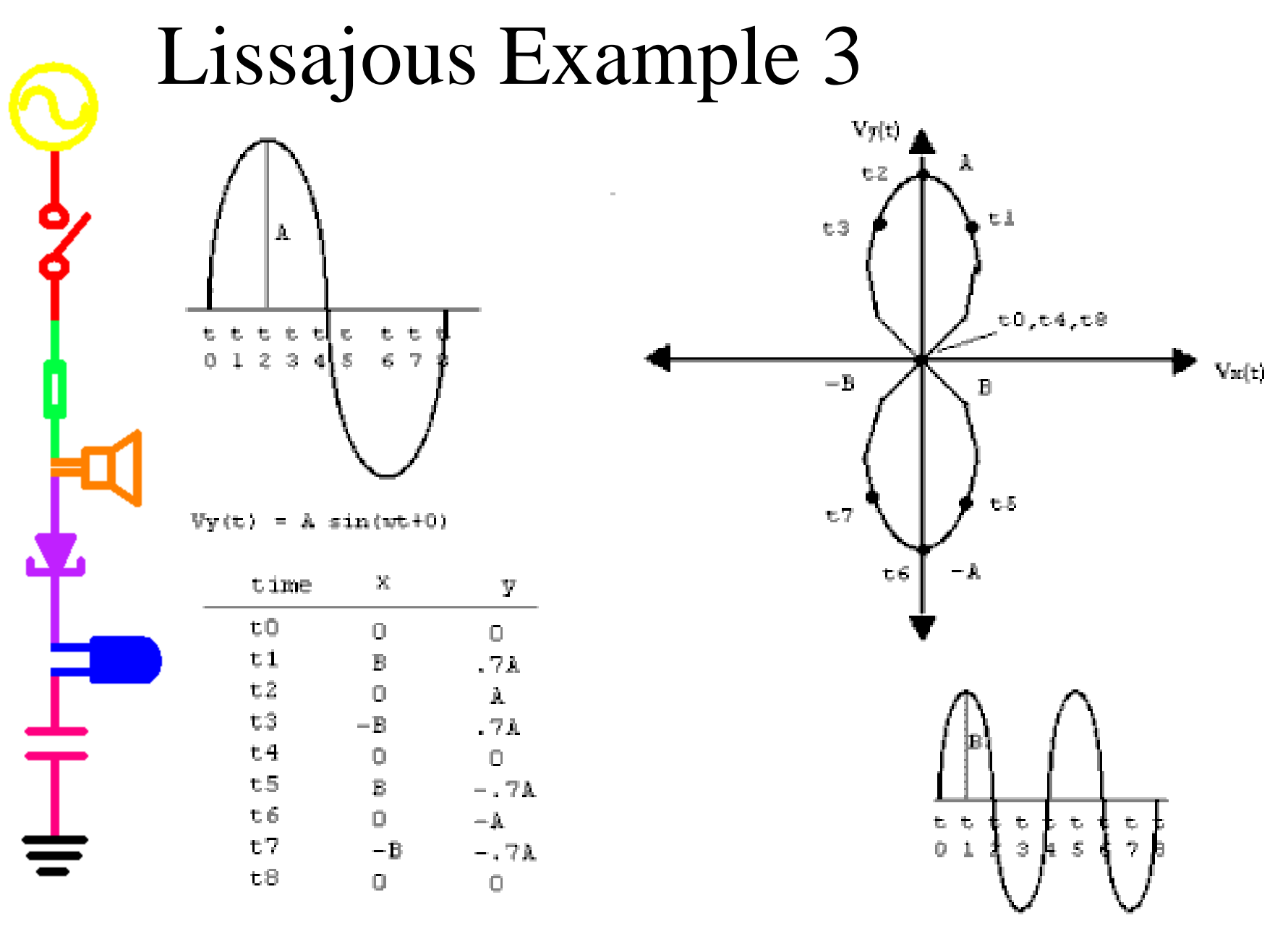

 $\nabla x(t) = B \sin(2\pi t + 0)$ 

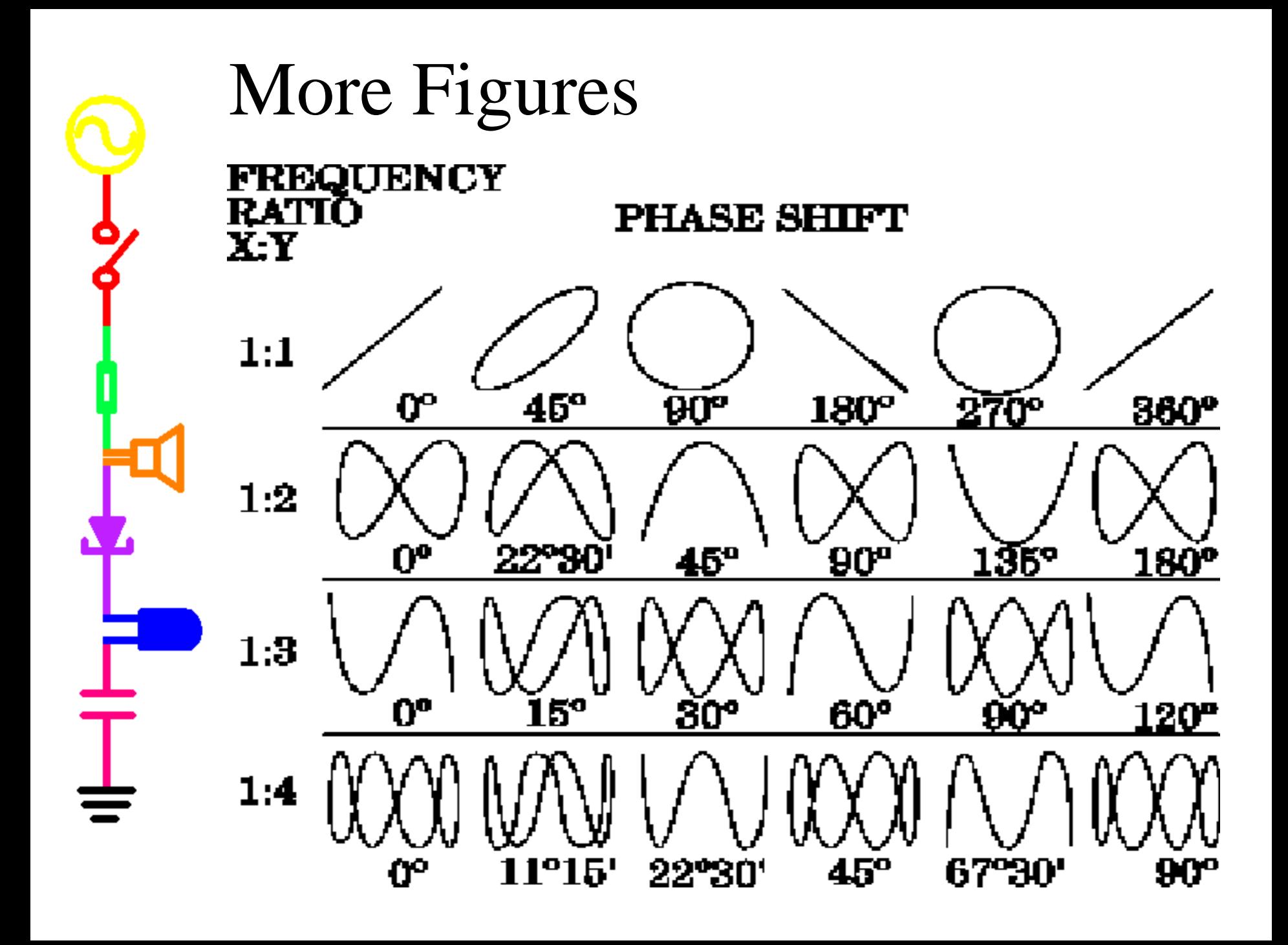